# **Video analýza dat z kamerového systému**

Bc. Jan Vlachynský

Diplomová práce 2019

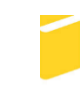

Univerzita Tomáše Bati ve Zlíně Fakulta aplikované informatiky

Univerzita Tomáše Bati ve Zlíně Fakulta aplikované informatiky akademický rok: 2018/2019

## ZADÁNÍ DIPLOMOVÉ PRÁCE

(PROJEKTU, UMĚLECKÉHO DÍLA, UMĚLECKÉHO VÝKONU)

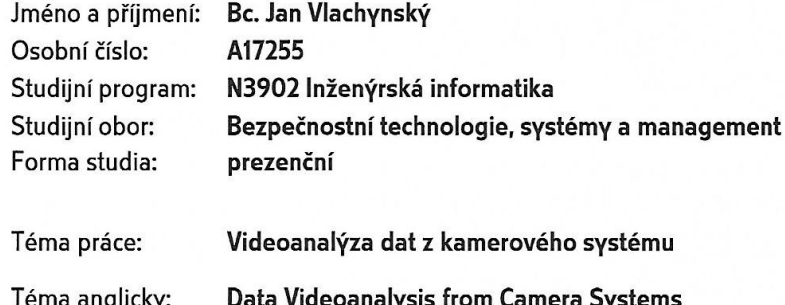

#### Zásady pro vypracování:

- 1. Vypracujte literární rešerši zaměřenou na analýzu objektů ve video záznamu.
- 2. V rámci rešerše se zaměřte na profesionální nástroje vhodné pro inteligentní video analýzu.
- 3. Porovnejte profesionální nástroje dostupné pro inteligentní video analýzu.
- 4. Vytvořte vlastní aplikaci, která zvládne základní techniky inteligentní video analýzy.
- 5. Porovnejte vlastní aplikaci s vybraným profesionálním nástrojem inteligentní video analýzy.

Rozsah diplomové práce: Rozsah příloh: Forma zpracování diplomové práce: tištěná/elektronická

Seznam odborné literatury:

- 1. HORNÝ, Stanislav a Libor KRSEK. Úvod do multimédií. V Praze: Oeconomica, 2009. ISBN 978-80-245-1608-0.
- 2. LONG, Ben a Sonja SCHENK. Velká kniha digitálního videa. Brno: CP Books, 2005. ISBN 80-251-0580-6.
- 3. ASARI, Vijayan K. Wide area surveillance: real-time motion detection systems. Berlin: Springer, c2014, xiv, 236 s. Augmented vision and reality. ISBN 978-3-642-37840-9.
- 4. DATTA, Asit Kumar, Madhura DATTA a Pradipta Kumar BANERJEE. Face detection and recognition: theory and practice. Boca Raton: CRC Press, Taylor & Francis Group, [2016], xxv, 325. ISBN 978-1-4822-2654-6.
- 5. DUFOUR, Jean-Yves. Intelligent video surveillance systems. London: ISTE, 2013, xviii, 322 s. Networks and telecommunications series. ISBN 978-1-84821-433-0.
- 6. Axis Intelligent Video. Axis communications [online]. Stockholm: Axis Communications AB [cit. 2018-11-28]. Dostupné z: https://www.axis.com/enrs/learning/web-articles/technical-guide-to-network-video/intelligent-video.
- 7. KONÍČEK, Tomáš, Stanislav KŘEČEK a Pavel KOCÁBEK. Městské kamerové dohlížecí systémy. Praha: Themis, 2002. ISBN 80-731-2009-7.

Vedoucí diplomové práce:

Datum zadání diplomové práce: Termín odevzdání diplomové práce: doc. Mgr. Milan Adámek, Ph.D. Ústav bezpečnostního inženýrství 30. listopadu 2018 17. května 2019

Ve Zlíně dne 14. prosince 2018

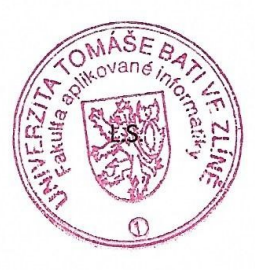

doc. RNDr. Vojtěch Křesálek, CSc. ředitel ústavu

doc. Mgr. Milan Adámek, Ph.D. děkan

JAN VLACHYNSKY Jméno, příjmení:

## Název diplomové práce: VIDEO ANALÝZA DAT Z KAITEROUEHO SYSTETU

#### Prohlašuji, že

- beru na vědomí, že odevzdáním diplomové práce souhlasím se zveřejněním své práce podle zákona č. 111/1998 Sb. o vysokých školách a o změně a doplnění dalších zákonů (zákon o vysokých školách), ve znění pozdějších právních předpisů, bez ohledu na výsledek obhajoby;
- beru na vědomí, že diplomová práce bude uložena v elektronické podobě v univerzitním informačním systému dostupná k prezenčnímu nahlédnutí, že jeden výtisk diplomové/bakalářské práce bude uložen v příruční knihovně Fakulty aplikované informatiky Univerzity Tomáše Bati ve Zlíně a jeden výtisk bude uložen u vedoucího práce;
- byl/a jsem seznámen/a s tím, že na moji diplomovou práci se plně vztahuje zákon č. 121/2000  $\bullet$ Sb. o právu autorském, o právech souvisejících s právem autorským a o změně některých zákonů (autorský zákon) ve znění pozdějších právních předpisů, zejm. § 35 odst. 3;
- beru na vědomí, že podle § 60 odst. 1 autorského zákona má UTB ve Zlíně právo na uzavření licenční smlouvy o užití školního díla v rozsahu § 12 odst. 4 autorského zákona;
- beru na vědomí, že podle § 60 odst. 2 a 3 autorského zákona mohu užít své dílo diplomovou  $\bullet$ práci nebo poskytnout licenci k jejímu využití jen připouští-li tak licenční smlouva uzavřená mezi mnou a Univerzitou Tomáše Bati ve Zlíně s tím, že vyrovnání případného přiměřeného příspěvku na úhradu nákladů, které byly Univerzitou Tomáše Bati ve Zlíně na vytvoření díla vynaloženy (až do jejich skutečné výše) bude rovněž předmětem této licenční smlouvy;
- beru na vědomí, že pokud bylo k vypracování diplomové práce  $\bullet$ využito softwaru poskytnutého Univerzitou Tomáše Bati ve Zlíně nebo jinými subjekty pouze ke studijním a výzkumným účelům (tedy pouze k nekomerčnímu využití), nelze výsledky diplomové práce využít ke komerčním účelům;
- beru na vědomí, že pokud je výstupem diplomové práce jakýkoliv softwarový produkt,  $\bullet$ považují se za součást práce rovněž i zdrojové kódy, popř. soubory, ze kterých se projekt skládá. Neodevzdání této součásti může být důvodem k neobhájení práce.

#### Prohlašuji,

- že jsem na diplomové práci pracoval samostatně a použitou literaturu jsem citoval. V případě publikace výsledků budu uveden jako spoluautor.
- že odevzdaná verze diplomové práce a verze elektronická nahraná do IS/STAG jsou totožné.

Ve Zlíně, dne 21. 5. 2075

Jay Viach usef V. F.

## **ABSTRAKT**

Diplomová práce se zabývá problematikou inteligentní video analýzy, především pak možnostmi zpracování objektů ve videu. V teoretické části jsou podrobně popsány techniky, jež jsou využity od samého pořízení video záznamu až po definici a klasifikaci jednotlivých objektů. Část praktická pak obsahuje přehled vybraných profesionálních software využitelných pro inteligentní video analýzu. Součástí je také vytvoření vlastní aplikace zvládající základní video analytické úlohy. V závěru je porovnána vlastní aplikace s jedním vybraným profesionálním software.

Klíčová slova: Inteligentní video analýza, zpracování dat z kamerového systému, segmentace, klasifikace, hranové detektory, analýza objektů ve videu

#### **ABSTRACT**

The diploma thesis deals with the issue of intelligent video analysis, especially the possibilities of object processing in video. The theory section describes techniques used from the very beginning of video capturing and recording to the definition and classification of individual objects. The practical section contains an overview of selected professional software usable for intelligent video analysis. It also includes implementation of a custom application that handles basic video analytical tasks. In conclusion, the custom application is compared with another selected professional software.

Keywords: Intelligent Video Surveillance System, Image data processing, Segmentation, Classification, Edge detection, Axis Video Analytics, Video Object detection

Na tomto místě bych rád poděkoval vedoucímu práce panu doc. Mgr. Milanu Adámkovi, Ph.D. za poskytnutí odborných konzultací, cenných rad a připomínek při zpracování bakalářské práce.

Také bych rád poděkoval rodině, přítelkyni a všem blízkým za podporu ve studiu.

Prohlašuji, že odevzdaná verze diplomové práce a verze elektronická nahraná do IS/STAG jsou totožné.

## **OBSAH**

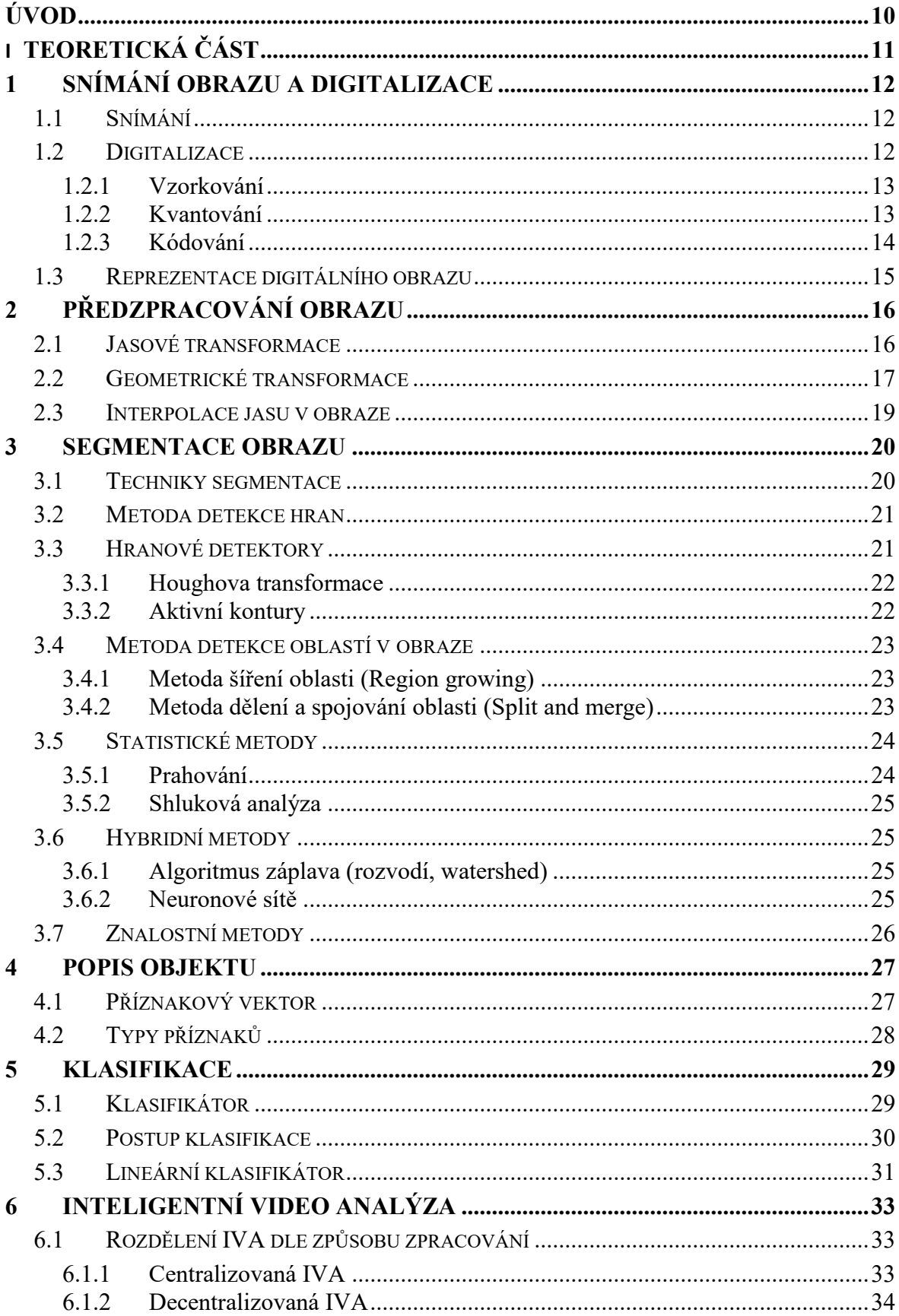

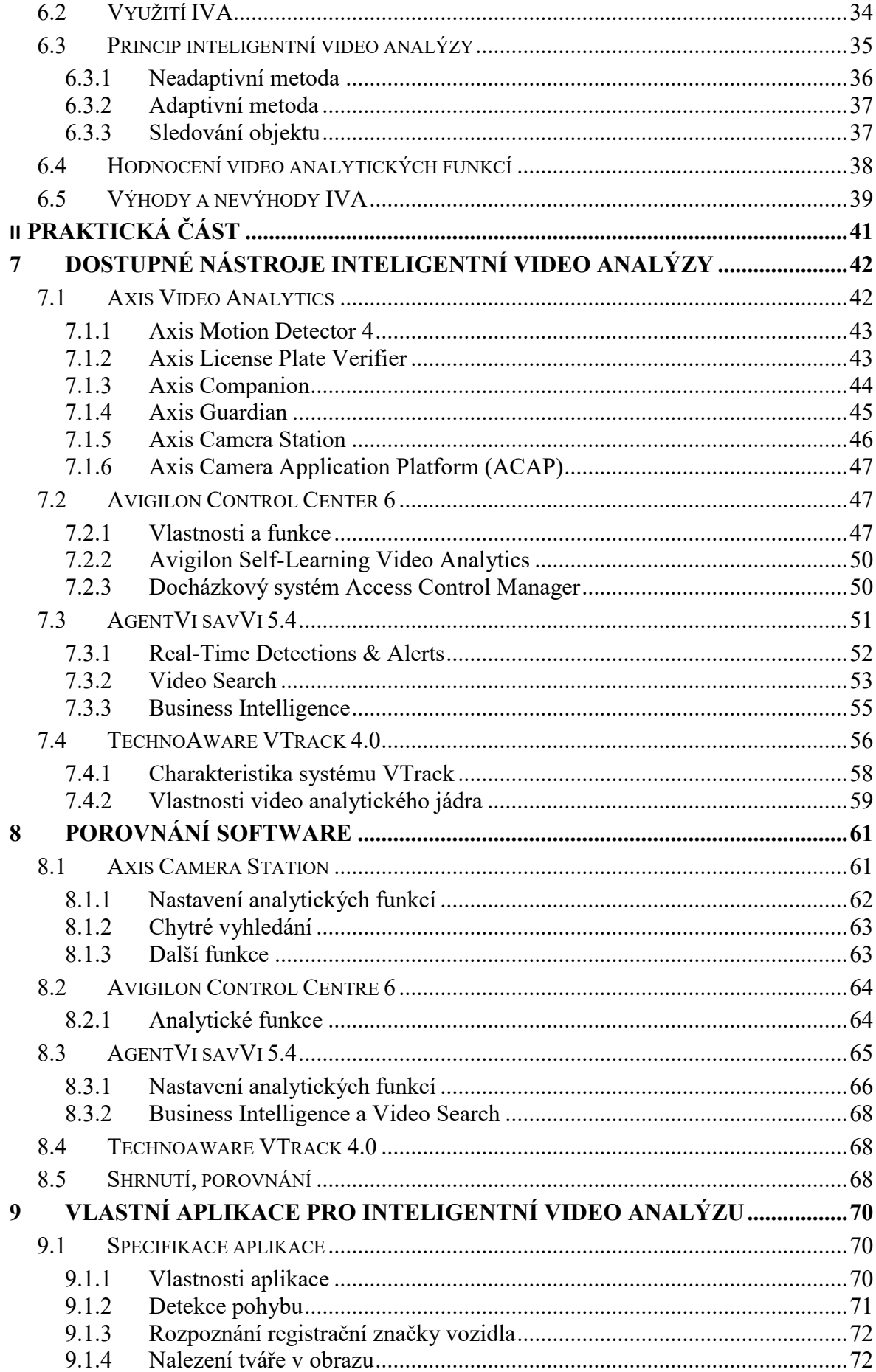

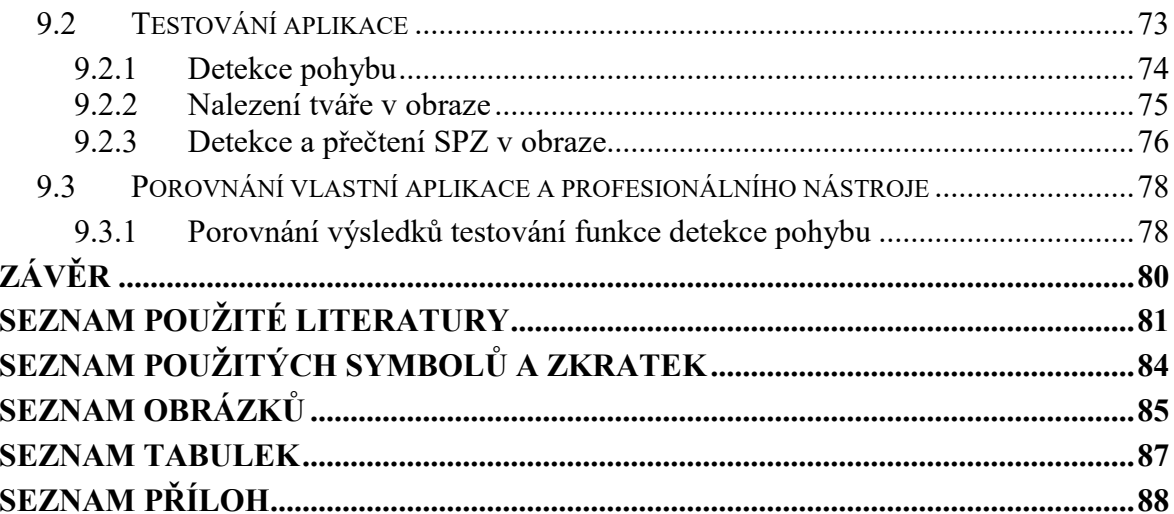

## <span id="page-9-0"></span>**ÚVOD**

Klasické sledování záznamů a vyhodnocování událostí v obraze pomocí obsluhy se již pomalu stává minulostí. Rychlý růst výpočetního výkonu a miniaturizace umožňují rozvoj celého odvětví informačních technologií. Kdysi naprosto nepředstavitelné pochopení významu situace v obraze bez přičinění člověka se v omezené míře vyskytuje čím dál častěji. Jako popsání situace ve scéně můžeme chápat detekování pohybu, rozpoznání objektu, pohyb v protisměru, či dokonce rozpoznání a porovnání tváře osoby. Díky zmíněnému růstu výpočetního výkonu je možno tyto analytické funkce provádět v reálném čase, což má za následek částečné vynechání lidského faktoru při detekci různých událostí. Strojová video analýza, která na rozdíl od člověka netrpí snížením pozornosti po určité době, je několikanásobně účinnější v procentu odhalených událostí. Nicméně přítomnost obsluhující osoby stále hraje svoji roli, protože může dojít k falešnému poplachu, nebo jiné neočekávané události, kterou je třeba vyřešit.

Dalším uplatněním vyjma bezpečnostní aplikace se nachází v oblasti dopravy, kdy je pomocí IP kamer možno vyhodnocovat provoz v reálném čase. Dochází tak ke kontrole dodržování maximální povolené rychlosti, počítání vozidel, nebo detekce vozidla jedoucího v protisměru. V tomto případě je nahrazení inteligentní video analýzy člověkem sledující záznam nemožné. Dříve byly veškeré úkony analýzy prováděny výhradně na zpracovávajících serverech, které disponovaly dostatečným výkonem. Dnešní IP kamery vybaveny mikroprocesory zvládají většinu základní video analytických funkcí, dle nastavení tedy vůbec nemusí odesílat obraz, ale jen ho ve smyčce ukládat na vnitřní úložiště. V takovém přídě je přenos zahájen pouze při poplachové události. Takový způsob značně šetří přenosové trasy a vytížení samotného serveru. Do jisté míry je tak zajištěna také decentralizace celého systému, v případě pádu hlavního serveru jsou záznamy jednoduše ukládány do vnitřního úložiště.

Celá problematika čtení významu scény z obrazu je velmi komplikovaná. Především pak v případě jejího použití v exteriéru, který je velmi proměnlivý. Například v létě snímaná scéna vypadá naprosto odlišně nežli v zimě, dalším silně ovlivňujícím faktorem jsou světelné podmínky (den/noc) a v neposlední řadě samovolný pohyb (vlivem např. větru). Taková kombinace nepříznivých parametrů vyžaduje důkladné ošetření všech možných situací.

## <span id="page-10-0"></span>**I. TEORETICKÁ ČÁST**

## <span id="page-11-0"></span>**1 SNÍMÁNÍ OBRAZU A DIGITALIZACE**

Zpracování obrazové informace je možno rozdělit na nižší a vyšší zpracování. Nižší úroveň zpracování obrazu zahrnuje samotné snímání obrazu, jeho digitalizaci, předzpracování a segmentaci obrazu na objekty. Vyšší úroveň zpracování řeší popis rozpoznaných objektů (klasifikaci, detekci defektů, měření rozměrů, 3D měření, detekci pohybu atd.). [\[1\]](#page-80-1)

Prvotní operací při zpracování obrazu je převedení optických signálů na elektrické – snímání obrazu. Další manipulace se záznamem za účelem získání informací z obrazu výpočetní technikou je možná až po převodu původního analogového záznamu do digitalizované podoby.

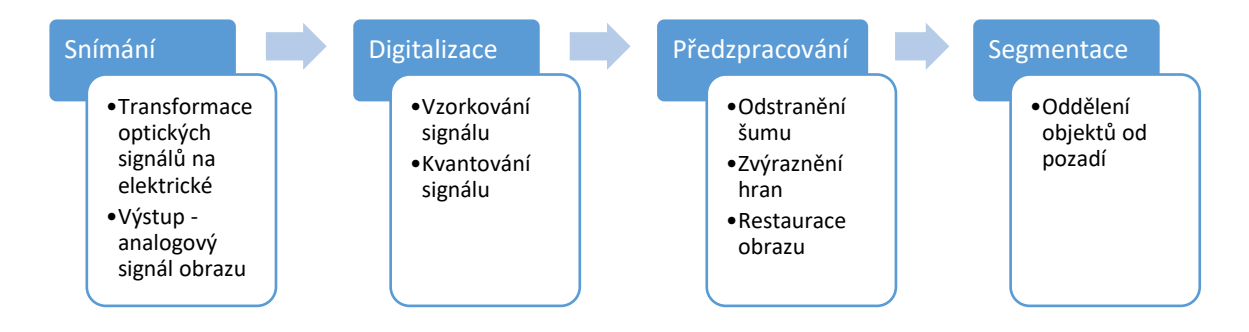

*Obr. 1. Proces zpracování obrazu, nižší úroveň zpracování [\[1\]](#page-80-1)*

#### <span id="page-11-1"></span>**1.1 Snímání**

Pro práci s obrazem je nutné ho nejdříve nějakým způsobem zaznamenat (např. kamerou). Zařízení snímající určité zorné pole je vybaveno optickou soustavou, která usměrňuje a světlo na snímací (fotocitlivý) prvek, nejčastěji čip typu CMOS. Výstupem po ozáření snímače je analogový signál – obraz, v této fázi můžeme signál dále zpracovávat (převod do digitální podoby + další korekce, analýza), nebo jej využít v analogové podobě.

#### <span id="page-11-2"></span>**1.2 Digitalizace**

Digitalizace je proces převodu analogového signálu na digitální obrazový signál. Zahrnuje vzorkování, kvantování obrazového signálu a také jeho zakódování. S výsledným digitalizovaným obrazem můžeme provádět detailní analýzu obrazu a automatizovaně získávat z obrazu informace.

#### <span id="page-12-0"></span>**1.2.1 Vzorkování**

Vzorkování je nedílná součást digitalizace obrazu. Obraz je rozdělen pomocí matice s *M x N* body obrazové funkce *f (x, y)*. Velikost matice určuje prostorové rozlišení, na kterém závisí množství ztráty informace z původního signálu. Vzdálenost mezi nejbližšími (sousedními) obrazovými body jsou nazývány **intervalem (periodou) vzorkování**. Převrácená hodnota periody vzorkování je pak vzorkovací frekvence. [\[2\]](#page-80-2)

Platí zde přímá úměra mezi vzorkovací frekvencí a kvalitou výsledného obrazu – čím je vzorkovací frekvence vyšší tím více digitální signál odpovídá původnímu analogovému. Na druhé straně vyšší vzorkovací frekvence znamená větší velikost výsledného souboru. Protože je snaha o co nejmenší množství přenášených dat je nutno se držet Shannonovým (někdy uváděný jako Nyquistův, Kotelnikovův, případně jsou jména kombinována) teorémem. Teorém pro dvojrozměrné signály definuje maximální interval vzorkování tak, aby byl minimálně dvakrát menší než velikost nejmenšího detailu v obraze. [\[2\]](#page-80-2)

Vzorkovací mřížka (matice) je plošné uspořádání bodů při vzorkování. Nejčastěji se používá pravidelná mřížka, např:

- čtvercová (nejčastější),
- trojúhelníková (výhradně rovnostranné trojúhelníky), nebo
- šestiúhelníková. [\[2\]](#page-80-2)

#### <span id="page-12-1"></span>**1.2.2 Kvantování**

Kvantování při digitalizaci obrazu představuje diskretizaci jasových úrovní, rozděluje původní spojité jasové spektrum do *K* úrovní jasu – jasové rozlišení.

Kvantování převádí spojité jasové spektrum na celočíselné hodnoty digitalizovaného obrazu. Čím jemnější vzorkovací mřížka a kvantovací úrovně (větší počet) tím více digitalizovaný obraz odpovídá původnímu spojitému obrazu. Počet kvantovacích úrovní musí být dostatečně vysoký, aby byly vyjádřeny jemné detaily. Používá se rozdělení do *k* stejných intervalů. [\[2\]](#page-80-2)

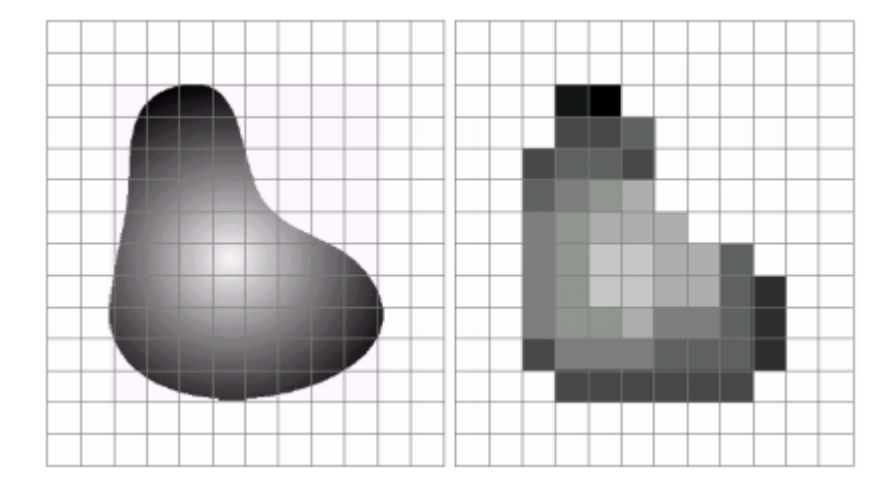

*Obr. 2. Vlevo spojitý obraz na vzorkovací mřížce, vpravo výsledný obraz po digitalizaci.* [\[2\]](#page-80-2)

Na uvedeném obrázku si můžeme všimnout velkého rozdílu po digitalizaci. Pro dosažení detailnějšího digitalizovaného obrazu je třeba zvýšit vzorkovací frekvenci a počet jasových úrovní (kvantizačních úrovní).

#### <span id="page-13-0"></span>**1.2.3 Kódování**

Kódováním videa převádíme digitální video data na formát čitelný pro různá zařízení. Kódování probíhá v enkodéru, který je přímo v kameře nebo až na serveru, z pravidla ihned po digitalizaci. Obrazová data jsou zpracována pomocí kodeků, které zajišťují kompresi. Nejčastěji jsou využity kodeky MPEG-4, H.264, nebo nejnovější H.265. Dochází ke ztrátové kompresi, jež je založena na neschopnosti lidského oka rozlišit příliš malé rozdíly odstínů barev. Rovněž je při kompresi využíván princip kódování změn vůči referenčnímu snímku. Počáteční referenční snímek obsahuje data celé scény, určitý počet následujících snímků pak pouze rozdíly vůči referenčnímu snímku. Dále je opět přenesen další referenční snímek a zase rozdílové snímky. Kompresní kodek H.264 dosahuje o 50 % větší účinnosti oproti MPEG-4, využívá se u megapixelových kamer. Nejnovější H.265 oproti formátu H.264 dokáže redukovat data o dalších 50 % a podporuje rozlišení až do 8192 x 4320 pixelů (komerčně označováno jako 8K UHD), proto je nasazován na záznamy kamer s rozlišením několika megapixelů. Samotný kodek je spolu s video daty a dalšími metadaty (titulky videa, popisy a dalšími informacemi) uzavřen do tzv. kontejneru neboli formátu videa. Mezi nejpoužívanější kontejnery můžeme zařadit MP4, AVI (vytvořen firmou Microsoft), MOV (vytvořen firmou Apple), a další. [\[3\]](#page-80-3)[,\[4\]](#page-80-4)

#### <span id="page-14-0"></span>**1.3 Reprezentace digitálního obrazu**

Pokud byl původní analogový signál vzorkován, kvantován a zakódován získáme obraz digitální. Obrazová informace je uložena v množství obrazových bodů, zvaných pixelů, uspořádaných do matice zvolené při vzorkování. Každý pixel má své jedinečné souřadnice. [\[5\]](#page-80-5)

#### **Prostorové rozlišení obrazu**

Základním elementem rozlišení je jeden obrazový bod, nazývaný jako pixel. V oblasti videa se pohybujeme ve dvojrozměrném prostoru. Obrazová velikost záznamu bývá nazývána jako rozlišení, jež charakterizují dvě čísla, např. 1280 x 720. První z čísel představuje počet pixelů v horizontálním směru obrazu, druhé pak ve směru vertikálním. V tomto případě získáme matici, kde má každý pixel přesně určeny souřadnice. [\[5\]](#page-80-5)

## **Jasové rozlišení obrazu**

Z pohledu automatizovaného zpracování informací z obrazu patří jasové rozlišení jednotlivých pixelů ke stěžejním vlastnostem obrazu. Především díky rozdílnosti jasu můžeme detekovat hrany a hranice objektů snímané scény, podobně jako v reálném světě. Graf reprezentující zastoupení konkrétních stupňů šedi je nazýván histogram. Pomocí histogramu je možno provádět základní techniky segmentace obrazu, např. technikou prahování (podrobněji rozvedeno níže). [\[5\]](#page-80-5)

#### **Barevné rozlišení obrazu**

Mezi jeden z hlavních nositelů informace v obraze jsou barvy. Abychom byli schopni rekonstruovat původní (barevný) obraz je třeba tyto hodnoty patřičně zakódovat. K tomuto účelu slouží standardizované barevné modely. Každý model se liší způsobem zápisu, kombinací barev a také jsou používány za jiným účelem. Nejčastější aditivní barevný model RGB (red-green-blue) je založen na principu slučování (sčítání) barev, využit především na zobrazovacích zařízeních výpočetní techniky. Další modely barev (HSV, HSB, HSL, YUV, YIQ a další) jsou charakteristické tím, že informaci o jasu ukládají do vyhrazeného parametru, ve zbylých parametrech se nachází informace o barvě, např. pomocí parametrů odstínu a sytosti barvy. [\[5\]](#page-80-5)

## <span id="page-15-0"></span>**2 PŘEDZPRACOVÁNÍ OBRAZU**

Každý obrazový záznam je při pořízení zatížen určitou deformací, která vzniká v důsledku nedokonalostí snímacích čipů i digitalizací obrazu. Deformace se může projevovat šumem v obraze, deformací prostoru, nežádoucím otočením obrazu atd. Cílem předzpracování obrazu je odstranění těchto nežádoucích vlivů, za využití metod:

- úprava jasu a kontrastu,
- korekce histogramu,
- geometrické transformace,
- jasová interpolace a
- různé filtrace průměrování, medián, rotující maska, Gaussův filtr. [\[5\]](#page-80-5)

## <span id="page-15-1"></span>**2.1 Jasové transformace**

Snímaný obraz může být deformován v rovině jasu vlivem nedokonalostí objektivu, či jinými parametry (např. nečistoty na objektivu). Snahou jasové transformace je tyto defekty odstranit. Obrazová data jsou zpracovávána pomocí předem definované funkce T. Takto transformovaná data si zachovávají stejné parametry (rozlišení, bitová hloubka). Transformace může být dle výchozí výpočetní oblasti:

- globální hodnota jasu pixelu je stanovena z celého obrazu,
- lokální hodnotu určuje okolí pixelu,
- bodová hodnotu určuje pouze původní pixel. [\[6\]](#page-80-6)

## **Změny histogramu**

Důležitým nástrojem při jasové korekci je **histogram**, jež vyjadřuje zastoupení jednotlivých jasových složek (stupňů šedi) v obraze. Správný průběh histogramu zabírá celé definované jasové spektrum, tedy začíná v bodě 0 a končí v bodě 255, přičemž na průběhu nezáleží. Nerovnoměrné rozložení jasu značí špatné pořízení obrazu, v tomto důsledku mohou vznikat přeexponovaná, či podexponovaná místa v obraze. [\[6\]](#page-80-6)

Úpravou histogramu je deformovaný obraz vyčištěn, a tak je blíže realitě. Manipulace jasových složek pixelů bývá nejčastěji realizována pomocí tzv. **editačních křivek.** Pomocí editačních křivek jsou převáděny hodnoty původní funkce obrazu *f (x, y)* z osy *x* na nové hodnoty funkce *g (x, y)* na ose *y*. [\[6\]](#page-80-6)

Další možností úpravy jasu prostřednictvím histogramu poskytuje **Ekvilizace histogramu** (vyrovnání). Výsledkem je histogram, jehož jasové složky jsou zastoupeny rovnoměrně.

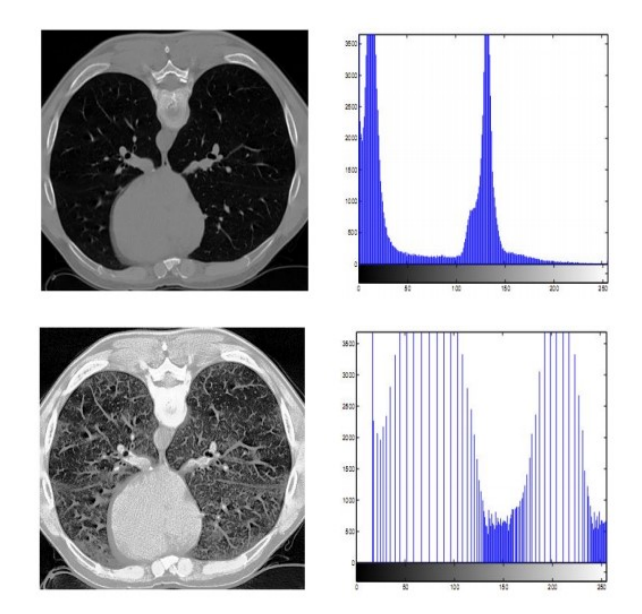

*Obr. 3. Ekvilizace histogramu na podexponovaném obrázku [\[6\]](#page-80-6)*

Tato technika je uplatňována především v případech nekontrastního, případně přeexponovaného nebo podexponovaného obrazu.

## <span id="page-16-0"></span>**2.2 Geometrické transformace**

Pořízený obraz může utrpět při zpracování určitou geometrickou deformaci, nejčastěji zkosení u širokoúhlých snímačů (družicové snímky povrchu Země). V rámci zpětné transformace jsou vypočítávány ze vstupních souřadnic bodů, souřadnice bodů výstupních. Geometrickou transformaci zastupuje funkce *T*, jež promítne bod (*x, y*) do bodu (*x', y'*):

$$
(x', y') = T(x, y). \tag{1}
$$

V případech, kdy dochází k posunu, rotaci, zvětšení, zkosení, nebo jejich kombinaci je funkce *T* předem stanovena. Pakliže deformace neodpovídá výše uvedeným je nutno vztah transformace hledat pomocí tzv. warpingu, kdy dochází k porovnání vztažných bodů vstupního a výstupního obrazu. Geometrickou transformaci lze rozdělit do dvou bodů, první se zabývá plošnou transformací souřadnic, druhý pak interpolací jasu v obraze.

#### **Plošná transformace souřadnic bodů**

Plošná transformace využívá vztahu č. 1, výpočty jsou zjednodušeny použitím homogenních souřadnic bodů, což poskytuje výhodu vyjádření jednoduchých transformací pomocí jedné

matice. Dále jsou představeny tři nejčastější transformační funkce *T* a jejich matice v nejjednodušších formách deformace. [\[6\]](#page-80-6)

#### *Posunutí*

Deformace posunutím bodů [\[6\]](#page-80-6) je napravena zpětnou transformací, jsou vypočteny nové souřadnice bodu posunuté o hodnotu *t<sup>x</sup>* (*ty*) ve směru *x* (*y*)

$$
x' = x + t_x, \n y' = y + t_y,
$$
\n(2)

transformační matice deformace posunutím *T* je ve tvaru

$$
T(t_x, t_y) = \begin{bmatrix} 1 & 0 & t_x \\ 0 & 1 & t_y \\ 0 & 0 & 1 \end{bmatrix}.
$$
 (3)

#### *Otáčení*

Otáčením souřadnic bodů [\[6\]](#page-80-6) je myšleno otočení bodu kolem počátku souřadnic o definovaný úhel α, nové souřadnice otočeného bodu získáme pomocí vztahu

$$
x' = x \cos \alpha - y \sin \alpha,
$$
  
\n
$$
y' = y \sin \alpha + y \cos \alpha,
$$
\n(4)

transformační matice otočení *R* je ve tvaru

$$
R(\alpha) = \begin{bmatrix} \cos \alpha & -\sin \alpha & 0 \\ \sin \alpha & \cos \alpha & 0 \\ 0 & 0 & 1 \end{bmatrix}.
$$
 (5)

#### *Změna měřítka*

Při transformaci měřítka [\[6\]](#page-80-6) dochází k zásahu dvou atributů zároveň, a to polohy a velikosti transformovaného objektu. V závislosti na absolutní hodnotě měřítka dochází ke zmenšení, resp. zvětšení transformovaného objektu. Kritériem zmenšení je absolutní hodnota měřítka v intervalu <0, 1>, naopak ke zvětšení dochází v případě hodnoty vyšší než 1. Následující vztah udává změnu měřítka *s<sup>x</sup>* (*sy*) ve směru *x* (*y*)

$$
x' = s_x x ,
$$
  
\n
$$
y' = s_y y ,
$$
\n(6)

transformační matice změny měřítka *S* objektu je ve tvaru

$$
S(s_x, s_y) = \begin{bmatrix} s_x & 0 & 0 \\ 0 & s_y & 0 \\ 0 & 0 & 1 \end{bmatrix}.
$$
 (7)

Tyto základní transformační operace je možno také poměrně jednoduše kombinovat násobením vzniklých matic jednotlivých transformačních změn. [\[6\]](#page-80-6)

#### <span id="page-18-0"></span>**2.3 Interpolace jasu v obraze**

Mimo transformace týkající se struktury obrazu je třeba transformovat i obsahové složky, tedy jas. Pro každý transformovaný bod obrazu je vypočten původní bod (*x, y*) obrazu s využitím invertovaných transformačních funkcí (*T -1* ), z něhož je převzata původní hodnota jasu a je přiřazena výstupnímu (transformovanému) bodu. Interpolace je použita například v případě změny měřítka, kdy po transformaci souřadnic (*x'*, *y'*) jejich hodnoty nemusí být z oboru celých čísel. Hodnota jasu je získána na základě interpolace *fn* (*x, y*), kde *n* zastupuje typ interpolační metody, nejčastěji se jedná o interpolaci nejbližším sousedem, lineární, bilineární, či kubickou interpolaci. [\[6\]](#page-80-6)

#### <span id="page-19-0"></span>**3 SEGMENTACE OBRAZU**

Segmentací jsou oddělovány objekty od nevýznamného prostředí (pozadí) v obraze. Obraz je separován na oblasti, které mají spojitost s objekty reálného světa zachycenými v obraze. Tento proces se řadí mezi nejdůležitější kroky, potřebné pro analýzu obsahu zpracovávaného obrazového záznamu. Detekovaným objektům, tedy jejich pixelům je přiřazen index segmentu, který vyjadřuje určitý objekt v obraze. Segmentovaný obraz je využíván v dalších aplikacích, jež pro své vykonání potřebují informace o obsahu obrazu, např. detekce objektu (osoba, zavazadlo, automobil). [\[7\]](#page-80-7)

#### **Definice segmentace:**

Segmentací je obraz vyjádřený funkcí *f (x, y)* dělen na podobrazy *R1, R2,…, R<sup>n</sup>* s ohledem na následující kritéria:

$$
\bigcup_{i=1}^{n} R_i = f(x, y),\tag{8}
$$

$$
R_i \cap R_j = \emptyset, i \neq j,
$$
\n<sup>(9)</sup>

kde *R<sup>i</sup>* a *R<sup>j</sup>* reprezentují podobrazy. Z kritérií plyne, že každý segment splňuje jedno či více kritérií současně, např:

- pixely segmentu *R<sup>i</sup>* mají stejnou úroveň šedi,
- pixely segmentu *R<sup>i</sup>* se liší v úrovni šedi v definované hodnotě,
- odchylka úrovni šedi všech pixelů podobrazu *R<sup>i</sup>* je dostatečně malá atd. [\[7\]](#page-80-7)

V závislosti na výstupu segmentace, kdy může dojít k rozdělení celé plochy obrazu, se jedná o kompletní segmentaci. V druhém případě při rozpoznání jenom některých částí nazýváme segmentaci částečnou. [\[5\]](#page-80-5)

#### <span id="page-19-1"></span>**3.1 Techniky segmentace**

Segmentace může být realizována pomocí množství metod, které můžeme rozdělit do dle použitých metod segmentace:

- metody detekce hran (edge-based),
- metody orientované na oblasti v obraze (region-based),
- statistické metody,
- hybridní metody,
- znalostní metody. [\[7\]](#page-80-7)

Mimo rozlišení použitých metod segmentaci dělíme dle charakteru zpracovávaných dat:

- **2D obrazové algoritmy** dvourozměrná data (obrazy, video záznam) a
- **3D objemové algoritmy** nejčastěji využívány v oblasti medicíny (magnetická rezonance, počítačová tomografie). [\[7\]](#page-80-7)

## <span id="page-20-0"></span>**3.2 Metoda detekce hran**

Detekce hran patří mezi základní metody analýzy objektů v obraze. Pro detekci hran jsou využívány **hranové detektory**, které porovnávají rozdíly hodnot okolních pixelů. Hranovým detektorem se rozumí algoritmus produkující množinu hran v obraze. [\[7\]](#page-80-7)

Hrany reprezentují body obrazu, v jejichž okolí se hodnota jasu prudce mění, je reprezentována velikostí a směrem. Změny jasu obrazu pomáhají definovat fyzické umístění objektů v obraze. *Jasovými hranami* jsou nazývány lokální změny úrovní jasu, globální změny úrovní jasu jsou pak označovány jako *jasové hraniční segmenty*. Ideální hrana je reprezentována skokovou změnou jasu, tento stav se však v reálných scénách téměř nevyskytuje, změna je postupná. V případě dvou změn za sebou vznikají další typy – linie a střecha. [\[7\]](#page-80-7)

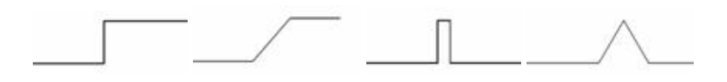

*Obr. 4. Typy hran v obraze (zleva: skok, postupná, linie a střecha) [\[7\]](#page-80-7)*

Proces detekce hran se skládá ze tří fází:

- filtrování (odstranění šumu v obraze),
- diferenciace (zvýraznění oblastí s významnou změnou jasu) a
- detekce (lokalizace a detekce bodů s nejvýznamnější intenzitou. [\[7\]](#page-80-7)

## <span id="page-20-1"></span>**3.3 Hranové detektory**

Detektory hran se řadí do dvou kategorií, metody využívající *první derivaci* nebo *druhou derivaci*. Metody využívající první derivaci určuje, zda se jedná o hranu na základě porovnání výsledného hranového gradientu a předdefinovaným prahem. Metody druhé derivace se odvíjí od významnosti prostorové změny po druhé derivaci. [\[7\]](#page-80-7)

#### <span id="page-21-0"></span>**3.3.1 Houghova transformace**

Klasická Houghova transformace (detekce přímek) je založena na transformaci přímek z kartézského souřadného systému do polárního systému, využívá se k reprezentaci linií a rovinných křivek. Každá přímka v rovině (*x, y*) lze jednoznačně vyjádřit pomocí parametrů (*ρ, θ*), vyjádření přímky:

$$
\rho = x \cos \theta + y \sin \theta,\tag{10}
$$

kde *ρ* reprezentuje vzdálenost od středu souřadného systému a *θ* pak vyjadřuje úhel od osy *x*. [\[7\]](#page-80-7)

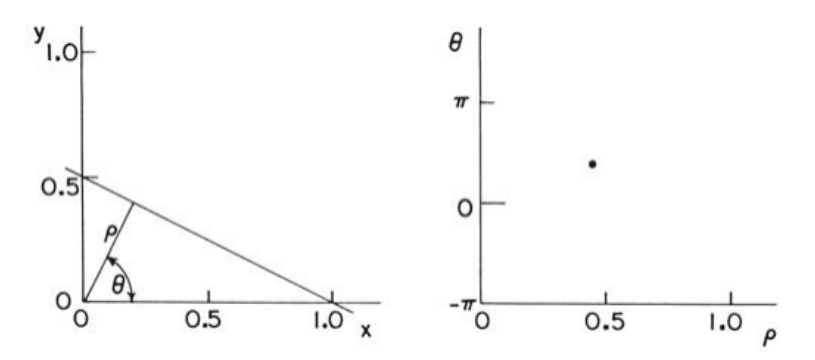

*Obr. 5. Vyjádření přímky pomocí Houghovy transformace [\[7\]](#page-80-7)*

Stejným způsobem jsou hledány i jiné křivky, které mohou být popsány parametricky, např. elipsy. Zobecněná Houghova transformace může být použita i pro detekci tvarů, které nelze popsat parametricky. Výhodou této metody je odolnost vůči šumu, či poškození vstupních dat. [\[7\]](#page-80-7)

#### <span id="page-21-1"></span>**3.3.2 Aktivní kontury**

Metoda definuje přesné hranice objektu, ve výchozím stavu kontura obepíná celý obraz, iterativním postupem je kontura deformována vlivem tzv. vnitřních, vnějších a obrazových sil. Vnitřní síly koordinují hladkost průběhu (zlom, ohyb). Vnější síly reprezentují výsledek počátečního umístění kontury a obrazové síly směrují deformaci kontury směrem k hranám objektu. Konturu může být chápána jako řada diskrétních bodů

$$
v_n = [x_n, y_n], \text{ pro } n = 0, 1, \dots, N,
$$
 (11)

výsledná aktivní kontura odpovídá lokálnímu minimu energie kontury:

$$
E_S = \sum_{n=1}^{N} E_N \{v_n\} + \sum_{n=1}^{N} E_I \{v_n\} + \sum_{n=1}^{N} E_T \{v_n\},\tag{12}
$$

kde *E<sup>N</sup>* reprezentuje vnitřní energii kontury, *E<sup>I</sup>* energii obrazu a *E<sup>T</sup>* energii omezení. Pro měření energií existuje množství algoritmů např. Greedy search algoritmus (vnitřní energii charakterizuje jako energii spojitosti a zakřivení (*E<sup>C</sup>* a *EK*)). [\[7\]](#page-80-7)

#### <span id="page-22-0"></span>**3.4 Metoda detekce oblastí v obraze**

V situacích deformace obrazu větším množstvím šumu je vhodnější použít metodu detekce oblastí místo detekce hran. Hlavním předpokladem pro úspěšnou detekci oblastí v obraze je homogenita cílových oblastí. Nejčastěji se metoda zaměřuje na tato kritéria homogenity:

- stupeň šedi,
- barva,
- tvar,
- model aj. [\[7\]](#page-80-7)

#### <span id="page-22-1"></span>**3.4.1 Metoda šíření oblasti (Region growing)**

Základní a nejjednodušší metoda je založena na principu seskupování sousedních pixelů na základě podobné hodnoty, čímž je vytvářena oblast objektu. Nejprve jsou hodnoty pixelů vytvořené pomocí kvantizace se stejnou hodnotou jsou spojeny do jedné tzv. atomické oblasti. Mezi atomickými oblastmi vznikají hranice, jež jsou dle definovaných kritérií odstraňovány a oblasti tím pádem rozšiřovány. Existují různé typy metod šíření oblasti, liší se v kritériích pro spojování oblasti i vytváření atomických oblastí. Síla hrany je zjišťována pomocí tzv. super-gridu, obsahující rozdíl hodnot sousedních pixelů. [\[7\]](#page-80-7)

#### <span id="page-22-2"></span>**3.4.2 Metoda dělení a spojování oblasti (Split and merge)**

Metoda dělení a spojování vychází z datové struktury Quadtree. Obrazová data jsou na počátku rozdělena na kvadranty. Algoritmus vyhodnocuje homogenitu každého kvadrantu. V případě nehomogenní oblasti je kvadrant rozdělen na další čtyři oblasti. Celý postup se opakuje do chvíle, kdy je každá oblast homogenní. [\[7\]](#page-80-7)

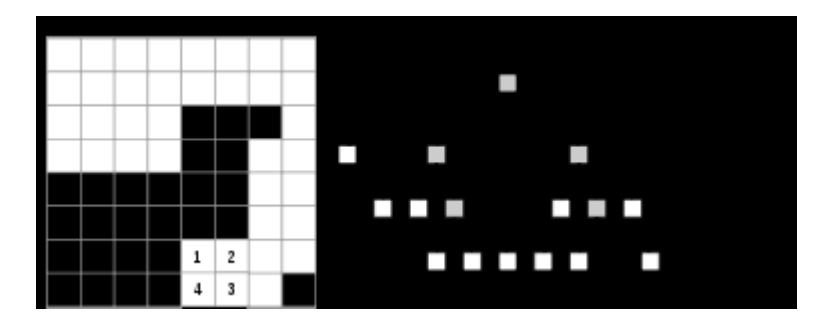

*Obr. 6. Datová struktura Quadtree. [\[8\]](#page-80-8)*

K testování souvislosti oblasti může být využit rozdíl mezi maximální a minimální hodnotou pixelů, složitější variantou je výpočet rozptylu obrazových dat v oblasti.

#### <span id="page-23-0"></span>**3.5 Statistické metody**

Statistické metody pro analýzu obrazu využívají parametry obrazových dat dané oblasti. Nejčastější sledovanou veličinou je intenzita jasu, se kterou pracuje metoda prahování.

#### <span id="page-23-1"></span>**3.5.1 Prahování**

Metoda prahování je založena nejčastěji na statistice intenzity jasu, řadí se mezi nejstarší a nejjednodušší metody segmentace. Jednoduchá hardwarová realizace dovoluje provádět tuto metodu v reálném čase. Použití je omezeno požadavkem dobrého jasového rozlišení objektu od pozadí. V případě nalezení optimálního prahu můžeme oddělit objekt od pozadí. Hledání prahu *T* (resp. více prahů) je realizováno po převedení obrazu do stupňů šedi. Statistické informace o zastoupení jednotlivých stupňů šedi pro každý pixel pak poskytuje histogram. Analýzou histogramu je získán práh, resp. více prahů umožňující segmentovat obraz do oblastí. [\[7\]](#page-80-7)

Prahový obraz *R(i, j)* je definován jako:

$$
R(i,j) = \begin{cases} 1, f(i,j) < T \\ 0, f(i,j) \ge T \end{cases},\tag{13}
$$

kde prahový obraz *R* pro hodnotu jasu v daném bodě *f(i, j)* nabývá hodnoty nižší než práh *T* je intenzita jasu nahrazena maximální hodnotou = 1 (pixel objektu), v druhém případě mini-mální hodnotou = 0 (pixel pozadí). [\[7\]](#page-80-7)

Získání prahu z histogramu je z hlediska automatizovaného zpracování poměrně složitý problém. Změna hodnot jasu pixelů reálných obrazů je pozvolná, hodnoty neobsahují ostré vrcholy. Pro rozpoznání vhodných prahových hodnot může být využit výpočet poměru plochy vrcholu a plochy obálky vrcholu. Výsledkem je binární obraz (1 – objekt, 0 – pozadí). Další zpracování je závislé na nalezení objektových pixelů ve shlucích. Ve většině případů je nutno nalézt vícero prahových hodnot kvůli nerovnoměrnému osvětlení snímané scény k čemuž slouží **adaptivní prahování**. Obraz je rozdělen do podoblastí, ve kterých proběhne samostatně prahování. **Poloprahování** je modifikace prahování, kdy hodnoty přesahující práh jsou zachovány a zbylé jsou přepsány na 0 (pixely pozadí). [\[7\]](#page-80-7)

#### <span id="page-24-0"></span>**3.5.2 Shluková analýza**

Základem shlukování pixelů je měření stanovených hodnot každého obrazového elementu, na jehož základě jsou shlukovány. Pixel reprezentuje vektor *x* = [*x1*, *x2*, … , *x<sup>n</sup>* ] obsahující výsledné hodnoty měření. Zkoumané oblasti může představovat barevné složení pixelu, vlastnosti okolí pixelu, rozptyl atd. Předpokladem správného shlukování je výběr takového měření, aby pixely stejného objektu nabývaly podobných výsledků a zároveň pixely z různých objektů nabývaly rozdílných výsledků. Cílem shlukové analýzy je nalezení všech možných shluků a přiřazení vektorů nejbližším shlukům, čímž je definován objekt. [\[7\]](#page-80-7)

#### <span id="page-24-1"></span>**3.6 Hybridní metody**

Metody, které využívají a kombinují prvky ze zmíněných algoritmů označujeme jako hybridní metody. Mezi nejznámější můžeme zařadit metodu záplav, případně stále se vyvíjející neuronové sítě.

#### <span id="page-24-2"></span>**3.6.1 Algoritmus záplava (rozvodí, watershed)**

Metoda záplavou vychází z geografie, na obraz se nahlíží jako na reliéf krajiny. V lokálním minimu pramení voda a zaplavuje oblast směrem nahoru. V případě možnosti slití dvou povodí se vytvoří hráz – hranice objektu. Zaplavování pokračuje až po dosažení nejvyššího bodu pomyslného terénu. Výsledný obraz je segmentován na objekty pomocí hrází. Touto metodou může být definováno velké množství samostatných objektů, ty jsou dále spojovány dle nastavené úrovně. [\[7\]](#page-80-7)

#### <span id="page-24-3"></span>**3.6.2 Neuronové sítě**

Jiný pohled na řešení rozpoznání objektů v obraze poskytují neuronové sítě. Ty se skládají z umělých neuronů (po vzoru biologických neuronů), jsou propojeny vazbami, skrze které si předávají signály. Každý neuron může mít jakýkoliv počet vstupů, avšak pouze jeden výstup. Neuronové sítě zpracovávají informace paralelně, tím umožňují provádění velkého počtu jednoduchých operací v relativně krátkém čase. [\[9\]](#page-80-9)

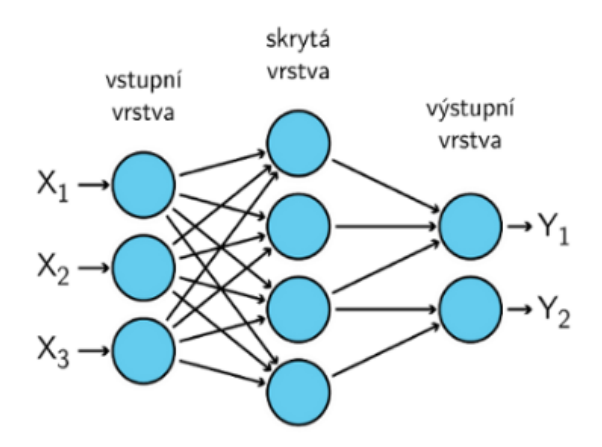

*Obr. 7. Vícevrstvá neuronová síť [\[9\]](#page-80-9)*

Na obrázku je znázorněna vícevrstvá neuronová síť, jejímž vstupem jsou hodnoty *X,* někdy označovány jako vstupní vektory. Mezi vstupní a skrytou vrstvou jsou vazby oceněny vahami, které jsou získány učením neuronové sítě. Síť může nabývat dvou režimů – **adaptivní a aktivní**. Při adaptaci se síť učí a dochází ke kalibraci sítě, která vede ke správnému řešení daných problémů. V aktivním režimu jsou vykonávány naučené činnosti nad vstupními daty. [\[9\]](#page-80-9)

V umělých neuronových sítí se vyskytují dva typy učení – **s učitelem, bez učitele**. Učení je založeno na korekci vah uzlů v síti. Adaptace bez učitele probíhá autonomně, jsou hledány charakteristické vlastnosti vstupních dat, jež jsou dále klasifikovány do tříd. Učení bez učitele je využíváno při statistických metodách, příp. shlukové analýze. Trénování s učitelem vyžaduje ručně připravená, segmentovaná data. Spočívá v analýze výsledků neuronové sítě, vypočtení odchylky od správného výsledku a následné korekci uzlů sítě. Existuje velké množství trénovacích algoritmů pro oba typy učení, jejichž kombinací vznikly sítě GRBF (Generalized Radial Basis Functions), jež kombinují výhody obou typů učení. [\[9\]](#page-80-9)

#### <span id="page-25-0"></span>**3.7 Znalostní metody**

Znalostní metody se opírají o dříve získané informace o obraze. Tyto informace představují šablony dříve rozpoznaných objektů, nebo jejich modely. V praxi je známý model (šablona) porovnáván s obrazem a hledají se významné shody. Nevýhodou těchto metod je náchylnost na odchylky mezi šablonou a novým obrazem, na druhou stranu v případě podobné struktury ve většině výskytů je použití znalostních metod výhodou. Vytvořené šablony jsou definovány vlastnostmi jako tvar, barva, příp. struktura objektu. Pro správnou funkčnost je nutné při segmentaci nastavit typ snímaného objektu, tedy použít správné srovnávací modely. [\[7\]](#page-80-7)

## <span id="page-26-0"></span>**4 POPIS OBJEKTU**

Výsledky segmentace, objekty, je třeba nějakým způsobem popsat, k tomu slouží číselný *vektor příznaků*, nebo nečíselný *syntaktický popis*. Tyto dva deskriptory nesou informace o tvaru, barvě, velikosti, umístění a dalších vlastnostech detekovaného objektu. [\[10\]](#page-80-10)

## <span id="page-26-1"></span>**4.1 Příznakový vektor**

Příznakový vektor může obsahovat libovolné množství vlastností (příznaků), avšak s rostoucím počtem úměrně stoupá výpočetní náročnost. V praxi je snaha o co nejmenší počet příznaků zmenšení vektoru můžeme docílit pomocí **extrakce**, nebo **selekce**. Při aplikování selekce je u každého příznaku definována diskriminabilita (odlišnost), zachovány jsou pouze příznaky s maximální hodnotou. Extrakcí jsou naopak vytvářeny nové příznaky pomocí transformace vektoru, čímž vzniknou nové příznaky s jiným významem oproti původnímu. [\[10\]](#page-80-10)

Volba příznaků není triviální úlohou, výpočtem je možno s těží získat klíčové vlastnosti, jako východisko se zde naskýtají již zmíněné neuronové sítě. Popis objektů je úzce spjat s předchozím krokem – segmentací, pro správné popsání je třeba znát použitou metodu a průběh segmentace. [\[10\]](#page-80-10)

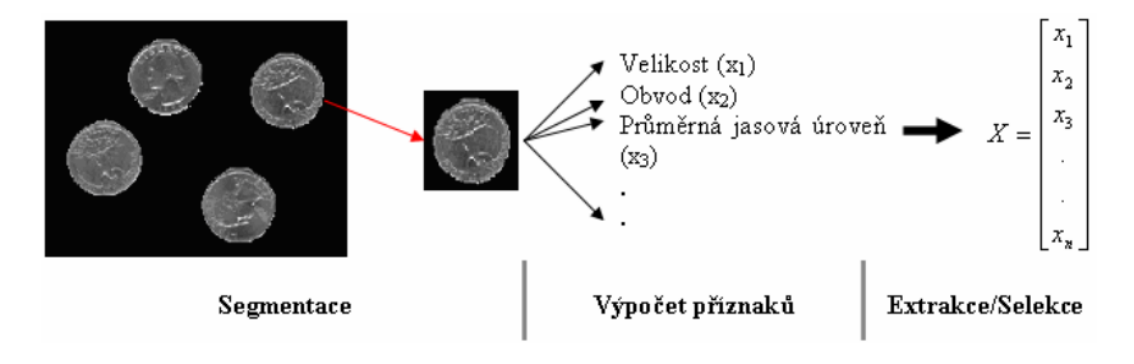

*Obr. 8. Proces vytvoření příznakového vektoru X. [\[10\]](#page-80-10) (převzato a upraveno)* Zvolené příznaky musí splňovat následující kritéria:

- **invariantnost** nezávislost na měřítku, rotaci, kontrastu, jasu atd.,
- **spolehlivost** objekty stejné třídy mají podobné hodnoty příznaku,
- **diskriminabilita** objekty různých tříd mají odlišné hodnoty příznaku,
- **efektivita výpočtu** příznak je snadno detekovatelný a
- **časová invariance** hodnota příznaku je v čase neměnná. [\[1\]](#page-80-1)[,\[10\]](#page-80-10)

## <span id="page-27-0"></span>**4.2 Typy příznaků**

Příznaky lze dělit [\[10\]](#page-80-10) dle různých kritérií a hledisek:

#### **1. Dle domény popisované vlastnosti**

- *Fotometrické deskriptory*, jsou založeny na vlastnostech objektu z hlediska optického, např. průměrná úroveň jasu.
- *Radiometrické deskriptory*, popisují geometrické vlastnosti objektu, např. velikosti, obvod atd.

## **2. Dle oblasti výpočtu příznaku**

- *Hraniční deskriptory*, vychází z hranic objektu získaných segmentací.
- *Deskriptory oblastí*, příznaky vypočteny z hodnot pixelů objektu.

## **3. Dle oblasti popisu příznaku**

- *Globální deskriptory obrazu*, popis charakteristických vlastností celého obrazu např. pomocí lineárních integrálních transformací (Fourierova transformace, nebo Diskrétní kosinová transformace).
- *Globální deskriptory objektu* popisují jedním příznakem celý segmentovaný objekt (velikost, konvexnost atd.).
- *Lokální deskriptory objektu* charakteristický příznak je odvozen z vybrané lokální oblasti objektu ve významném bodě (hrany, rohy, zakřivení).

#### <span id="page-28-0"></span>**5 KLASIFIKACE**

Detekované a popsané objekty je pro další využití nutno klasifikovat do tříd se společnými rysy. Třídy mohou být základního charakteru (čtyřúhelník, elipsa atd.), nebo podrobnější (velké / malé elipsy, batoh atd.). Stěžejním prvkem při klasifikaci je **klasifikátor**. [\[1\]](#page-80-1)

#### <span id="page-28-1"></span>**5.1 Klasifikátor**

Klasifikátorem je zamýšlen algoritmus, který dokáže úspěšně (přesně) přiřadit vstupní data popsaná příznaky do výstupních definovaných tříd. Úspěšnost klasifikace je závislá na zvoleném klasifikačním algoritmu. [\[1\]](#page-80-1)

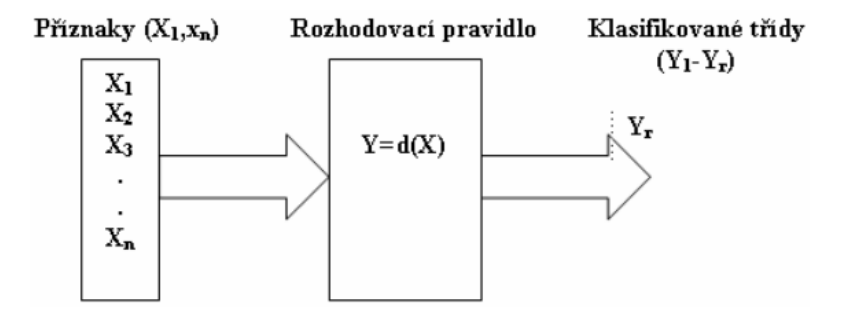

*Obr. 9. Vstup a výstup klasifikátoru. [\[1\]](#page-80-1)*

Znalosti klasifikátoru s ohledem na určitou třídu mohou být popsány pomocí kompletního a konzistentního modelu. **Kompletní model** popisuje veškeré pozitivní vzorky (porovnání s kritérii dané třídy), avšak může zahrnovat i negativní vzorky. **Konzistentní model** obsahuje pouze pozitivní vzorky, ale nemusí být nalezeny všechny. [\[1\]](#page-80-1)

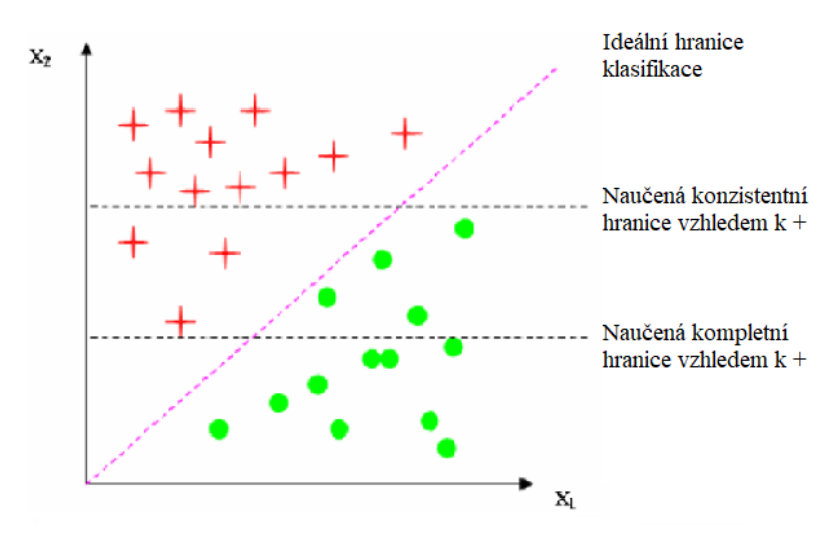

*Obr. 10. Kompletní a konzistentní model. [\[1\]](#page-80-1) (převzato a upraveno)*

Z obrázku výše je patrný kompletní a konzistentní model. Dosažení ideální hranice klasifikace je v tomto případě nemožná. V horizontální rovině jsou vyznačeny hranice dvou modelů, z hora po první hranici je definován konzistentní model (pro červené objekty). Druhá hranice zahrnuje i zelené objekty, jedná se tedy o kompletní model.

V některých případech může dojít k **přetrénování klasifikátoru**. Při nadměrném trénování daty neobsahující veškeré možné výskyty může dojít k vytvoření slepého místa (viz obrázek 11 – klasifikátor nedetekuje skupinu tmavě zelených bodů). Z tohoto důvodu je kladen důraz na dodržení spíše kompletního modelu než konzistentního. [\[1\]](#page-80-1)

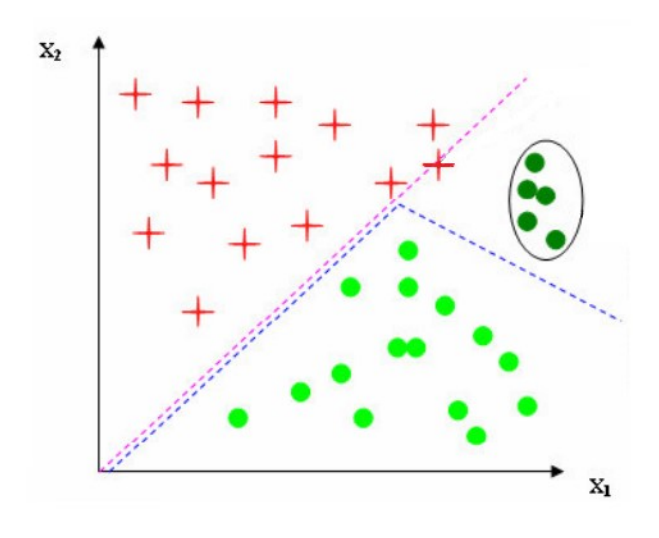

*Obr. 11. Případ přetrénování. [\[1\]](#page-80-1) (převzato a upraveno).*

Klasifikátory můžeme dělit dle použitých metod klasifikace na:

- 1. **symbolické** metody využívající rozhodovací stromy,
- 2. **sub-symbolické** metody biologicky inspirované (neuronové sítě),
- 3. **statistické** metody využívající regresivní / statistické metody (Bayesův odhad) a
- 4. **paměťové** metody jež ukládají instance tříd (IBL). [\[1\]](#page-80-1)

#### <span id="page-29-0"></span>**5.2 Postup klasifikace**

V první řadě dochází k **učení** klasifikátoru, jsou generovány znalosti modelu, přičemž je brán v potaz i typ klasifikátoru. Získané znalosti jsou testovány v kroku **ověřování**, kdy se aplikují znalosti klasifikátoru na jiné než učební data, současně je vypočtena přesnost klasifikace. V závislosti na přesnosti klasifikace jsou upravovány znalosti klasifikátoru, nebo je spuštěna samotná klasifikace, tedy běžný provoz natrénovaného klasifikátoru. [\[1\]](#page-80-1)

#### **Přesnost klasifikace**

Přesnost je vyjádřena pomocí jednoduchého vztahu, jako podíl počtu správně zařazených vzorků a počtu všech vzorků v procentech:

$$
\delta = 100 \cdot \frac{N_s}{N_c},\tag{14}
$$

kde *N<sup>s</sup>* vyjadřuje počet správných vzorků, *N<sup>c</sup>* pak počet všech testovaných. [\[1\]](#page-80-1)

#### <span id="page-30-0"></span>**5.3 Lineární klasifikátor**

Lineární klasifikátor je zástupcem jednoduché klasifikační metody. Proces klasifikace je založen na segmentaci prostoru příznaků s využitím lineárních úseků. Kvůli vícedimenzionálnímu prostoru příznaků členíme tento prostor nad-rovinami (příp. nad-plochami). [\[1\]](#page-80-1)

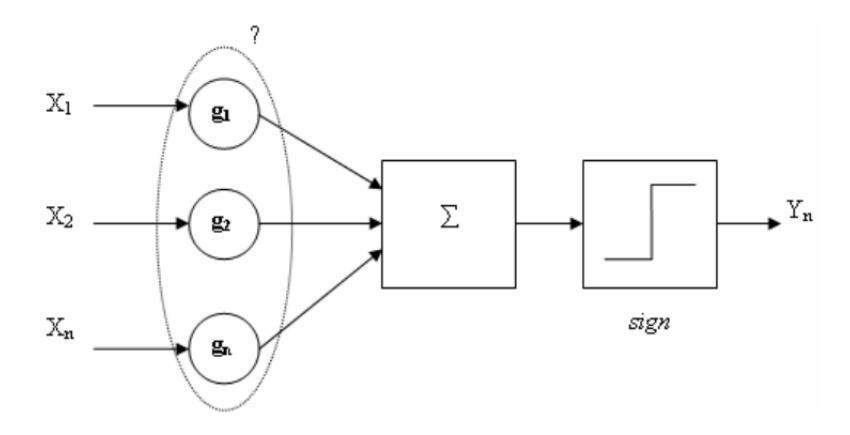

*Obr. 12. Schéma lineárního klasifikátoru [\[1\]](#page-80-1)*

#### **Výpočet separabilního prostoru**

$$
s_r = \sum_{i=1}^{i=1} X_i \cdot g_i,\tag{15}
$$

kde *g* je konstanta vyplývající z cvičení klasifikátoru, při nulové chybě klasifikace je možno z příznaků vytvořit lineárně separabilní prostor. [\[1\]](#page-80-1)

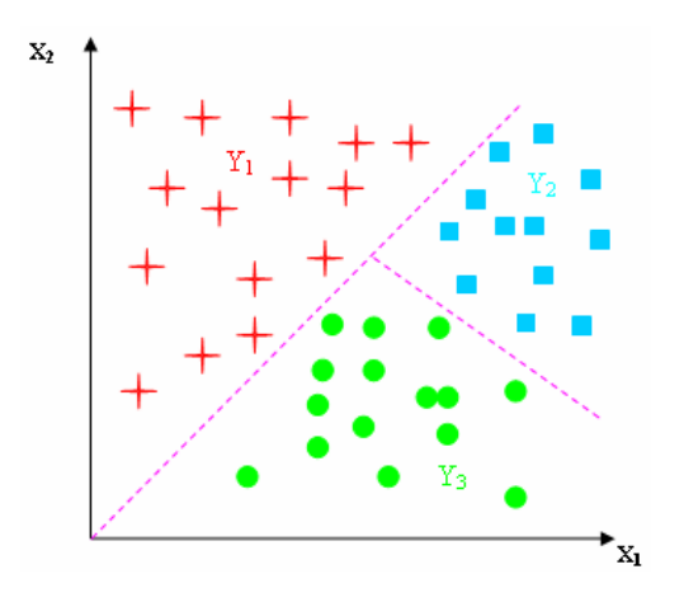

*Obr. 13. Lineárně separabilní prostor příznaků [\[1\]](#page-80-1)*

Cvičení klasifikátoru má za úkol nalézt nejvhodnějšího zástupce celé třídy (tzv. etalon, normál). Klasifikace neznámého vzoru spočívá v nalezení nejmenší vzdálenosti k nejbližšímu etalonu některé ze tříd. Vzor je přiřazen k třídě s nejmenší vzdáleností. Určení vzdálenosti je realizováno pomocí diskriminační funkce ve tvaru euklidovské vzdálenosti.

$$
||V_S - X|| = \sqrt{(V_S - X)^T \cdot (V_S - X)},
$$
\n(16)

kde, informaci o poloze etalonu nese *V<sup>S</sup>* a o poloze klasifikovaného vzoru *X*, úkolem je nalézt minimální vzdálenost. [\[1\]](#page-80-1)

## <span id="page-32-0"></span>**6 INTELIGENTNÍ VIDEO ANALÝZA**

Inteligentní video analýza (dále IVA) reprezentuje sadu algoritmů a úkonů – softwarová aplikace, sloužící pro automatizované zpracování informací z video signálu. Mimo uvedené pojmenování se mohou vyskytovat označení VCA (anglicky Video content analysis), příp. IVSS (anglicky Intelligent Video Surveillance System). Snahou je autonomně rozpoznávat obsah informace v obraze a využít ho pro stanovené úkony. Tento způsob zpracování video záznamů značně zvyšuje míru získané informace ze snímané scény a zároveň snižuje riziko přehlédnutí důležité akce pozorovatelem videa. Data extrahované z obrazu jsou ukládána pomocí metadat, které obsahují různé informace o detekovaných objektech, rozpoznaných osobách, či událostech. Ukázalo se, že způsob zapisování pomocí metadat je nejvhodnější, především pak při zpětné práci s video záznamem a hledání konkrétních typů událostí, jež jsou zaznamenány ve videu. Základní části nezbytné pro analýzu videa jsou popsány v předchozích kapitolách, jedná se především o předzpracování obrazu, segmentaci obrazu, popis objektů a klasifikaci objektů v obraze. [\[11\],](#page-81-0) [\[13\]](#page-81-1)

V dalších kapitolách jsou tyto systémy podrobněji rozebrány, jsou představeny základní principy analýzy její využití a výhody a nevýhody.

#### <span id="page-32-1"></span>**6.1 Rozdělení IVA dle způsobu zpracování**

Analýza obrazu může být vykonávána centralizovaně (na straně serveru), nebo decentralizovaně (přímo v kameře). Každý přístup má své výhody a nevýhody, ale v případě decentralizovaného systému výhody podstatně převažují, proto je v dnešní době čím dál častěji nasazován.

#### <span id="page-32-2"></span>**6.1.1 Centralizovaná IVA**

Centrální zpracování (anglicky core-based), je většinou realizováno pomocí vyhrazeného serveru, případně roli serveru plní osobní počítač. Všechny kamery jsou připojeny k serveru, který přijímá data a provádí analýzu v reálném čase. Vzhledem k rozdílům výpočetního výkonu kamer a serveru je možno na centrálním prvku provádět výrazně složitější operace. Avšak počet kamer může ovlivňovat požadavky na výpočetní výkon centrálního serveru, především při rozšiřování systému. Toto řešení sebou nese výrazné riziko pádu, poškození, či napadení hlavního serveru, jeho vyřazením z provozu ztrácíme přístup ke všem kamerám. Uplatnění tato struktura nachází především ve starších systémech, kde jsou provozovány analogové kamery a provoz se bez centrálního serveru neobejde. [\[11\],](#page-81-0) [\[13\]](#page-81-1)

#### <span id="page-33-0"></span>**6.1.2 Decentralizovaná IVA**

Jak již bylo zmíněno analýza probíhá přímo v kameře, tento přístup bývá označován jako edge-based. Díky tomu nemusí být přenášen kontinuálně obraz z kamery, ale pouze při detekci různých akcí, tím je dosaženo šetření přenosových kapacit médií i vytížení zpracovávajícího serveru. Veškeré informace vyhodnocené video analytickým software jsou zakódovány přímo do videa ve formě metadat, v případě detekce narušení, spuštění poplachu, může být tento stav signalizován na poplachovém výstupu kamery (pokud jím je kamera vybavena). Mezi nesporné výhody patří samotná decentralizace celého systému, jelikož analýza probíhá odděleně v každé kameře, nemůže výpadek jednoho zařízení ovlivnit funkčnost druhého. Další výhodou jsou menší náklady na provoz oproti dražšímu provozu analytického serveru. [\[11\],](#page-81-0) [\[13\]](#page-81-1)

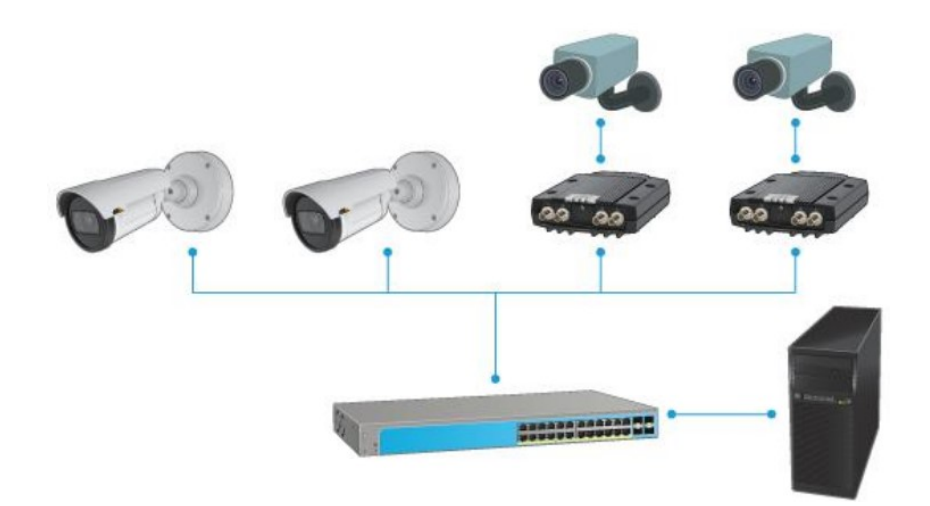

#### *Obr. 14. Decentralizované zpracování záznamů [\[13\]](#page-81-1)*

Na obrázku výše je uvedeno základní schéma propojení komponentů decentralizované struktury kamerového systému. První dvě kamery mají zabudovanou analytickou část další dvě kamery jsou analogové a analytická část se nachází v enkodéru, který digitalizuje analogový signál. Konečné zařízení (v tomto případě osobní počítač) pouze přijímá analyzovaný záznam včetně metadat, který ukládá, příp. zobrazuje obsluze, aktivuje poplach, či jiné definované akce.

#### <span id="page-33-1"></span>**6.2 Využití IVA**

IVA nachází využití v širokém spektru zpracování dat, především pak v ochraně a dohledu nad majetkem, ale také při ochraně života a zdraví, dopravě, či marketingu. V oblasti ob-

chodu je kamerový dohled využíván se záměrem mapovat pohyb návštěvníků obchodů. Pohyb je reprezentován tzv. teplotní mapou (anglicky heat-map), ta je tvořena na základě frekvence pohybu návštěvníků ve všech částí snímané scény, toto zjištění může pomáhat prodejcům při umisťování zboží apod. Druhý přístup inteligentní video analýzy je zaměřen na automatizované odhalení rizikových událostí. V dopravě se IVA snaží detekovat nebezpečí v podobě jízdy v protisměru, nebo dopravní nehody. V sektoru zabezpečení a ochrany majetku, zdraví a osob je hlavním cílem detekce pohybu narušitele v definovaných prostorech, detekce opuštěných zavazadel a další [\[13\]](#page-81-1)

#### **Základní analytické funkce**

Inteligentní analýza poskytuje široké spektrum možných funkcí, pro přehled jsou v následujícím výčtu uvedeny ty nejpoužívanější.

- Vnitřní / vnější detekce narušení,
- ochrana perimetru detekce pohybu, překonání překážky, překročení linie,
- počítání lidí,
- detekce změny snímané scény,
- detekce opuštěných / přidaných předmětů ve scéně,
- detekce událostí a nehod v dopravě,
- zvýšení bezpečnosti osob ve veřejných prostorách,
- detekce kouře a požáru,
- detekce selhání, nebo sabotáže kamery,
- rozpoznání SPZ vozidel,
- rozpoznání tváře atd. [\[11\],](#page-81-0) [\[13\]](#page-81-1)

Výše uvedený výčet není konečný, funkcí založených na zpracování video záznamu je obrovské množství a dále mohou být na míru upravovány.

## <span id="page-34-0"></span>**6.3 Princip inteligentní video analýzy**

IVA z hlediska technického zpracování není upravena žádnou normou, avšak proces zpracování většinou obsahuje tyto kroky [\[12\]:](#page-81-2)

1. Dlouhé sekvence jsou rozděleny po jednotlivých snímcích, na základě radikální změny histogramu po sobě jdoucích snímků jsou nalezeny změny scény.

- 2. Objekty na popředí, u kterých proběhla změna jsou detekovány na základě porovnání se statickým snímkem pozadí.
- 3. Jednotlivé objekty popředí jsou extrahovány, či segmentovány a následně je daný objekt pozorován napříč následujícími snímky. Sledování objektu zahrnuje zjišťování pozice a rychlosti objektu.
- 4. V případě požadavku identifikace probíhá klasifikace, extrakce atributů objektu a následné zařazení do patřičné třídy.
- 5. Kontrola, zda je detekovaná událost definovaná v zájmových událostech, případně je spuštěn poplach skrze obslužný software, poplachovým výstupem.

Základní schopností video analýzy je detekce změny popředí, kde se odehrává nějaká událost vůči nezajímavému pozadí. Dříve byly techniky rozlišení popředí a pozadí výpočetně omezené, v dnešní době výkonných digitálních procesorů je možno získat více komplexních dat popisující scénu. Obecně lze separace popředí a pozadí docílit dvěma metodami:

- **neadaptivní metodou**, používá pouze pár snímků a neudržuje model pozadí a
- **adaptivní metodou**, vytváří a upravuje model pozadí v průběhu času, pro udržování modelu jsou využity zpětné vazby z kroků 2, 3 a 4 (ze seznamu výše). [\[12\]](#page-81-2)

#### <span id="page-35-0"></span>**6.3.1 Neadaptivní metoda**

V nejjednodušším případě neadaptivní metody je každý pixel předchozího obrazu odečten od odpovídajícího pixelu současného obrazu, tím je získán **absolutní rozdíl**. Následuje porovnání absolutního rozdílu a přednastaveného prahu citlivosti (anglicky threshold), ten je nastaven na hodnotu, kdy odfiltruje šum a zároveň zanechá objekty zájmu (např. statistická segmentační metoda – Prahování, viz kapitola 3.5.1). Větší hodnota absolutního rozdílu pixelů než prahu citlivosti, odpovídá objektům popředí, menší naopak objektům pozadí. [\[12\]](#page-81-2)

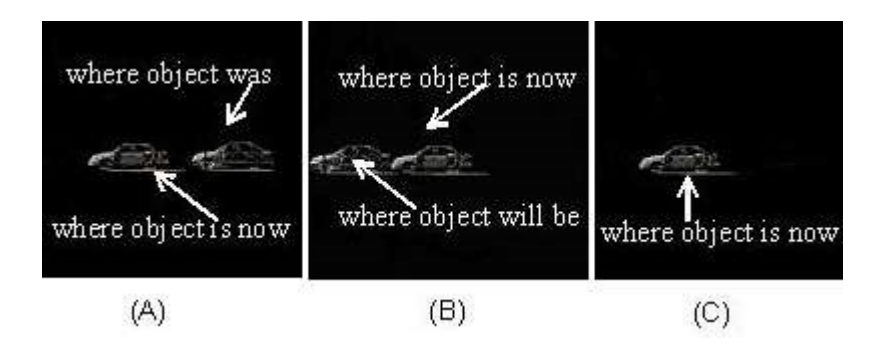

*Obr. 15. Detekce popředí / pozadí [\[12\]](#page-81-2)*
Na obrázku 15 A je pozadí odfiltrováno, zůstaly pouze pixely popředí včetně tzv. "ducha", který představuje pixely popředí z minulého snímku. Tato technika umožňuje jednoduchou detekci pohybu za použití dvou po sobě jdoucích snímků. Kromě ducha může být nesprávně detekován i šum. Tuto nedokonalost odstraňuje přidání dalšího ducha. Výpočet absolutního rozdílu tří obrazů zahrnuje dva kroky. Nejprve je určen rozdíl mezi předcházejícím a současným obrazem (po jednotlivých pixelech), poté mezi současným a budoucím obrazem obrázek 15 B. Pokud je v obou případech splněna podmínka vyššího absolutního rozdílu než prahu, pixel náleží do popředí (duch zmizí a zůstane pouze objekt popředí – obrázek 15 C). [\[12\]](#page-81-0)

Díky třem obrazům lze krátkodobě sledovat (rozpoznávat) objekty, avšak neadaptivní metody nachází uplatnění pouze ve vysoce kontrolovaných sledovacích aplikacích s malými změnami ve scéně. Při změně snímané scény je nutná opětovná kalibrace, bez které se stávají výsledky nespolehlivé. [\[12\]](#page-81-0)

### **6.3.2 Adaptivní metoda**

Adaptivní metoda se neobejde bez modelu pozadí, ten je průběžně modifikován pomocí každého nového obrazu. Nejjednodušší adaptivní metoda odečítá hodnoty jednotlivých pixelů modelu pozadí od současného obrazu, v závislosti na prahu citlivosti je objekt přiřazen do popředí, nebo pozadí (tak jako u neadaptivní metody). Výsledky porovnání jsou vráceny také do modelu a dochází k jeho úpravě. Práh citlivosti je odvozen směrodatnou odchylkou každého pixelu modelu pozadí a vyvíjí se v čase. Díky kontinuální korekci modelu pozadí je tato metoda odolná vůči změně scény, rovněž není problém ji nasadit na scény s neustálým pohybem. [\[12\]](#page-81-0)

Vzhledem k neustálému přizpůsobování modelu pozadí se tato metoda stává velmi efektivní při scénách s odlišnými světelnými podmínkami, nebo šumem. Ačkoli adaptivní metoda vyžaduje větší výpočetní výkon je hojně využívána v aplikacích IVA pro svou větší robustnost a spolehlivost oproti neadaptivní metodě. [\[12\]](#page-81-0)

## **6.3.3 Sledování objektu**

Z detekovaného popředí je vytvořena maska, avšak dosud není jasno, které pixely popředí patří, kterému objektu. Zde dochází k vykonání segmentace a následně popisu objektu (viz kapitoly 3, 4). Rozpoznané objekty jsou ohraničeny pomocí rámečku, představující nejmenší obdélník, obsahující celý objekt. [\[12\]](#page-81-0)

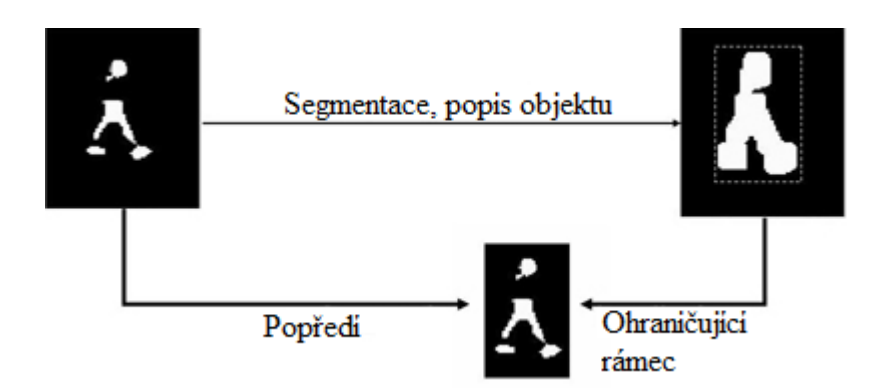

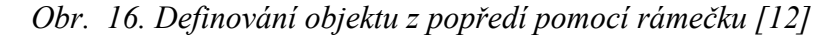

Detekci objektu následuje jeho sledování, to je možno rozdělit do tří částí:

- 1. **predikce,** kde by se daný objekt měl nacházet v aktuálním snímku,
- 2. **stanovení**, který objekt nejlépe odpovídá jeho popisu a v poslední části
- 3. **úprava trajektorie** objektů pro předpovězení dalšího snímku. [\[12\]](#page-81-0)

Části predikce a úprava trajektorie využívají rekurzivní Kalmanův filtr, který vypočítává tzv. plovoucí průměr odchylek. Samostatný snímek poskytuje pouze informace o poloze daného objektu, proto je třeba vypočítat jeho rychlost a polohu v dalším snímku pomocí matic. Při spuštění procesu je filtr nastaven vztahem pozice objektu popředí vůči modelu pozadí. V každém dalším snímku, kde je objekt sledován, filtr předpoví polohu objektu popředí následujícího obrazu. Zobrazením dalšího snímku filtr detekuje umístění sledovaného objektu a upraví jeho trajektorii. V části porovnání popisu sledovaného objektu jsou zkoumány atributy jemu přiřazené (velikost, tvar, barva atd.) napříč předchozími snímky, dochází ke ztotožnění objektu. Vlastnosti jako velikost a tvar jsou zkoumány pomocí ohraničujících rámečků objektů vytvořených při segmentaci. Rámečky jsou překrývány pro jednotlivé snímky a hledá se shoda. [\[12\]](#page-81-0)

# **6.4 Hodnocení video analytických funkcí**

Pro účely porovnání a testování analytických funkcí jsou používány převážně dvě metody. První je založena na tzv. datasetech, druhá je založena na numerickém vyčíslení (hodnocení metrikou. [\[14\]](#page-81-1)

## **Vyhodnocení pomocí datasetů**

Dataset je soubor testovacích video záznamů, každý je vybaven popisem informací uložených na záznamu (popis osoby, objektů, pohybů atd.). Existuje množství vytvořených datasetů, kdy každý je zaměřen na různé analytické funkce (např. detekce, klasifikace, rozpoznání, lékařské atd.). Mezi zástupce lze zařadit i-LIDS, ViSOR, CAVIAR, YouTube Faces a mnoho dalších. Hodnocení je založeno na zpracování datasetu analytickým nástrojem, následně je vyhodnocena správnost výsledků a komparace s jinými nástroji. Jedná se tedy o metodu založenou na benchmarkingu. [\[14\]](#page-81-1)

#### **Hodnocení pomocí metrik**

Na rozdíl od použití datasetů výstup hodnocení metrikami je vyjádřen číselně. Mezi nejvíce využívanou funkci se řadí měření F1, jejímž výstupem je vyhodnocení přesnosti a úspěšnosti detekce daného analytického algoritmu. Výpočet F1 je složen z dílčích výpočtů přesnosti a míry detekce, jež jsou odvozeny z výstupů algoritmu, jež může nabývat hodnot:

- True positive (Tp) úspěšně vyvolaný poplach v reakci na iniciační událost,
- False positive (Fp) falešný poplach, iniciační událost nenastala,
- False negative (Fn) iniciační událost nastala, ale poplach nebyl spuštěn a
- True negative (Tn) iniciační událost nenastala, poplach nebyl spuštěn. [\[14\]](#page-81-1)

Hodnoty vygenerovány analytickým algoritmem jsou dosazeny do následujících vzorců:

$$
M = \frac{Tp}{(Tp + Fn)},\tag{17}
$$

$$
P = \frac{Tp}{(Tp + Fp)},\tag{18}
$$

$$
F1 = \frac{(\alpha+1) * M * P}{M + \alpha * P},\tag{19}
$$

kde *M* odpovídá míře detekce, *P* představuje přesnost detekce a *α* (tzv. *recall bias*) značí honotu zkreslení, ta je stanovena na závažnosti a dopadu vzniku falešných poplachů.

# **6.5 Výhody a nevýhody IVA**

Nespornou výhodou IVA je jednoznačně rapidní nárůst získané informace z video záznamu. Za normálních podmínek, kdy jsou záznamy z mnoha kamer sledovány jedním obsluhujícím pracovníkem, vlivem schopnosti člověka udržet pozornost jen omezenou dobu dochází k přehlížení událostí. Tento negativní rys dokáže do jisté míry IVA odstranit pomocí výstražných upozornění a poplachů, tím je také snížen požadavek na počet osob sledující záznamy. Další výhodou je zpětné vyhledání požadované události pomocí metadat, jež nesou informaci o změnách a identifikovaných objektech ve scéně, takže není třeba prohlížet celý

záznam. V neposlední řadě dochází k šetření přenosových tras a úložiště záznamů, dle definovaných pravidel může být obraz přenášen a ukládán až v případě jistých událostí ve scéně. [\[12\]](#page-81-0)

K největším nevýhodám se řadí generování falešných poplachů (detekcí). Tyto události nastávají především při nasazení v exteriéru díky environmentálním vlivům. Venkovní prostředí je velmi proměnné, výsledný obraz scény ovlivňuje mnoho faktorů, přičemž ty s největším dopadem jsou počasí a denní doba. Kamerový systém může vyhodnotit pohybující se stín oblaku jako pohyb, či při husté mlze jako změnu scény, nebo zakrytí kamery. Obraz interiéru podléhá externím vlivům jen z malé části, tudíž je zde riziko falešných poplachů podstatně sníženo. [\[12\]](#page-81-0)

# **II. PRAKTICKÁ ČÁST**

# **7 DOSTUPNÉ NÁSTROJE INTELIGENTNÍ VIDEO ANALÝZY**

V následujících kapitolách jsou popsány vybrané nástroje umožňující automatizované zpracování videa. Ve většině případů jsou funkce inteligentní video analýzy součástí systémů pro správu videa, z tohoto důvodu jsou popsány i základní charakteristiky těchto systémů. Trh je v současnosti nasycen nástroji pro inteligentní analýzu, proto se tato práce zabývá jen vybranými zástupci.

# **7.1 Axis Video Analytics**

Společnost Axis patří mezi jedny z největších výrobců kamer a příslušenství. V rámci své sekce Axis Analytics vyvíjí aplikace pro analýzu videa, které svým určením mají usnadnit ochranu majetku, odhalení, či odrazení od trestné činnosti. Analytické nástroje společnosti Axis jsou v zásadě instalovány přímo v kameře, využívá se decentralizované topologie kamerového systému. Aplikace zvládají techniky inteligentní video analýzy a jsou rozděleny do následujících částí. [\[13\]](#page-81-2)

| Nástroje inteligentní video analýzy Axis |                                           |                                                                                                    |  |
|------------------------------------------|-------------------------------------------|----------------------------------------------------------------------------------------------------|--|
| <b>Název</b>                             | <b>Balíček</b>                            | Popis funkce                                                                                         |  |
| <b>Video Motion Detection</b>            | Basic motion<br>recording                 | Detekce pohybu (akce vyvolány pohybem).                                                              |  |
| License Plate Verifier                   |                                           | Ověřování SPZ.                                                                                       |  |
| People Counter                           |                                           | Počítání průchodů lidí.                                                                              |  |
| Queue Monitor                            |                                           | Monitor a statistiky fronty.                                                                         |  |
| Occupancy Estimator                      | Professional<br>surveillance<br>analytics | Průměrný počet přítomných lidí v defino-<br>vané oblasti.                                            |  |
| <b>Direction Detector</b>                |                                           | Detekce směru pohybu a pohybu v protis-<br>měru.                                                     |  |
| <b>Random Selector</b>                   |                                           | Nástroj pro odhalení krádeží (i zaměst-<br>nanců), založena na náhodném výběru.                      |  |
| Fence Guard                              |                                           | Detekce narušení prostoru definovaného<br>jako virtuální plot.                                       |  |
| <b>Cross-line Detection</b>              |                                           | Detekce překročení linie.                                                                            |  |
| Loiters detector                         |                                           | Detekce loiterů (loiter – osoba zdržující se<br>dlouho na místě bez důvodu).                         |  |
| Tailgating detector                      |                                           | Detekce tailgatingu (proklouznutí osoby za<br>autorizovanou osobou).                                 |  |
| Perimeter Defender                       |                                           | Ochrana perimetru (detekce narušení pro-<br>storu, autotracking – sledování osoby kame-<br>rou PTZ). |  |

*Tabulka 1. Nástroje inteligentní video analýzy Axis [\[13\]](#page-81-2)*

Uvedené aplikace jsou zahrnuty v různých balíčcích firmy Axis. Základní balíček Basic moion recording obsahuje aplikaci "Axis Video Motion Detection". Tento balíček je poskytován zdarma při zakoupení kamery Axis a poskytuje základní detekci pohybu ve scéně, který spouští nahrávání videa (příp. aktivuje systém správy videa na serveru).

Další balíček "Professional surveillance analytics" zvyšuje možnosti dohledu pomocí dalších aplikací, například Axis Crossline detection a dalších (viz tabulka výše). V aplikaci je možno definovat virtuální hranici, či oblast, při jejímž narušení dochází k aktivaci poplachového stavu.

## **7.1.1 Axis Motion Detector 4**

Detekci pohybu v obraze zajištuje aplikace Axis Motion Detector 4. Jak již název napovídá, hlavním účelem je nalezení pohybujících se objektů v obraze (především osob a vozidel). Oblast vyhledání je definována v návrhovém nástroji aplikace, případně jsou vyznačeny oblasti, které nemají být do detekce zahrnuty. Řízení je realizováno pomocí profilů, kdy každý profil obsahuje specifickou konfiguraci (noční režim, denní režim, hustý provoz atd.). Profily mohou mít odlišné detekční oblasti a spouště různé poplachy. [\[15\]](#page-81-3)

Detektor minimalizuje falešné poplachy kontinuální analýzou pohybu pozadí. V kombinaci s Axis False Alarm Filtering, jež představuje další vrstvu v ochraně proti falešným poplachům, aplikace dokáže ignorovat rušivé pohyby objektů ve scéně (např. osvětní, pohyb stromů, či malých zvířat). Instalace je snadná, provedena může být pomocí webového rozhraní, nebo Axis klienta (Axis Camera Station). [\[15\]](#page-81-3)

#### **7.1.2 Axis License Plate Verifier**

Získání textu SPZ nachází uplatnění v širokém množství úkonů (měření rychlosti, detekce jízdy v protisměru, správa parkovacích míst, vjezdy a další). Algoritmus vyvíjený společností Axis se však převážně zaměřuje na přístupové systémy (vjezdy, brány) pro vozidla. S využitím vstupně výstupního modulu připojeného na hardware výstup kamery je možno realizovat otevírání vstupní brány automatizovaně a zcela bez interakce uživatele. [\[15\]](#page-81-3)

Přístup je udělován na základě seznamů povolených, nebo zakázaných SPZ (příp. jejich kombinací). Veškeré poznávací značky jsou ukládány do logu událostí, součástí jsou také náhledy a informace o času vjezdu / výjezdu. Axis udává maximální rychlost vozidla pro detekci 30 km/h a zároveň maximální dobu získání výsledku 1 sekundu. [\[15\]](#page-81-3)

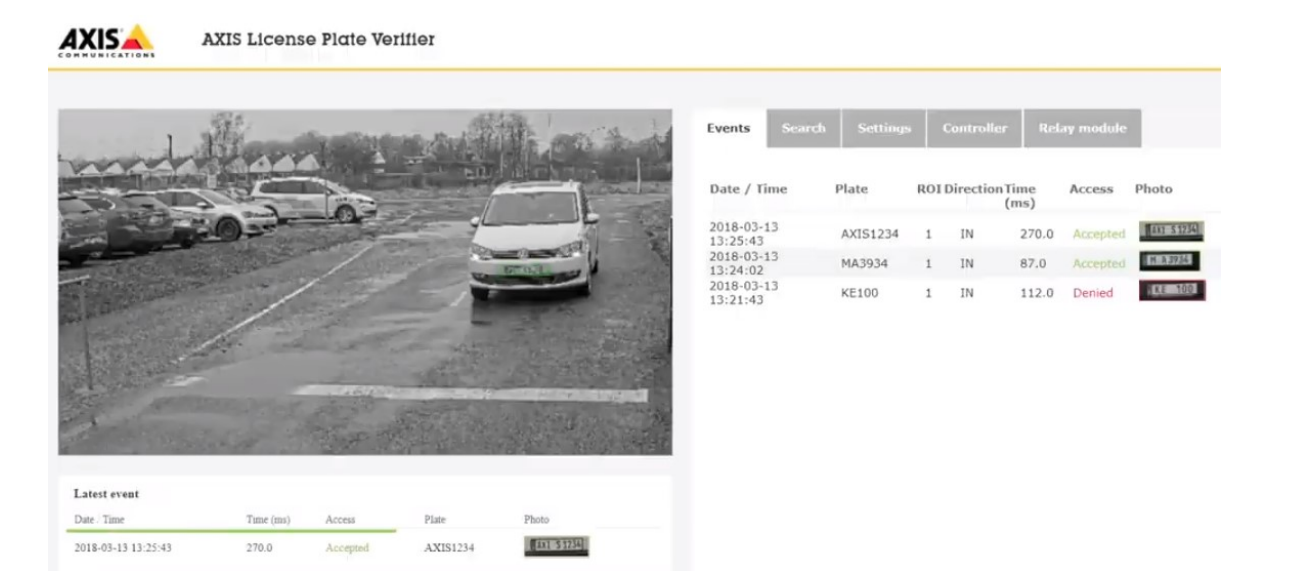

*Obr. 17. Axis License Plate Verifier, přístup udělen. [\[15\]\](#page-81-3)*

Video management systémy firmy Axis, např. Axis Companion a Axis Camera Station, obsahují integrované analytické nástroje podporující například forenzní vyhledávání v záznamu. Kromě analytických nástrojů jsou dostupné funkce z kategorie ostatní, jež využívají stejný výpočetní systém jako analytické nástroje. Do této kategorie spadají techniky zpracování, šíření videa (Zipstream – inteligentní řízení šířky pásma) a ovládání koncových zařízení (Autotracking – sledování pohybujícího se objektu u kamer s vysokým rozlišením a PTZ kamer). [\[13\]](#page-81-2)

## **7.1.3 Axis Companion**

Axis Companion je základní dohledový systém určený pro spíše menší objekty, maximálně 16 kamer. Systém podporuje velké množství jazyků včetně češtiny, kompresi videa pomocí H.264 a H.265. Výrobce uvádí podporu všech rozlišení a snímkovacích frekvencí. Součástí je oboustranná výměna audio signálů. Ovládací plocha umožňuje zobrazit až všech 16 kamer současně, přepínání zobrazení na celou obrazovku a přehlednou oblast událostí (,timeline'), kde jsou zvýrazněny detekované aktivity v obraze. Výhodou je možnost vykreslení panoramatického obrazu, současné pozorování vícero uživateli, nebo Axis Coridor Format (kamera orientovaná vertikálně). Součástí jsou také dnes již standardně poskytované funkce ovládání PTZ kamery, digitální zoom, změna rychlosti přehrávání, nebo export obrázků (ve formátu JPEG), či video sekvencí (ve formátu ASF, nebo MP4). Ukládání pořízených záznamů může být směrováno na SD kartu konkrétní kamery, serverové úložiště, nebo přímo na serveru / počítači. Axis Companion je pro vlastníky kamer Axis dostupný zdarma, rovněž verze pro mobilní zařízení s podporou systémů Android i iOS. [\[16\]](#page-81-4)

#### **7.1.4 Axis Guardian**

Dalším dohledovým systémem je Axis Guardian. Systém je založen na sdílené platformě (cloudu), která je spravována a udržována firmou Axis. Vzhledem k možnostem rozdělit systém kamer na až 100 sítí po šestnácti kamerách je využití vhodné i pro větší množství menších objektů, např. obchodní dům s množstvím malých obchodů. Jelikož je tato aplikace založena na sdílené platformě, přístup k pracovní ploše video záznamů je zprostředkován pomocí webového prohlížeče. Přenos informací zabezpečuje standardizovaný šifrovaný přenosový protokol HTTPS, alarmové zprávy ve formátu MASXML jsou přenášeny pomocí TCP protokolu a zároveň jsou aktivovány alarmové výstupy kamer.

Vyvolání poplachu není vázáno pouze na detekci definovaných akcí ve scéně, ale také reaguje na připojené PIR detektory, audio detektory, nebo zabudovaný tamper kontakt kamery. Axis Guardian podporuje maximální rozlišení kamer Full HD (1280 x 720 px) a snímkovací frekvenci 15 snímků za sekundu, a to jak u živého obrazu, tak při nahrávání. Kompresní formát je omezen pouze na variantu H.264

Systém umožňuje okamžitou verifikaci hlášeného poplachu na základě shlédnutí oblasti aktivace. Funkce reakce na alarm mohou zahrnovat spuštění nahrávání incidentu, zaslání notifikace skrze síť, aktivaci vstupně výstupních portů, odeslat poplach na centrálu, nebo zaslat zprávu (e-mail/SMS) definovaným uživatelům. [\[16\]](#page-81-4)

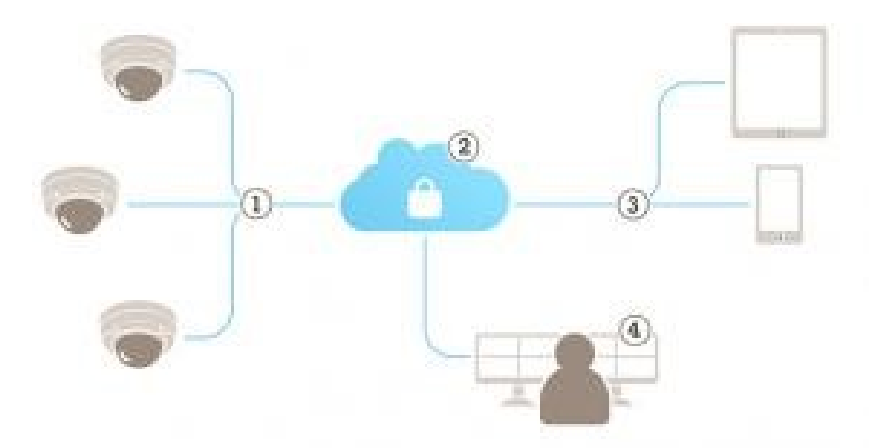

*Obr. 18. Schéma Axis Guardian, 1. Síť kamer, 2. Cloud Axis, 3. Přístup uživatelů, 4. Monitoring alarmu. [\[16\]](#page-81-4)*

Záznam lze provádět 24 hodin denně, podle stanoveného rozvrhu, nebo může být zapnut až v případě pozitivní detekce (+ 30 sekund před a po aktivitě). Primárním úložištěm záznamů je centrální síťové úložiště firmy Axis, jehož cena se odvíjí od zvolené kapacity. Mimo úložiště v cloudu lze záznamy ukládat do paměti kamer (SD karty kamer). [\[16\]](#page-81-4)

Výhodou síťového řešení, které spravuje Axis je snížení nákladů na správu vlastního serveru a řešení technických obtíží s vlastním řešením. Na zákazníkovi je pouze reakce na vzniklé události. Nevýhodou je centralizace celého systému, avšak ta je snížena možností ukládání záznamů přímo v kameře.

#### **7.1.5 Axis Camera Station**

Poslední dohledový systém Axis Camera Station zahrnuje všechny dostupné funkce, z hlediska využití je vhodný pro středně rozsáhlé sítě kamer jako školy, hotely, či výrobní objekty. Obdobně jako v předchozích případech je systém instalován na centrálním prvku sítě. Vyjma kamer Axis jsou podporovány také kamery třetích stran, splňující mezinárodní normu IEC 62676-2-3 – Dohledové videosystémy pro použití v bezpečnostních aplikacích. [\[16\]](#page-81-4)

Axis Camera Station zahrnuje většinu funkcí obsažených v předchozích dvou případech, především co se týče schopnosti detekce a nastavení iniciačních událostí poplachu, ale také v možnostech provádění poplachových procedur (notifikace, verifikace události, aj.). Avšak v porovnání s předchozími umožňuje práci s maximálním rozlišením obrazu až 4K Ultra HD (3840 x 2160 px) při snímkovací frekvenci až 120 snímků za sekundu a maximálně 30 snímků za sekundu při zobrazení na mobilním zařízení. I díky vyššímu maximálnímu rozlišení a snímkovací frekvenci rapidně vzrostly požadavky na hardware dohledového systému, včetně přenosových tras a úložiště. Dokumentace uvádí maximální počet kamer na jeden server 67 sítí (odpovídající datovému toku do 256 Mbit/s), další navýšení datového toku vyžaduje zřízení dalšího serveru. [\[16\]](#page-81-4)

Dohledový systém dokáže provádět také inteligentní vyhledávání v uložených záznamech, případně vkládat do záznamu vlastní popisky a záložky. Přehrávání uložených záznamů může být realizováno až s 36 kamerami současně, což umožňuje snazší získání informací o situaci v minulosti. [\[16\]](#page-81-4)

#### **Axis Site Designer**

Mezi největší výhody Axis Camera Station patří kompatibilita s návrhovým nástrojem kamerového systému Axis Site Designer. Ten umožňuje vytvořit přehledný soupis komponent kamerového systému (především kamer), zároveň je možno definovat jednotlivé nastavení kamer (týkající se úhlu zorného pole, ohniskové vzdálenosti atd.). Na základě soupisu jsou doporučeny komponenty firmy Axis a je vytvořena instalační dokumentace celého systému na míru. Současně lze návrh komponent odsouhlasit a provést nákup. Celý projekt návrhu je možno exportovat a následně importovat do Axis Camera Station. Díky importu jsou do dohledového systému zaneseny veškeré informace o komponentech a nastavení systému je tedy velmi rychlé a intuitivní. Mimo komfort poskytující import nastavení dochází k eliminaci chyb při ruční konfiguraci. [\[16\]](#page-81-4)

Kromě svých aplikací pro inteligentní video analýzu poskytuje společnost Axis Camera Application Platform (ACAP), viz další kapitola.

## **7.1.6 Axis Camera Application Platform (ACAP)**

Jedná se o otevřenou platformu poskytující kompatibilní aplikace pro většinu kamer firmy Axis. ACAP umožňuje přidávat aplikace pro analýzu videa, splňující bezpečnostní a obchodní požadavky. V Axis galerii aplikací se nachází aplikace vyvinuty firmou Axis a jejich partnery. Snahou je poskytnout vývojářům kamerového software ucelenou platformu pro vývoj aplikací a na druhé straně možnost úpravy softwarového vybavení kamer přímo uživatelem. [\[13\]](#page-81-2)

# **7.2 Avigilon Control Center 6**

Společnost Avigilon nabízí široké spektrum produktů z oblasti kamerových a dohledových systémů. Mimo hardware vyvíjí vlastní softwarová řešení pokrývající veškeré části systému. Hlavním produktem je aplikace **Avigilon Control Center** (ACC) aktuálně ve verzi šest, dostupná je i pro mobilní zařízení (ACC Mobile). [\[17\]](#page-81-5)

#### **7.2.1 Vlastnosti a funkce**

Systém je dostupný ve třech variantách lišící se ve velikosti obsluhované sítě, funkcích a také ceně (viz následující tabulka).

| Podporované funkce v jednotlivých verzích ACC |      |                 |                   |  |
|-----------------------------------------------|------|-----------------|-------------------|--|
| <b>Funkce</b>                                 | Core | <b>Standard</b> | <b>Enterprise</b> |  |
| Počet kamer                                   | 24   | 75              | Neomezeno         |  |
| Serverů v síti                                |      |                 | Neomezeno         |  |
| Podpora zařízení s umělou inteligencí         | Ne.  | Ano             |                   |  |
| Automatizované učení událostí                 | Ne.  | Ano             |                   |  |
| Podpora kamer H4 Pro Camera                   | Ne   |                 | Ano               |  |
| Appearance Search                             | Ne.  |                 | Ano               |  |

*Tabulka 2. Přehled podporovaných funkcích ve verzích ACC. [\[17\]](#page-81-5)*

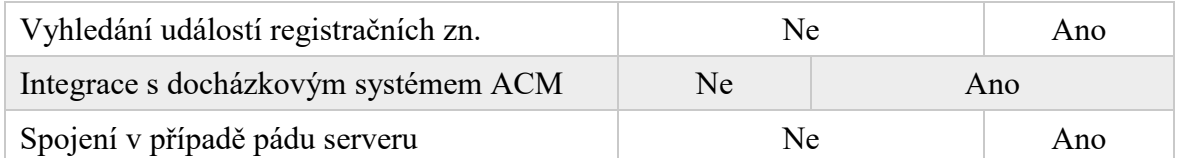

ACC je jedním ze systémů pro správu videa (VMS), díky vlastní technologii High Definition Stream Management, pro správu přenášeného živého obrazu je tento přenos řízen automaticky. Tento přístup umožňuje lepší využití šířky přenosového pásma i šetření místa v úložišti. Z hlediska topologie může fungovat jako decentralizovaný i centralizovaný. Primárně je kladen důraz na provádění edge-based analýzy (v kameře), tento způsob je však možný pouze u kamer firmy Avigilon. V případě kombinace s kamerami jiných výrobců je nutno využít centralizované analýzy na serveru. Celý systém disponuje třemi hlavními nástroji:

- **Appearance Search,**
- **Unusual Motion Detection** a
- **License Plate Recongnition**. [\[17\]](#page-81-5)

Všechny funkce využívají umělou inteligenci pro trénování svých schopností. Kombinace funkcí umožňuje operátorovi vyhledat konkrétní osobu, vozidlo, nebo detekovat neobvyklý pohyb napříč všem připojeným sítím. [\[17\]](#page-81-5)

# **Appearance Search**

Tato metoda vyhledávání a spojování informací ze všech dostupných záznamů je postavena na kontinuálním učení pomocí umělé inteligence. Analýza probíhá v reálném čase, přičemž jsou popisovány všechny rozpoznané objekty pomocí metadat. Velmi problematickým objektem pro rozpoznání je konkrétní postava člověka. Appearence Search dokáže klasifikovat osobu na základě:

- popisu fyzických proporcí, včetně pohlaví a barvy oblečení, nebo
- rozpoznání obličeje, což umožňuje identifikovat stejnou osobu v jiných šatech. [\[17\]](#page-81-5)

Díky nezávislosti na vzhledu a struktuře snímané scény, ale pouze na identifikaci pohybujících se objektů, nemusí být výchozí scéna při změně kalibrována.

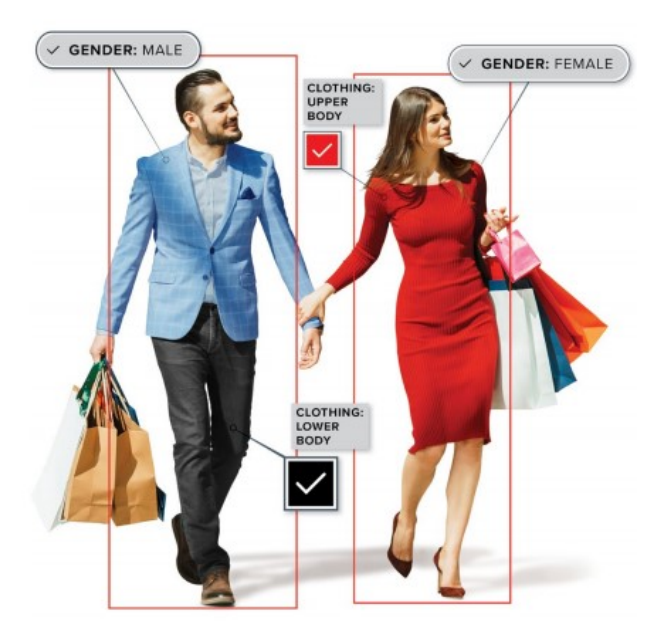

*Obr. 19. Příklad rozpoznání osob pomocí Appearance Search [\[17\]](#page-81-5)*

Na obrázku výše je uveden příklad identifikace hledaných osob na základě barvy oblečení a pohlaví zadaných operátorem.

# **Unusual Motion Detection**

Metoda detekce neobvyklého pohybu nevyžaduje pro svou funkčnost žádné předchozí nastavení. Detekce je založena na předchozím učení skrze všechny funkční systémy Avigilon. Hlavním cílem je detekce neobvyklých stavů, kdy se může jednat o jízdu v protisměru, či po neobvyklé trase, dav na silnici atd. Upozornění jsou generována na základě předchozího průběžného učení umělou inteligencí. V průběhu provozu kamery jsou zaznamenány typické aktivity ve scéně. Jakékoliv výrazné odchýlení od standardu je pak signalizováno operátorovi. [\[17\]](#page-81-5)

# **License Plate Recognition Analytics**

Mezi stěžejní funkce ACC patří rozpoznávání poznávacích značek vozidel. Čtení značek lze provádět ze živého obrazu i uloženého záznamu. Na základě předem importovaného seznamu konkrétních poznávacích značek, na které chceme upozornit jsou porovnávány vozidla ve všech připojených sítích, kamerách (jako u předchozích dvou funkcí). Mimo okamžité upozornění na shodu značek lze v systému vyhledat konkrétní poznávací značku a zobrazit její pohyb ze všech kamer. Systém je adaptován na rozpoznání evropských, amerických a ruských značek. [\[17\]](#page-81-5)

### **7.2.2 Avigilon Self-Learning Video Analytics**

Mimo uvedené funkční analytické celky, které jsou realizovány centralizovaně Avigilon vyvíjí tzv. Samoučící video analýzu (Avigilon Self-Learning Video Analytics). Díky těmto algoritmům jsou základní detekční aplikace vykonávány v kameře a na server pak připadá náročnější práce v podobě Appereance Search. Avigilon využívá pokročilou technologii detekce objektů, díky nimž je možno s vysokou přesností odlišit osoby a vozidla od dynamického pozadí, které není pro analýzu relevantní. Díky přesné separaci pozadí a objektů je výrazně sníženo množství planých poplachů, a zvýšena efektivita celého systému. [\[18\]](#page-81-6)

Technologie detekce objektů a jejich klasifikace je založena strojovém učení. Zařízení Avigilon se učí za provozu dle reakce na vzniklý poplach, díky učení se za stejných okolností předchozí falešný poplach podruhé neaktivuje. Postupem času je systém naučen většině případů vzniklých ve scéně a tím je opět produkce falešných poplachů minimalizována. [\[18\]](#page-81-6)

| <b>Funkce</b>                  | Iniciační událost                                                                |  |
|--------------------------------|----------------------------------------------------------------------------------|--|
| Objekty v oblasti              | Překročení stanoveného počtu objektů v oblasti.                                  |  |
| Postávání                      | Zdržování se osoby na malém prostoru po stanovenou dobu.                         |  |
| Překročení linie               | Překonání linie určitým počtem osob (jednosměrně, nebo<br>obousměrně).           |  |
| Vstup do oblasti               | Výskyt některého objektu v oblasti zájmu.                                        |  |
| Žádný objekt v oblasti         | Nepřítomnost objektů v oblasti.                                                  |  |
| Opuštění oblasti               | Překročení počtu objektů, jež opustili oblast.                                   |  |
| Zastavení v oblasti            | Zastavení objektu v oblasti po určitou dobu.                                     |  |
| Pohyb v protisměru             | Pohyb objektu v zakázaném směru.                                                 |  |
| Neoprávněný pohyb ka-<br>merou | Neočekávaná změna scény.                                                         |  |
| Režim nečinnosti scény         | V případě nepřítomnosti událostí je snížena kvalita a sním-<br>kovací frekvence. |  |

*Tabulka 3. Analytická pravidla Avigilon. [\[18\]](#page-81-6)*

Oblasti v pravidlech mohou představovat celou snímanou scénu kamery, nebo její část. Všechna uvedená pravidla lze aplikovat na osoby i vozidla.

#### **7.2.3 Docházkový systém Access Control Manager**

Společnost Avigilon vyvíjí software také v oblasti docházkových systémů. Opět je kladen důraz na snadné ovládání a používání. Systém postaven na centrálním serveru, což umožňuje přistupovat k ovládacímu rozhraní pomocí webového prohlížeče. Při rizikových událostech je pak velkou výhodou poskytnutí systémem informace, v jakém počtu a kde se nachází lidé v kontrolované budově. Tato informace pak umožňuje obsluze situaci rychleji vyřešit. [\[17\]](#page-81-5) Hlavní funkcí z hlediska video analýzy dat je pak integrace docházkového systému do Avigilon Control Center. Tímto krokem je umožněno interagovat s otevřením dveří, hardware vstupy a přístupovými oprávněními, operátor může dveře otevírat pouze na základě obrazu videa z kamery. K věření přístupových práv se využívá dvou metod. *Ověření identity,* kdy jsou v živém obrazu kamery zobrazovány dynamicky přístupová práva. Nebo *vyhledání identity*, využívá nastavená práva z ACM ve spojení s Appearance Search, čímž jsou vytvořeny nové způsoby hledání osoby požadující otevření dveří. [\[17\]](#page-81-5)

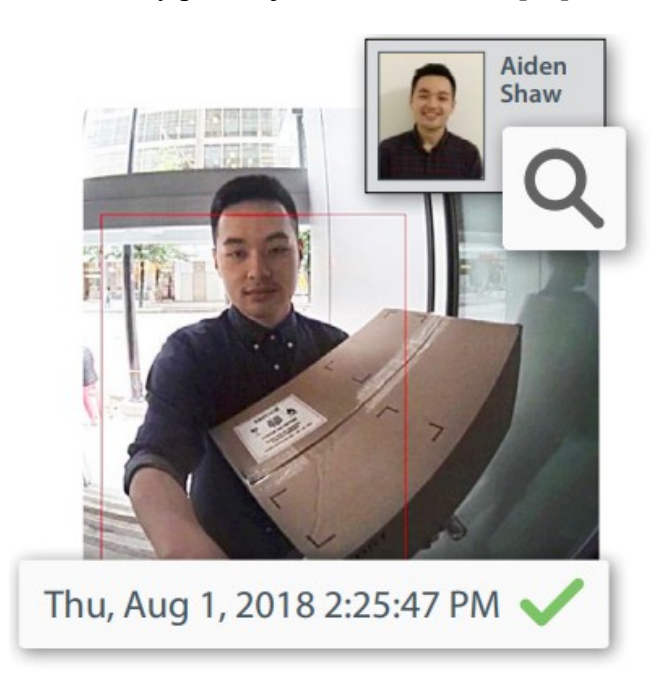

*Obr. 20. Ukázka ověření identity osoby pro přístup [\[17\]](#page-81-5)*

Předchozí obrázek poskytuje ukázku ověření identity pomocí integrovaného docházkového systému ACM. Výhoda v udělení práv na základě identifikace osoby je v absenci jakýchkoliv klíčů, čipů, nebo hesel.

# **7.3 AgentVi savVi 5.4**

Společnost Agent Video Intelligence (Agent Vi) je úzce zaměřena na vývoj video analytických nástrojů. Nabízí spektrum software řešení v tomto zaměření, jsou poskytovány aplikace pro lokální zpracování i pomocí cloudových služeb. Analýza zasahuje do odvětví ochrany majetku a osob, kontroly dopravy i marketingu. Základním prvkem je automatická analýza

videa, kterou jsou detekovány definované události a stavy, jejichž dosažení generuje upozornění, nebo poplach. Analýza je aplikována v reálném čase, nebo na externím video zázmanu. Software je rozdělen do tří poskytovaných služeb, které zahrnují jednotlivé analytické funkce na:

- **Real-Time Detections & Alerts** detekci v reálném čase,
- **Video Search** vyhledávání v záznamu a
- **Business Intelligence** obchodní analýza (statistiky návštěvnosti a pohybu). [\[18\]](#page-81-6)

# **7.3.1 Real-Time Detections & Alerts**

Služba detekce událostí v reálném čase v podstatě transformuje pasivní kamerový dohled (vyžadující interakci operátora) na aktivní, kdy jsou definované události automatizovaně vyhodnocovány a jsou provedeny příslušné akce. Analýza je prováděna paralelně z vícero kamerových záznamů, dle vnitřní politiky software jsou nastaveny podrobná pravidla, jež přiřazují definovaná kritéria jednotlivým kamerám, nebo skupině kamer. Software umožňuje neomezenou kombinaci svých funkcí pro každou kameru. Oznámení jsou realizována prostřednictvím zasílání událostí v reálném čase, např. e-mail, SMS, MMS atd. [\[19\]](#page-81-7)

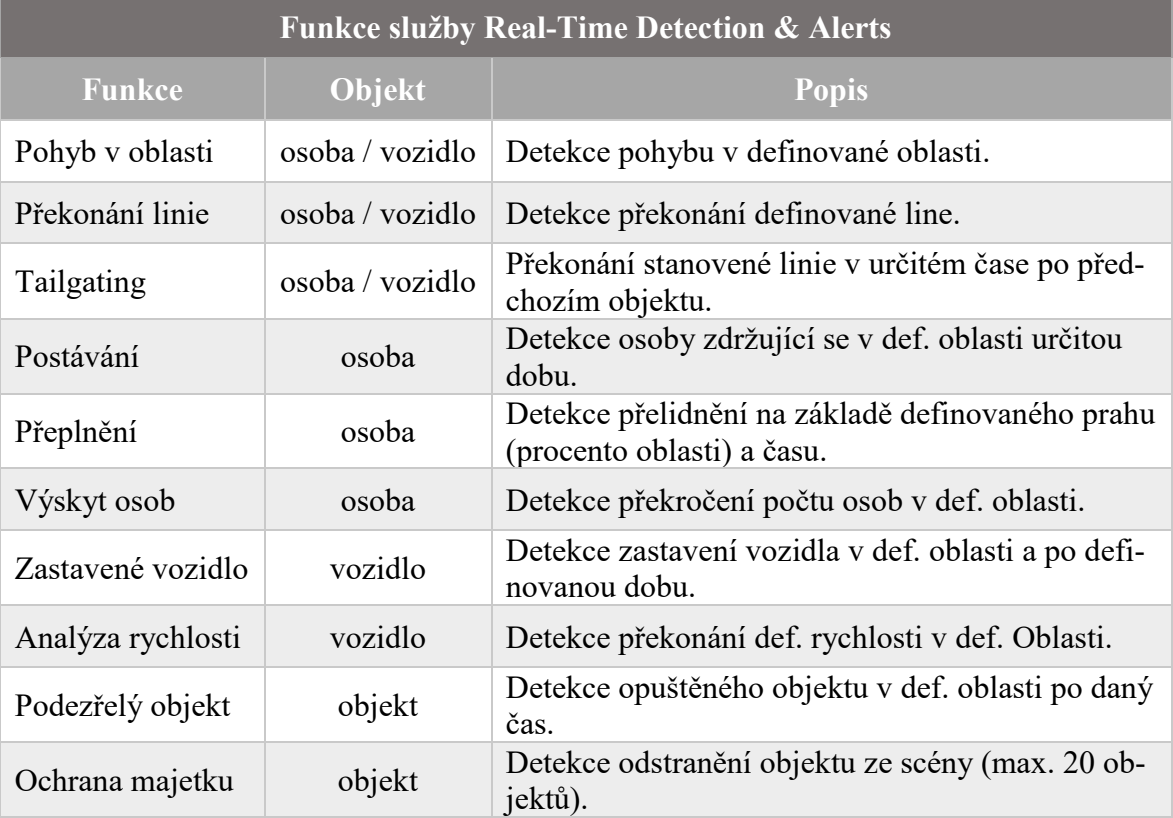

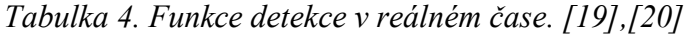

# Detekce osvětlení prostředí Detekce světelných podmínek.

Výčet poskytovaných funkcí se vztahuje ke klasickým statickým kamerám. V případě využití otočné PTZ nebo panoramatické kamery jsou funkce do jisté míry omezeny. V případě PTZ je v kategorii detekce událostí v reálném čase možno sledovat pohyb osob / vozidel v určité oblasti, překování linie, zastavené vozidlo, nebo podezřelý objekt. Díky konstrukci otočných kamer mohou být tyto kamery automatizovaně ovládány na základě sledování pohybujícího se objektu ve scéně. Panoramatické kamery pak zvládají jenom detekci pohybu osob v dané scéně a překročení virtuální line. [\[19\]](#page-81-7)

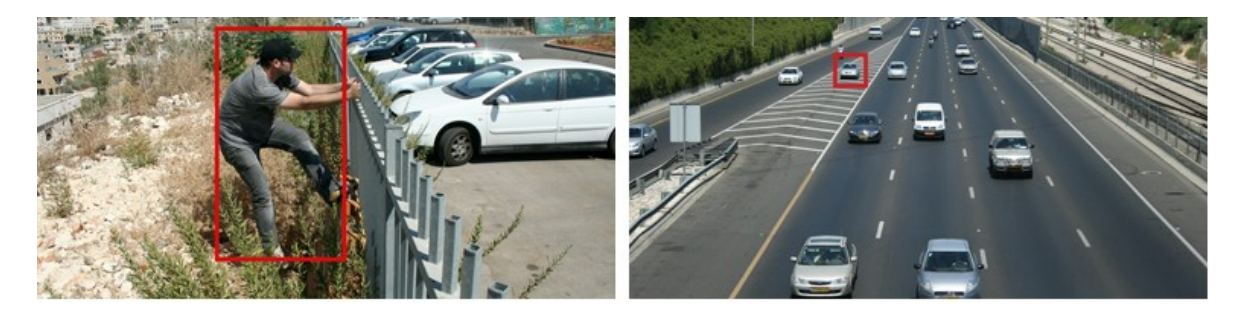

*Obr. 21. Ukázka detekovaných událostí. [\[19\]](#page-81-7)*

Obrázek zachycuje upozornění na události dle definovaných kritérií. Vlevo se jedná o překročení virtuální linie, jež se nachází asi metr od plotu. Vpravo je detekováno vozidlo zastavené ve stanovené oblasti zastavení.

# **7.3.2 Video Search**

Obdobně jako u předchozího software nástroje (Avigilon Appearance Search) je tato služba zaměřena na vyhledání požadované akce, události, nebo objektu v již pořízeném záznamu. Operátor zadá vyhledávací kritéria popisující objekt, osobu, nebo událost. Díky zapisování všech získaných informací do metadat je vyhledání velmi rychlé, výrobce udává dobu prohledání záznamu o délce 24 hodin za přibližně 5 sekund na jednu kameru. [\[19\]](#page-81-7)

| Vyhledávací kritéria Video Search |                                                                         |  |  |
|-----------------------------------|-------------------------------------------------------------------------|--|--|
| Kritérium                         | <b>Popis</b>                                                            |  |  |
| Výběr kamery                      | Definuje oblast prohledávání záznamů z konkrétní kamery,<br>nebo všech. |  |  |
| Typ hledaného objektu             | Vyhledávání na základě typu (člověk/statický objekt/vozidlo).           |  |  |
| Typ chování                       | Vyhledání dle specifického chování (viz. níže).                         |  |  |
| <b>Barva</b>                      | Vyhledání objektu na základě barvy.                                     |  |  |

*Tabulka 5. Vyhledávací kritéria Video Search. [\[19\]](#page-81-7)[\[18\]](#page-81-6)[,\[20\]](#page-81-8)*

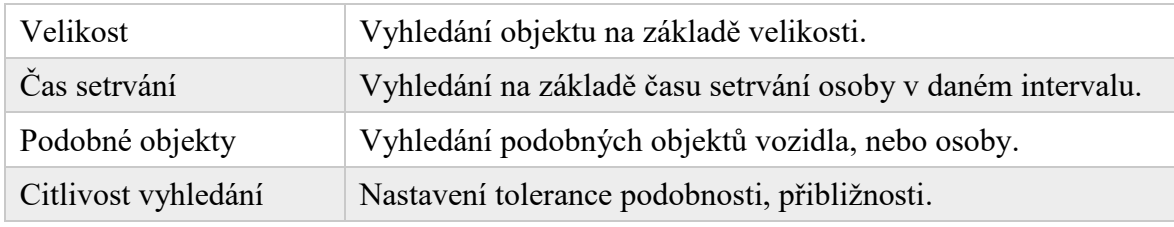

# **Typ chování**

Software dokáže vyhledat objekt na základě definice jeho chování ve scéně. U **osob** může být jako chování definován pohyb v oblasti po určitou dobu, překročení linie, překročení počtu osob v oblasti, nebo přelidnění. **Vozidla** mohou být vyhledána analogicky k předchozímu – dle doby po kterou se vozidlo zdržuje v určité oblasti, překonání linie, nebo zastavením v oblasti po stanovenou dobu. **Statický objekt** může nabýt pouze dvou stavů – buď je ve scéně navíc (podezřelý objekt), nebo ze scény zmizel, podle čehož lze také statické objekty vyhledat. [\[19\]](#page-81-7)

# **Zobrazení výsledků Video Search**

Nalezené výsledky vyhledání objektů ve videu mohou být reprezentovány čtyřmi způsoby dle [\[20\]:](#page-81-8)

- *Náhledy* každý výsledek poskytuje náhled nalezeného předmětu, operátor posoudí shodu pomocí náhledu, případně může spustit příslušnou videosekvenci.
- *Shrnutím videa* každý výsledek je reprezentován krátkým video náhledem, uplatnění především při vyhledání chování objektu.
- *Umístění / trasa nalezeného objektu* vizualizace pohybu objektů ve scéně, v případě pohybu statických objektů je zobrazena trasa kudy byl objekt přidán, nebo odebrán.
- *Mapa sítě* propojením informacích z různých kamer o pohybu totožného objektu může být vytvořena celistvá mapa přesahující vícero snímaných scén o pohybujícím se objektu.

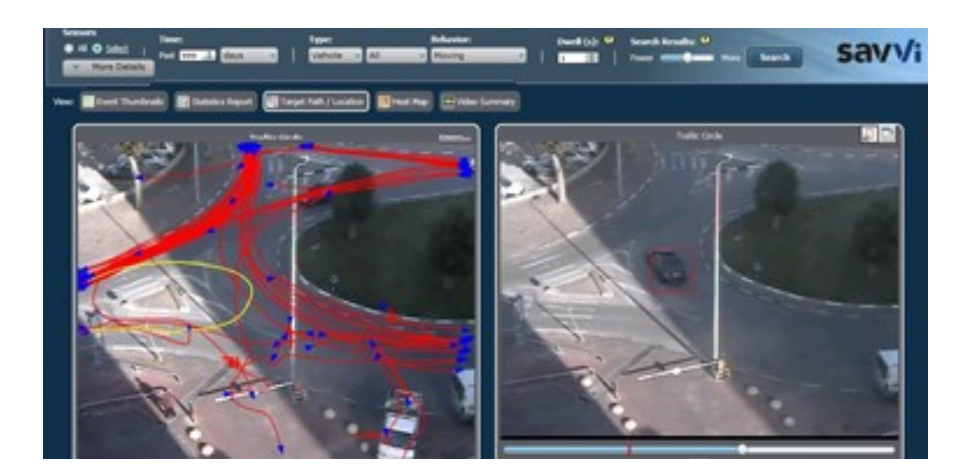

*Obr. 22. Příklad vizualizace trasy pohybujících se objektů. [\[19\]](#page-81-7)[\[18\]](#page-81-6)*

Obrázek představuje náhled systému savVi, vlevo jsou zobrazeny trasy pohybujících se objektů, současně se zobrazením reálného obrazu z kamery vpravo.

# **7.3.3 Business Intelligence**

Poslední služba nabízí automatickou statistickou analýzu zaměřenou na vzorce, trendy a objem pohybu ve snímané scéně. Tyto informace jsou důležité při rozhodování řídicích pracovníků a majitelů. Na základě získaných statistik mohou vhodně umístit své nabízené zboží, přizpůsobit rozsah poskytovaných služeb apod. [\[20\]](#page-81-8)

*Tabulka 6. Využitelné shromažďované informace pomocí Business Intelligence. [\[19\]](#page-81-7)*

| Sbírané informace |                 |                                                                  |  |
|-------------------|-----------------|------------------------------------------------------------------|--|
| <b>Funkce</b>     | Typ objektu     | <b>Popis</b>                                                     |  |
| Počítání          | osoba / vozidlo | Počítání přechodů přes virtuální linii (jedno-<br>směrně).       |  |
| Měření rychlosti  | vozidlo         | Kontinuální měření a uchování statistiky rych-<br>losti vozidel. |  |
| Přítomnost osob   | osoba           | Udržování statistiky počtu osob nacházejících se<br>v oblasti.   |  |
| Přelidnění        | osoba           | Zaznamenávání informací o nadměrném výskytu<br>osob.             |  |

# **Zobrazení výsledků Business Intelligence**

Výsledky obchodní analýzy jsou opět prezentovány pomocí čtyř vizualizací, dle [\[19\]](#page-81-7)[\[20\]](#page-81-8)[\[18\]:](#page-81-6)

- *Statistická analýza* statistická data jsou reprezentována pomocí grafů, výsledky mohou být vztaženy k jednotlivým kamerám nebo jednotlivým snímkům videa.
- *Umístění / trasa objektů* zobrazení pohybu objektů (jako u Video Search).
- *Teplotní mapa* velmi sofistikovaný způsob vizualizace, četnost pohybu osob v oblasti je vyjádřena pomocí "teplotní mapy", kde místa s vyšším výskytem osob jsou zbarvena do teplejších barev (žlutá – červená) a místa s nižším výskytem pak do chladných barev (zelená – modrá).
- *Mapa sítě* princip stejný jako u Video Search, avšak jsou výsledná data prezentována ve formě teplotní mapy.

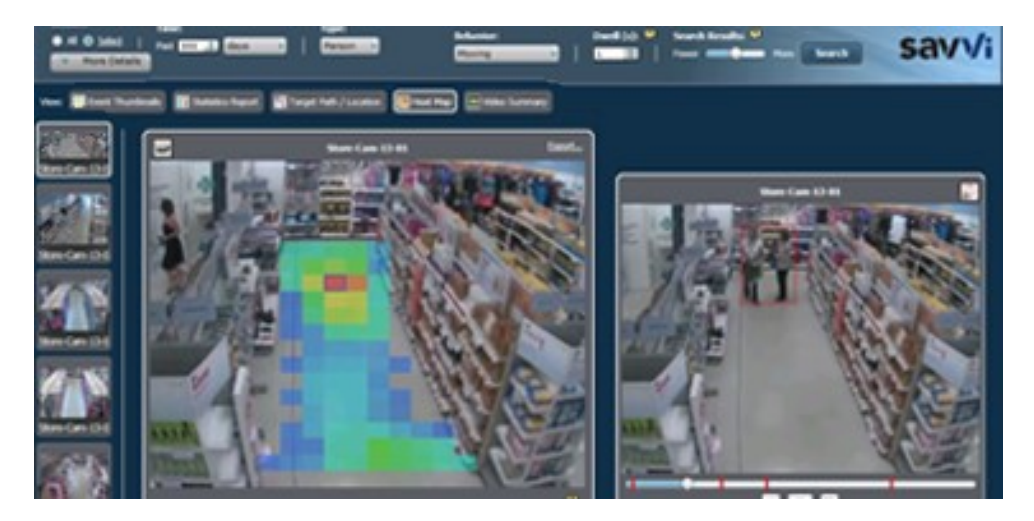

*Obr. 23. Ukázka vizualizace teplotní mapou. [\[19\]](#page-81-7)*

Obrázek poskytuje ukázku vizualizace teplotní mapou. Frekventovaná místa jsou barvena do teplejších barev, okno vpravo poskytuje současně živý obraz z kamery.

# **7.4 TechnoAware VTrack 4.0**

Společnost TechnoAware zaměřující se na video analytiku a kamerové dohledové systémy se řadí mezi nejlepší ve svém oboru. Software poskytuje velké množství konfigurovatelných parametrů týkající se celého procesu od pořízení videa až po zpětné vyhledávání informací v historii událostí. Mezi oblasti využití se již tradičně řadí ochrana majetku a zdraví, forenzní analýza, marketing, bankovnictví, přístupové systémy, doprava a další. Systém je vydáván v serverové verzi, nebo je implementován v kameře. Následující tabulky popisují funkce obou verzí tohoto systému. [\[21\]](#page-82-0)

| Funkce video analýzy VTrack 4.0 v kameře |             |                                             |  |
|------------------------------------------|-------------|---------------------------------------------|--|
| Funkce'                                  | Typ objektu | <b>Popis</b>                                |  |
| Narušení                                 | osoba       | Detekce narušení definované oblasti.        |  |
| Počítání průchodů                        | osoba       | Počítání průchodů def. virtuálními branami. |  |

*Tabulka 7. Funkce video analýzy VTrack 4.0 v kameře [\[21\]](#page-82-0)*

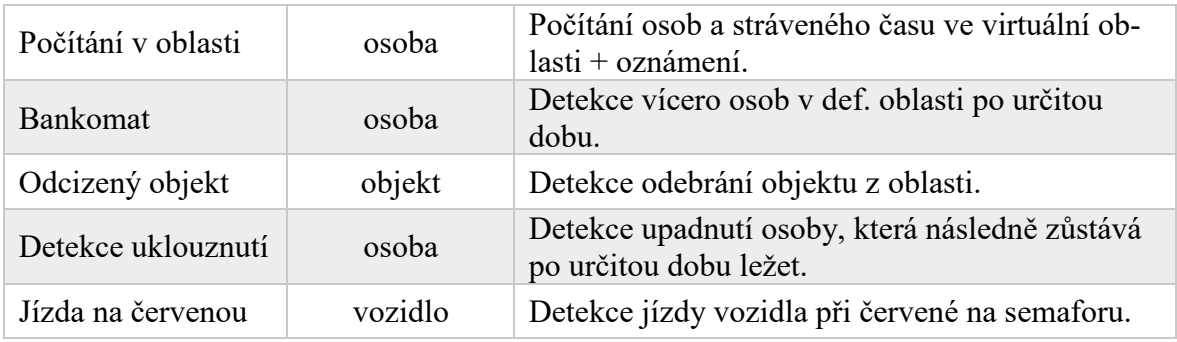

Některé funkce lze aplikovat na koncovém zařízení i na serveru, avšak díky větší výpočetní síle serveru lze na něm využít i náročnější algoritmy.

*Tabulka 8. Funkce video analýzy VTrack 4.0 na serveru. [\[21\]](#page-82-0)*

| Funkce video analýzy VTrack 4.0 na serveru |                 |                                                                                              |  |
|--------------------------------------------|-----------------|----------------------------------------------------------------------------------------------|--|
| <b>Funkce</b>                              | Typ objektu     | <b>Popis</b>                                                                                 |  |
| Narušení                                   | osoba           | Detekce narušení definované oblasti.                                                         |  |
| Počítání průchodů                          | osoba           | Počítání průchodů def. virtuálními branami.                                                  |  |
| Počítání v oblasti                         | osoba           | Počítání osob a stráveného času ve virtuální ob-<br>$lasti + oznámení.$                      |  |
| Hustota osob                               | osoba           | Vyhodnocení zaplnění oblasti osobami dle def.<br>hodnoty $(\%).$                             |  |
| Teplotní mapa                              | osoba           | Sbírání dat o pohybu, následná vizualizace po-<br>mocí teplotní mapy.                        |  |
| <b>Bankomat</b>                            | osoba           | Detekce vícero osob v def. oblasti po určitou<br>dobu.                                       |  |
| Opuštěný objekt                            | objekt          | Detekce opuštěného objektu po určitou dobu.                                                  |  |
| Odcizený objekt                            | objekt          | Detekce odebrání objektu z oblasti.                                                          |  |
| Postávání                                  | osoba           | Detekce postávání osoby v def. oblasti po urči-<br>tou dobu.                                 |  |
| Panické chování                            | osoba           | Detekce náhlých nebo neobvyklých změn rych-<br>losti osob.                                   |  |
| Detekce uklouznutí                         | osoba           | Detekce upadnutí osoby, která následně zůstává<br>po určitou dobu ležet.                     |  |
| Průměrná rychlost                          | vozidlo         | Sbírání statistik o průměrné rychlosti + ozná-<br>mení o překročení (dle nastavené hodnoty). |  |
| Stojící vozidlo                            | vozidlo         | Detekce zastavených vozidel v def. oblasti po ur-<br>čitou dobu.                             |  |
| Protisměr                                  | osoba / vozidlo | Detekce pohybu v protisměru v def. oblasti.                                                  |  |
| Kouř / požár                               | objekt          | Detekce ohně a kouře v def. oblasti.                                                         |  |
| Detekce obličeje                           | osoba           | Detekce přítomnosti obličeje osoby.                                                          |  |
| <b>SPZ</b>                                 | vozidlo         | Detekce a čtení registračních značek vozidel, vy-<br>užití v přístupových systémech.         |  |
| Změna scény                                | objekt          | Detekce minimálních změn objektů ve scéně<br>(bankomaty).                                    |  |

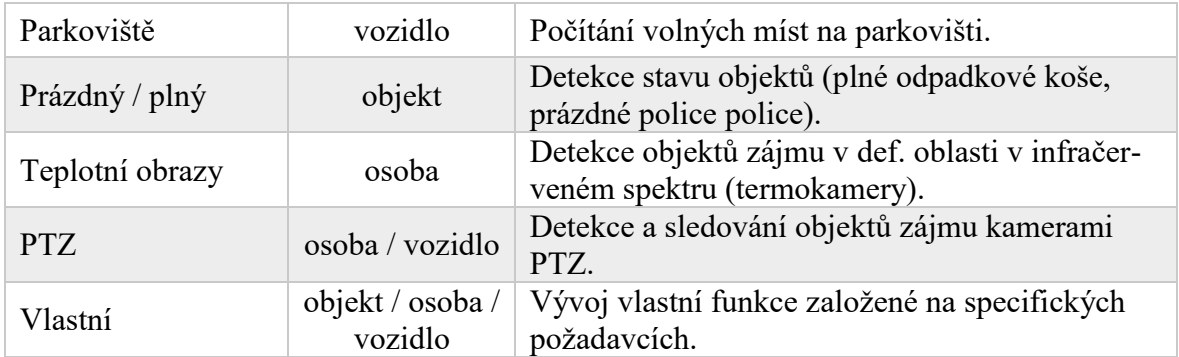

# **7.4.1 Charakteristika systému VTrack**

Celý systém je založen na modulární architektuře a je nezávislý na typu hardware. Tok videa je možno přenášet z:

- *IP kamer* (příp. enkodérů), které jsou kompatibilní se standardizovanými protokoly RTP/RTSP, MJPEG, nebo ONVIF,
- *kompatibilních VMS*, digitálních nebo síťových rekordérů a
- *off-line videí* ve standardizovaných formátech AVI, ASF, MPG, MOV. [\[21\]](#page-82-0)

Automatická oznámení jsou přenášena do klientské aplikace VTrack Central Manager, která může být umístěna lokálně v síti VMS, nebo je připojena vzdáleně. Současně jsou aktivovány vstupně výstupní hardware kontakty kamery (pokud je jimi vybavena). Další možnosti přenosu oznámení o událostech je možno provádět skrze internetové připojení (protokol HTTP, TPC, e-mail, FTP klient), kde je jistý prostor pro úpravu tvaru přenášeného oznámení. Statistická data např. z funkcí počítání jsou vizualizována skrze webové rozhraní VTrack WebInterface, vygenerováním souboru ve formátu XML, nebo pomocí periodicky generovaných reportů ve formátu PDF. Celý systém je rozdělen na zóny, do zón jsou přiřazovány definované virtuální oblasti (v rámci jedné, nebo více kamer). Operátor má možnost vytvářet odlišné poplachové události pro různé zóny, stejně tak vypínat, či zapínat detekci zvolených událostí. Detekci může spouštět a zastavovat také I/O zařízení připojené pomocí modulu do systému, vnitřní politika řízená na základě časového rozvrhu, nebo ručně operátor v klientské aplikaci. [\[21\]](#page-82-0)

Software umožňuje aplikovat tzv. PrivacyBlur funkci, která autonomně rozmazává definované objekty (např. obličeje osob). Bez tohoto opatření nelze vysílat online video, vzhledem k legislativním požadavkům. [\[21\]](#page-82-0)

### **VTrack Central Manager Client**

Veškerá správa a nakládání se získanými daty je možná z jediného zařízení s nainstalovanou klientskou aplikací. Aplikace umožňuje konfiguraci neomezeného počtu lokálních, nebo vzdálených VTrack modulů v systému. Celá síť může být segmentována pomocí více serverů, jež vykonávají analýzu obrazu, proto je v rámci efektivity dohledu nezbytné získat přístup ke všem oznámením vzniklým na serverech (nebo kamerách). Tento požadavek klientská aplikace splňuje za podmínky, že jsou všechny servery ve stejné síti. Aplikace tedy umožňuje neomezenou kontrolu nad částmi systému a delegování práv jednotlivým uživatelům. [\[21\]](#page-82-0)

# **VTrack WebInterface**

Alternativou k desktopové aplikace je prohlížení systému pomocí webového prohlížeče. V tomto případě jsou možnosti správy a procházení systému omezeny, avšak přístup k základním funkcím je zachován. Bez instalované aplikace je možno zobrazit vizualizaci aktuálních dat v reálném čase, a to zobrazením hodnot, nebo pomocí infografiky. Zůstává také možnost exportovat uložená data ve formátu CSV, nebo manuálně resetovat počitadla. Tím výčet dostupných funkcí skrze webový prohlížeč končí. [\[21\]](#page-82-0)

#### **7.4.2 Vlastnosti video analytického jádra**

Díky využití samoučícího modelu pozadí a sledování více objektů současně (neomezený počet) je systém maximálně odolný vůči falešným poplachům. Na základě naučených situacích jsou zohledněny změny atmosférických podmínek a počasí a také je brána v potaz proměna vegetace snímané scény. Algoritmus segmentace objektů je založen na nejnižší úrovni gradientu, který spolehlivě filtruje pozadí i stíny pohybujících se objektů. Automatické dynamické přizpůsobení citlivosti reaguje na změnu kontrastu scény v případě mlhy, deště, nebo v noci. Kromě uvedených jsou aplikovány další filtry, které odstraňují šum, zlepšují efektivitu detekce tvaru objektu, nebo odolnost vůči dynamice počasí. [\[21\]](#page-82-0)

Další možnosti konfigurace umožňují importovat / exportovat předchozí uložené nastavení, také definovat oblasti a objekty zájmu. Objekty mohou být specifikovány pomocí tvaru, velikosti, barvy, zabírané plochy, nebo dynamiky pohybu, a to pro každou zónu zvlášť, nebo po společných skupinách. Systém je vybaven několika funkcemi, jež zabezpečují správnou funkčnost:

• *Watchdog*, jejímž úkolem je restartovat modul v případě kritické chyby,

- *HeartBeat*, která periodicky testuje aktuální stav externího modulu,
- *Tamper*, která detekuje zakrytí, oslnění a pohnutí kamerou a
- *VideoLoss*, funkce spouští poplach při ztrátě komunikace s modulem. [\[21\]](#page-82-0)

TechnoAware VTrack je rozsáhlý nástroj který umožňuje autonomně sledovat největší množství funkcí ze zmíněných nástrojů v této práci.

# **8 POROVNÁNÍ SOFTWARE**

V této kapitole jsou vzájemně porovnávány výše zmíněné software inteligentní video analýzy, jeden vybraný software je pak v následující kapitole porovnán s vlastní aplikací.

# **8.1 Axis Camera Station**

Prvním zástupcem je software Axis Camera Station. Jedná se o nejvíce vybavený nástroj z portfolia firmy Axis. Ovládání a práce s tímto nástrojem je velmi intuitivní. Pracovní prostor je rozdělen do pěti částí:

- zobrazení obrazu a poplachů (ze záznamu a živý obraz),
- chytré vyhledání,
- správa zařízení (kamer, úložiště a jiných zařízení),
- pravidla záznamu a událostí,
- nastavení klienta, plánování exportů a další nastavení.

Po spuštění klient sám vyhledá dostupné kamery Axis v síti a nabídne jejich zařazení do seznamu monitorovaných kamer. V aplikaci je umožněno nastavení parametrů přenášeného obrazu kamer, a to ve třech variantách (nízká, střední a vysoká kvalita). Na základě rychlosti připojení aplikace sama vybírá nejvhodnější variantu kvality. Samozřejmostí jsou také možnosti nastavení barevných a jasových složek obrazu z jednotlivých kamer.

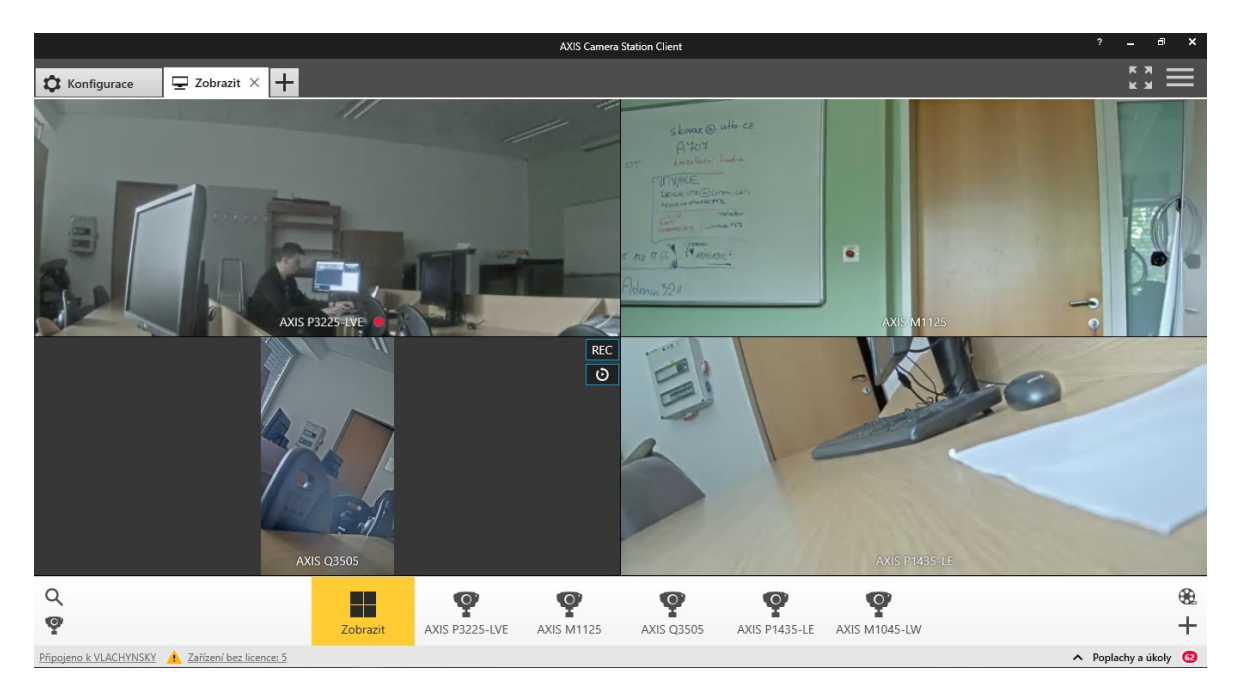

*Obr. 24. Ukázka přehledového panelu Axis Camera Station.*

Položka Správa zařízení obsahuje přehled veškerých dostupných zařízení. Nachází se zde jak samotné kamery, tak i zařízení pro záznam, enkodéry, případně další akční členy systému. Toto prostředí také slouží pro správu firmware a aplikací jednotlivých kamer. Pomocí jednoduchého průvodce je možno instalovat do kamer další video analytické funkce (dostupné např. z ACAP, viz kapitola 7.1.4). Skrze položku konfigurace zařízení je možno zasahovat do veškerých parametrů kamer. Toto nastavení je velmi obsáhlé, týkající se definice obrazových vlastností, formátů záznamu, protokolů přenosu, způsobů notifikace, ovládání vstupně výstupních portů a mnoho dalších.

### **8.1.1 Nastavení analytických funkcí**

Definici analytických funkcí předchází již zmíněné nastavení parametrů přenášeného obrazu, s výhodou lze nastavit pro různé typy událostí jinou kvalitu obrazu. Dalším krokem je definice I/O portů, které budeme chtít využít při anebo pro volání události. Následně lze definovat pravidla akcí. Formulace pravidel je realizována pomocí jednoduchého průvodce, kde jsou postupně zvoleny spouštěče, akce, rozvrh a podrobnosti.

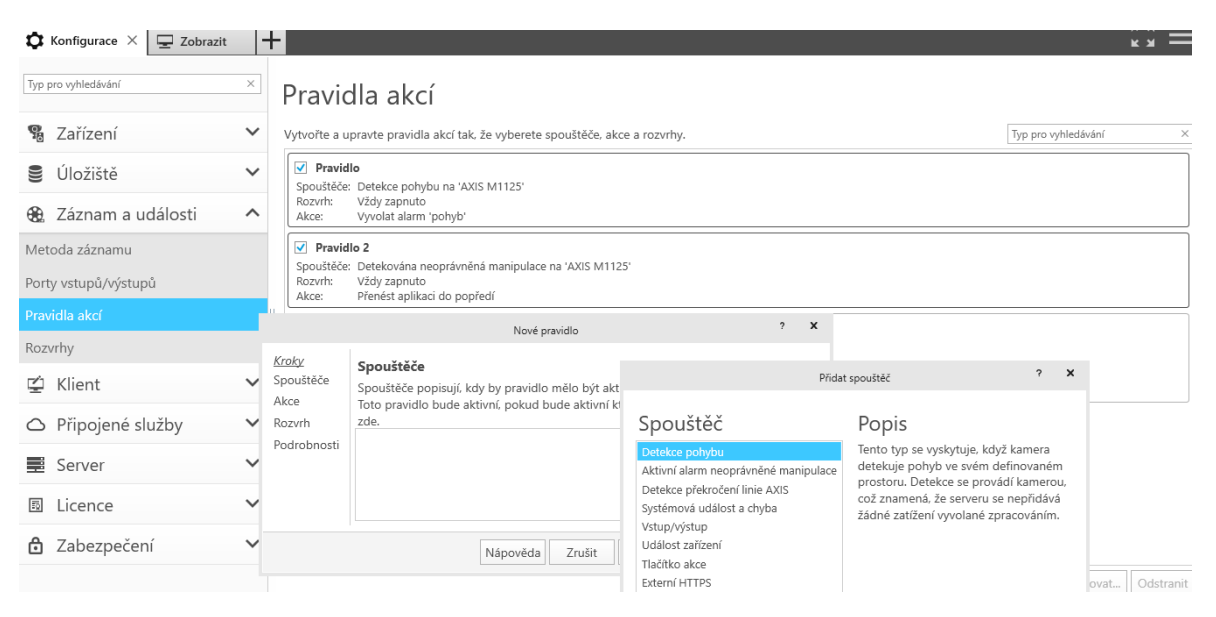

*Obr. 25. Náhled konfigurace pravidel v Axis Camera Station.*

Výhodou je možnost vytvořit mapu rozmístění kamer na půdorysu objektu. Software umožňuje vytvoření vícero map, které mohou být vztaženy k nadefinovaným kombinacím pohledu. Mapa poté velmi usnadňuje orientaci v prostoru. Tím jsou sníženy požadavky na dokonalou znalost objektu pro případ řešení vzniklé akce.

Konfigurace je dokončena nastavením SMTP serverů (pro notifikaci osob prostřednictvím e-mailu, případně vytvořením rutin pravidelného exportu získaných dat, jež je možno zabezpečit digitálním podpisem. Analytické funkce jsou z pravidla vykonávány v kamerách, mezi nej základnější můžeme zařadit Axis Motion Detector 4, Axis License Plate Verifier, Axis Perimeter Defender, Axis People Counter a mnoho dalších (viz kapitola 7.1).

### **8.1.2 Chytré vyhledání**

Dosud byla popsána práce s reálným obrazem, pro průzkum a získání dat z již hotového záznamu slouží funkce Chytré vyhledání. Vyhledávání je několikanásobně urychleno v případě, že je povoleno shromažďování metadat v průběhu záznamu. Tyto záznamy pak nemusí být znova analyzovány, ale informace se čerpají z metadat.

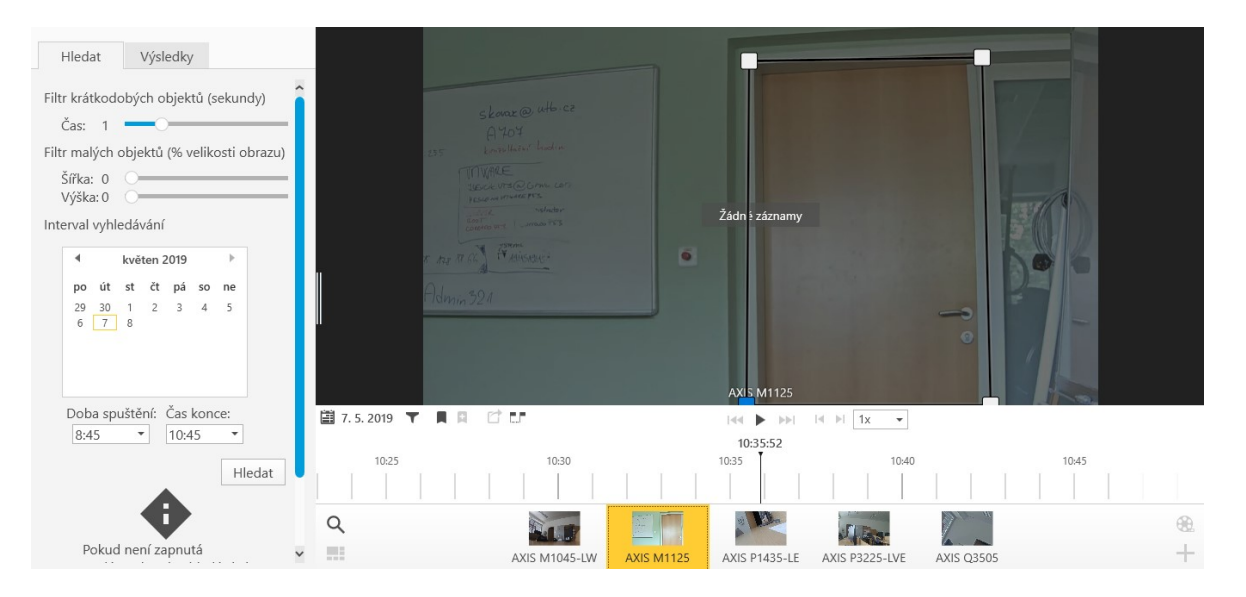

## *Obr. 26. Funkce Chytré vyhledání v Axis Camera Station.*

Chytré vyhledání poskytuje základní nastavení pro vyhledání objektu (viz obrázek výše). Především pak vymezení časového rámce, přibližné specifikace velikosti objektu a také vymezení oblasti zájmu přímo v obraze pomocí vytvořené oblasti.

#### **8.1.3 Další funkce**

Axis Camera Station umožňuje také správu kamer. V nastavení je možno definovat pravidla pro kontrolu aktuálnosti firmware a instalovaného software kamery, případně způsob, jak bude update probíhat (paralelně, nebo sekvenčně). Mimo kontrolu vnitřního systému kamer lze nasadit funkci System Health Monitoring (SHM). Ten je třeba nejprve povolit a odsouhlasit podmínky použití, výhodou je získání podrobného přehledu o aktuálním stavu celého systému a jednotlivých zařízení. V případě jakékoliv chyby je okamžitě generováno upozornění, což výrazně zkracuje reakční dobu.

# **8.2 Avigilon Control Centre 6**

Software společnosti Avigilon na rozdíl od předchozího Axis Camera Station nedisponuje tak intuitivním a přehledným prostředím. Počáteční konfigurace není automaticky spuštěna. Kamery jsou nezvykle sdružovány pod lokality. K vytvořeným lokalitám je pak možno přiřadit kamery, které mohou být na základě specifikace výrobce a rozsahu IP adres vyhledány automaticky.

# **8.2.1 Analytické funkce**

V rámci demo verze je většina pokročilejších analytických funkcí nedostupná. Využitelné zdroje poplachu jsou tedy omezeny pouze na detekci pohybu, aktivaci digitálního vstupu kamery, chyby zařízení, systémové chyby, nebo události externího software. Ačkoli seznam zdrojů aktivace poplachu obsahuje také položku "Zjištění SPZ ze seznamu" je tato funkce funkční pouze ve verzi Enterprise.

Vytvoření poplachové události zahrnuje zvolení kamer zahrnutých do analýzy, u kterých lze definovat oblasti zájmu a také naopak oblasti, kde pohyb být může (viz obrázek níže). Další nezbytností je způsob ukončení poplachu (automaticky, ručně, ručně s komentářem) a s tím spojena aktivace HW výstupů kamery. Posledním údajem je definice časových intervalů pro aktivaci poplachů.

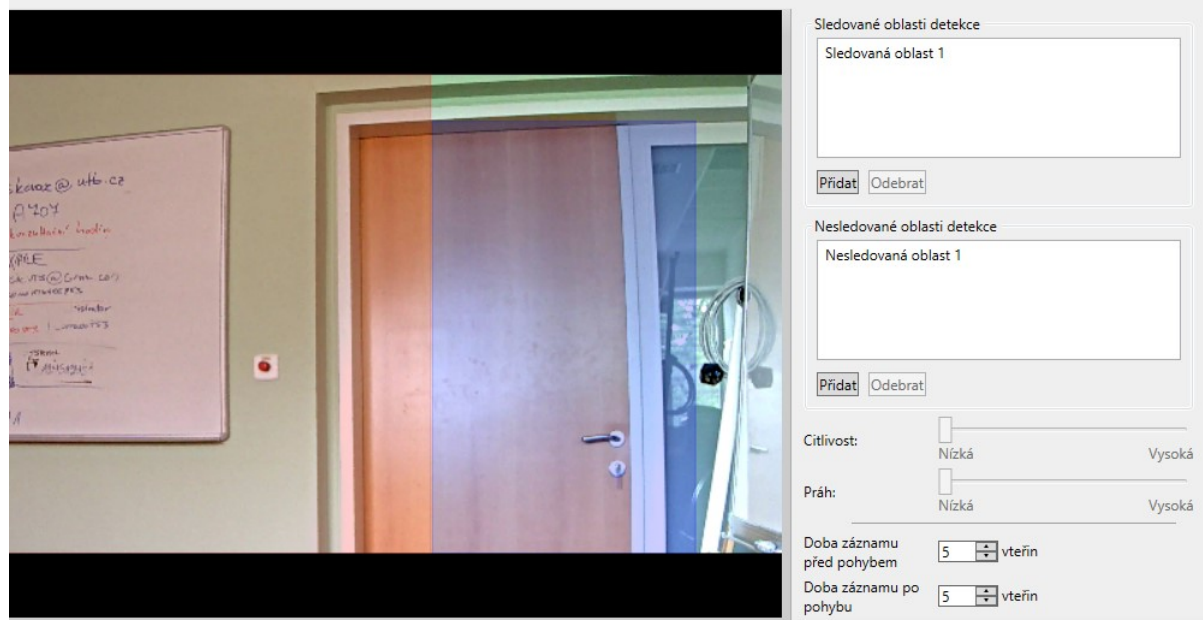

*Obr. 27. Definice parametrů pro detekci pohybu, vlevo (červeně) nedetekovaná oblast, vpravo (modře) sledovaná oblast.*

Vyhledání v záznamu může být provedeno na základě pohybu klasifikovaného objektu, nebo pixelů. Podporované typy objektů jsou osoba nebo vozidlo, zároveň je požadováno stanovení hodnoty pravděpodobnosti klasifikace objektu a minimální čas detekce. Výběr prohledávaného záznamu lze definovat zdrojovou kamerou v kombinaci s definicí sledovaných a nesledovaných oblastí (obdobně jako při definici oblastí pro detekci pohybu).

# **8.3 AgentVi savVi 5.4**

Video analytický nástroj savVi 5.4 společnosti AgentVi, výrobce poskytuje k vyzkoušení zdarma. Avšak dokončení instalace bylo doprovázeno neúspěšnou autorizací testovacího profilu do aplikace, tento problém dlouho přetrvával, vyřešen byl instalací na jiný počítač. Celková licenční politika tohoto software je poměrně komplikovaná, a to může být uživateli na obtíž. Zkušební licence byla udělena na základě registračního formuláře. Demoverze bohužel neumožňuje připojení živé kamery, lze pouze aplikovat off-line video na vybrané typy funkcí detekce.

Nástroj je rozdělen do dvou částí dle povahy prováděné analýzy. První část obsahuje analytická pravidla (např. detekce odstranění objektu, zásahu do kamery, postávání, počítání lidí, zastavené vozidlo, podezřelý objekt a další). Druhá skupina nástrojů je zaměřena vyhledání objektů, událostí, nebo osob v uloženém záznamu.

| Run an operation or look for an entity                                                         |                                                   |                                                       |                              |                 |  |  |
|------------------------------------------------------------------------------------------------|---------------------------------------------------|-------------------------------------------------------|------------------------------|-----------------|--|--|
| <b>Administrator Resources</b>                                                                 |                                                   | <b>Analytics Deployment</b>                           |                              |                 |  |  |
| <b>Analytics Deployment</b><br>۱₩<br>8.<br><b>ELE</b> Analytics Rules<br>۰<br>Asset Protection | <b>Rules</b><br><b>Sensors</b><br>$\vee$ Activate | <b>Events</b><br>Sensitivity -<br><b>X</b> Deactivate | Delete<br>$\Box$ Export<br>罓 | <b>Schedule</b> |  |  |
| Camera Tampering                                                                               | <b>Site</b>                                       | <b>Sensor</b>                                         | Rule $\triangle$             | <b>Rule ID</b>  |  |  |
| Crowd Detection                                                                                | <b>Analytics Rules</b>                            | <b>Asset Protection</b>                               | <b>Picture Removed</b>       | 124             |  |  |
| <b>N</b> Loitering                                                                             | <b>Analytics Rules</b>                            | <b>Crowd Detection</b>                                | <b>Crowd in Lobby</b>        | 125             |  |  |
| <b>C</b> Occupancy                                                                             | <b>Analytics Rules</b>                            | Loitering                                             | <b>Parking Lot Loitering</b> | 121             |  |  |
| <b>People Counting</b><br>Sterile Zone                                                         | <b>Analytics Rules</b>                            | Occupancy                                             | <b>ATM Occupancy</b>         | 44              |  |  |
| Stopped Vehicle                                                                                | <b>Analytics Rules</b>                            | <b>People Counting</b>                                | In                           | 78              |  |  |
| Suspicious Object                                                                              | <b>Analytics Rules</b>                            | <b>People Counting</b>                                | Out                          | 80              |  |  |
| Thermal Camera                                                                                 | <b>Analytics Rules</b><br>$\checkmark$            | <b>Sterile Zone</b>                                   | <b>Sterile Zone</b>          | 99              |  |  |
| Vehicle Statistics                                                                             | <b>Analytics Rules</b>                            | <b>Stopped Vehicle</b>                                | <b>Stopping on Shoulder</b>  | 83              |  |  |
| Vehicle Tailgating                                                                             | <b>Analytics Rules</b>                            | <b>Suspicious Object</b>                              | <b>Bag Left Behind</b>       | 84              |  |  |
| VID 20190502 100649                                                                            | <b>Analytics Rules</b>                            | <b>Thermal Camera</b>                                 | Person in parking lot        | 98              |  |  |
| □ <sub>田</sub> Business Intelligence                                                           | <b>Analytics Rules</b><br>$\checkmark$            | <b>Thermal Camera</b>                                 | Vehicle in parking lot       | 123             |  |  |
| Store-Cam-13-01                                                                                | <b>Analytics Rules</b>                            | <b>Vehicle Statistics</b>                             | <b>Average Speed</b>         | 40              |  |  |
| Store-Cam-13-02                                                                                | <b>Analytics Rules</b>                            | <b>Vehicle Statistics</b>                             | <b>Count Vehicles</b>        | 81              |  |  |
| Store-Cam-13-03                                                                                | <b>Analytics Rules</b>                            | <b>Vehicle Tailgating</b>                             | <b>Parking Tailgating</b>    | 42              |  |  |
| Store-Cam-13-04                                                                                |                                                   |                                                       |                              |                 |  |  |

*Obr. 28. Přehled definovaných pravidel v demoverzi programu savVi.*

# **8.3.1 Nastavení analytických funkcí**

Systém disponuje automatizovaným nástrojem pro kalibraci snímané scény (ASL), celý cyklus trvá alespoň dvě hodiny. Kalibrace slouží pro získání přehledu o velikostech objektu ve snímané scény. Mezi zkoumané objekty řadíme lidi, vozidla a neživé objekty. Mimo automatickou kalibraci je možno provést manuální, kde pomocí kót a následného rozměru definujeme velikosti jednotlivých objektů. Kalibrace je nezbytná pro další práci s obrazem – analýzu.

Po kalibraci je umožněno nastavit pravidla (viz. následující tabulka) dle kterých jsou spouštěny nastavené akce. Ke každému definovanému pravidlu je přiřazen časový rámec pro aplikaci dané akce.

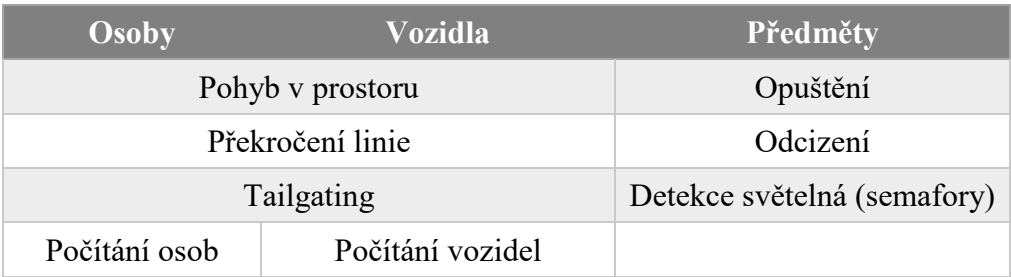

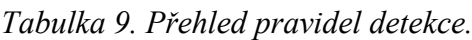

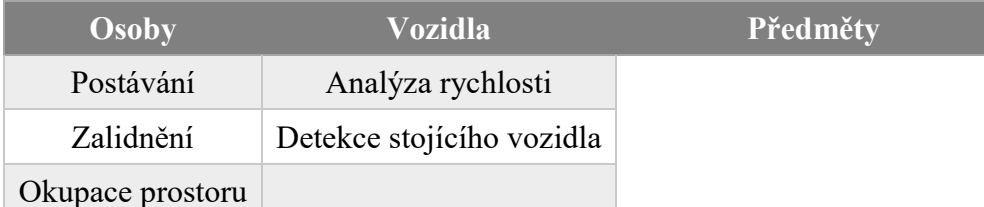

V závislosti na zvoleném kritériu jsou dále specifikovány nezbytné parametry události. Například při detekování pohybu osoby ve sledované oblasti je třeba definovat oblast zájmu a dobu, po kterou musí narušitel setrvat v oblasti. Parametry detekovaných objektů jsou dále upřesněny v záložce filtrů, kde jsou ve výše uvedeném případě k dispozici podrobnější vlastnosti potencionálního narušitele. Filtry formulují minimální a maximální hodnoty parametrů jako např. velikost zaujímané plochy (v metrech čtverečních), poměr šířky k výšce, rychlost a vzdálenost od hranice virtuální zóny. Díky uvedeným specifikátorům lze rapidně zvýšit efektivitu a spolehlivost celého systému, avšak bez správně provedené kalibrace jsou i dobře nastavené filtry neúčinné.

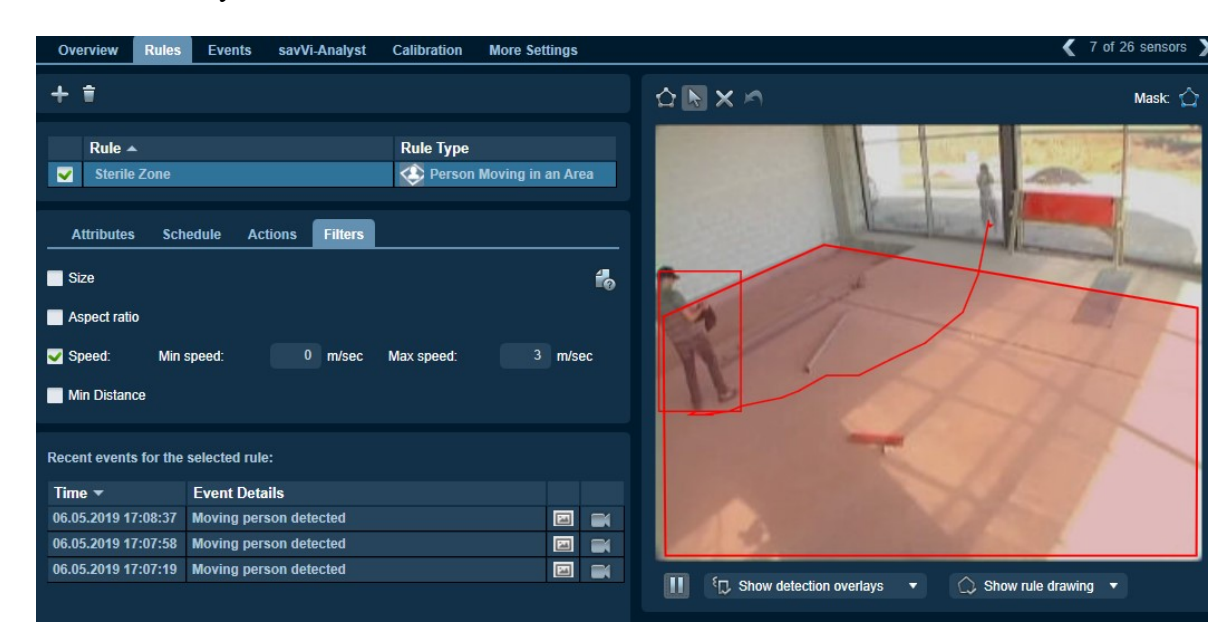

*Obr. 29. Zobrazení možností definice objektu, detekce narušitele v oblasti.*

Závěr celého cyklu detekce tvoří vyvolané akce. Software savVi automaticky při každé události generuje oznámení o události a rovněž její záznam. Uživateli je umožněno u každého pravidla vytvořit externí identifikátor události, dle kterého se orientuje mezi výstupy. Užitečnou vlastností je zřetězení pravidel, kdy po iniciaci události je aktivována další procedura, která může zase spustit další.

#### **8.3.2 Business Intelligence a Video Search**

V oblasti marketingu a prodeje patří statistické údaje návštěvníků mezi nejcennější informace. Zaznamenaný pohyb a změny pohybu jsou přínosem při rozmisťování zboží z marketingového hlediska. Vytvoření této statistiky poskytuje software savVi. Algoritmus Business Intelligence zaznamenává pohyb všech osob, jež zasáhnou do snímané scény. Veškerý pohyb je poté převáděn na tzv. teplotní mapu ("heat-map"), jež obdobně jako reálná mapa teploty graficky zobrazuje místa s největším pohybem osob (červeně).

Dosud byl popis zaměřen na analýzu videa v reálném čase. Pro průzkum nahrávek slouží nástroj Video Search. Vyhledání objektu se opět řídí popisnými pravidly. Obdobně jako v případě reálné analýzy je k dispozici výběr mezi třemi typy objektů (osoba, vozidlo, předmět) doplněn specifikací jeho velikostí (všechny velikosti, malý, střední, velký). Dalším kritériem vyhledání je chování objektu (obdoba real-time monitoringu). Po definici všech parametrů hledaného objektu je třeba vybrat zdroje záznamu, období, případně další upřesňující vlastnosti (barva, velikost zaujímané plochy atd.). Úspěšné vyhledání je shrnuto v mřížce náhledů událostí, příp. zobrazením statistických reportů.

### **8.4 Technoaware VTrack 4.0**

Poslední software bohužel nebylo možné získat a zároveň vzhledem k jeho komplexnosti by zabralo základní nastavení velmi mnoho času. Pro zprovoznění takového systému je třeba odborné několikadenní školení. Z uvedených důvodů není zařazen do porovnání software.

## **8.5 Shrnutí, porovnání**

Srovnávací tabulka technických parametrů se nachází v příloze 1 (Porovnání technických parametrů jednotlivých software). Uvedené software jsou porovnány v oblastech možností samotného nástroje, technologie zpracování videa a minimálních požadavků na hardware. Dle uvedených dat jsou všechny nástroje, co se týče možností systému velmi podobné. Avšak statistické údaje zcela nevypovídají o skutečné využitelnosti nástroje.

Prvním zmíněným nástrojem byl Axis Camera Station. Mezi hlavní přednosti tohoto nástroje zajisté patří naprostá přehlednost a intuitivnost celého prostředí. Na druhé straně nelze dosahovat naprosto přesných výsledků bez detailního nastavení, které je v rámci přehlednosti

maximálně zjednodušeno. Tyto skutečnosti předurčují tento software pro spíše menší systémy, které nejsou plně automatizovány, protože většinu poplachů je třeba obsloužit personálem.

Nástroje společností Avigilon a AgentVi se dostávají na vyšší úroveň kvality vyhodnocení. V prvním případě především díky Avigilon Self-Learning Video Analytics je dosahováno velmi přesných výsledků, které jsou založeny na předchozích zkušenostech v dané snímané scéně. Nevýhodou je počáteční doba učení, ve které systém aktivně zpracovává zpětnou vazbu obsluhujícího personálu. V případě software AgentVi je lepších výsledků dosahováno pomocí přesné definice parametrů a dalšího nastavení. V nástroji AgentVi je definování jednotlivých parametrů detekce poměrně detailní, avšak ne složité, či nepřehledné. Díky větší spolehlivosti i větším rozsahu funkcí lze software Avigilon i AgentVi doporučit pro nasazení v rozsáhlejších systémech, kde je již vyžadována větší přesnost při analýze událostí.

# **9 VLASTNÍ APLIKACE PRO INTELIGENTNÍ VIDEO ANALÝZU**

V rámci diplomové práce byla vypracována vlastní aplikace, která zvládá základní techniky video analýzy. Účelem vytvořené aplikace je demonstrace možnosti vlastního řešení základních video analytických operací s využitím volně dostupných nástrojů. Nutno podotknout, že se vlastní aplikace nemůže výkonnostně ani funkčně rovnat profesionálním nástrojům. Uvedené video analytické nástroje výše mají dlouhou historii, zároveň se na vývoji podílí velké množství lidí, tomu také odpovídá cena za tyto nástroje, jež se pohybuje v řádech desítek až stovek tisíc korun. Vytvořená aplikace tedy jak už bylo uvedeno demonstruje možnosti využití dnešní výpočetní techniky v kombinaci s volně šiřitelnými knihovnami pro zpracování obrazu k základním video analytickým funkcím.

# **9.1 Specifikace aplikace**

Aplikace je napsána v jazyce C# v kombinaci s knihovnami Ozeki jež obsahují základní algoritmy pro zpracování obrazu. Programování bylo realizováno ve vývojovém prostředí Microsoft Visual Studio 2017. Technologie byly zvoleny na základě předchozí zkušenosti, zároveň z důvodů zdokonalení sebe sama v oblasti jazyka C#. Mimo Ozeki jsou k dispozici další knihovny, např. AForge, nebo OpenCV (Open Source Computer Vision Library) atd., které využívají své algoritmy pro analytiku obrazu.

#### **9.1.1 Vlastnosti aplikace**

Prostředí je rozčleněno na tři části. V první se nachází hlavní zobrazovací okno, jež vyplňuje zvolená kamera, na které jsou prováděny jednotlivé analýzy. Ve spod je umístěn informační log, do něhož jsou vypisovány veškeré provedené úkony v aplikaci. Poslední část tvoří přepínací panel s jednotlivými analytickými metodami. Každá funkce obsahuje své nezbytné nastavení, případně výpisová pole. Po spuštění jsou vyhledány dostupné kamery (webkamery i IP kamery), nalezené USB kamery jsou uspořádány v přehledném bočním panelu (náhledy). Všechna nalezená zařízení jsou uložena ve dvou rozevíracích seznamech v pravé části. V dalším kroku je provedeno připojení k dostupné webkameře, protože je větší pravděpodobnost přítomnost právě USB kamery než IP kamery. Zobrazení je možno také přepínat pomocí dvou rozevíracích seznamů, případně lze připojit IP kameru dle vlastní konfigurace, vyplněním IP adresy, cesty ke zdroji videa v zařízení a přihlašovacích údajů (použitý protokol RTSP využívá port 554).

Aplikace je vybavena třemi základními funkcemi analýzy obrazu. Jedná se o:

- detekci pohybu,
- rozpoznání registrační značky vozidla a
- nalezení tváře v obrazu.

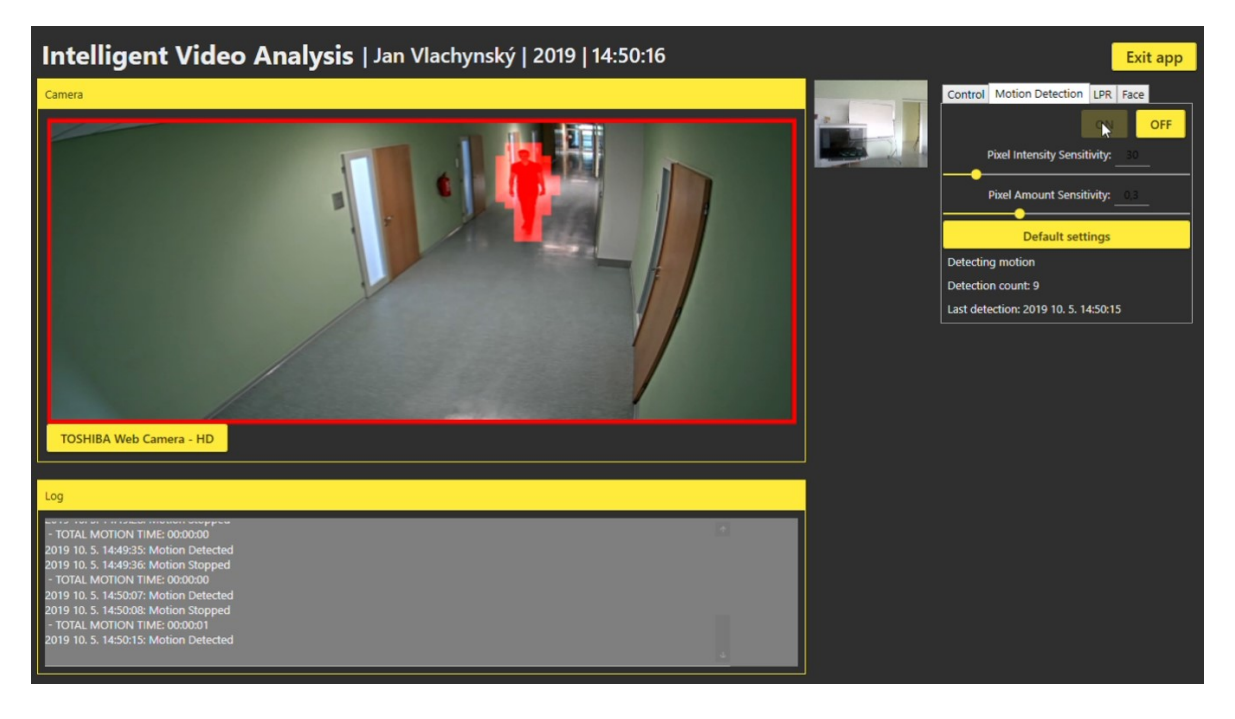

*Obr. 30. Ukázka vlastní aplikace, úspěšná detekce pohybu (konfigurace 2).*

# **9.1.2 Detekce pohybu**

Mezi základní prvek inteligentní video analýzy patří beze sporu detekce pohybu v obraze. V případě vlastní aplikace je detekce snímána výhradně z celého obrazu z kamery. Detektor pohybu je založen na porovnání rozdílů dvou snímků převedených na stupně šedi. Pro dosažení nejlepších výsledků je možno kalibrovat funkci pomocí dvou faktorů – Pixel Intensity Sensitivity a Pixel Amount Sensitivity. První z uvedených charakterizuje minimální rozdíl stupňů šedi pro každý pixel v obraze pro detekci pohybu (maximální hodnota 255, výchozí hodnota 30). Druhý parametr pak definuje minimální procento pixelů s rozdílným odstínem pro rozpoznání pohybu (výchozí hodnota 30 %).

Spuštěná detekce pohybu analyzuje průběžně obraz, v případě rozpoznání je pohyb vizuálně znázorněn přímo v obrazu hlavního okna, současně je vygenerován zápis s časem do logu, je zaznamenán aktuální počet detekcí a čas poslední detekce.

#### **9.1.3 Rozpoznání registrační značky vozidla**

V dnešní době je v široké škále nasazeno rozpoznávání SPZ vozidel, uplatnění se naskýtá v udělování vjezdu vozidel do areálu / parkoviště, monitorování volných parkovacích míst, vyhledání vozidla dle SPZ, nebo pro měření rychlosti vozidel. Vytvořená aplikace však tuto problematiku řeší pouze čtením poznávacích značek, tedy převod obrazu značky na textový řetězec, což je bezpochyby základním předpokladem pro další implementaci.

Rozpoznání registrační značky je založeno na Cannyho hranovém detektoru. V aplikaci je opět umožněna základní kalibrace pro zpracování registračních značek pomocí dvou parametrů – Threshold a Linking (práh citlivosti pro segmentaci linií a práh citlivosti pro spojení linií). Původní řešení převádělo obraz SPZ na text v reálném čase, takže byl výsledek neustále měněn v důsledku občasné nepřesnosti detekce. Kvůli této negativní vlastnosti byl sestaven algoritmus pro výběr optimálního řešení. Všechny průběžné výsledky byly ukládány do jednoho pole, ze kterého byl po nasbírání určitého počtu záznamů (20 záznamů) vybrán ten s nejvyšší četností a zároveň splňující daný počet znaků v poznávací značce. Tímto krokem byla maximalizována přesnost detekce, ale na druhou stranu prodloužena doba dosažení výsledku.

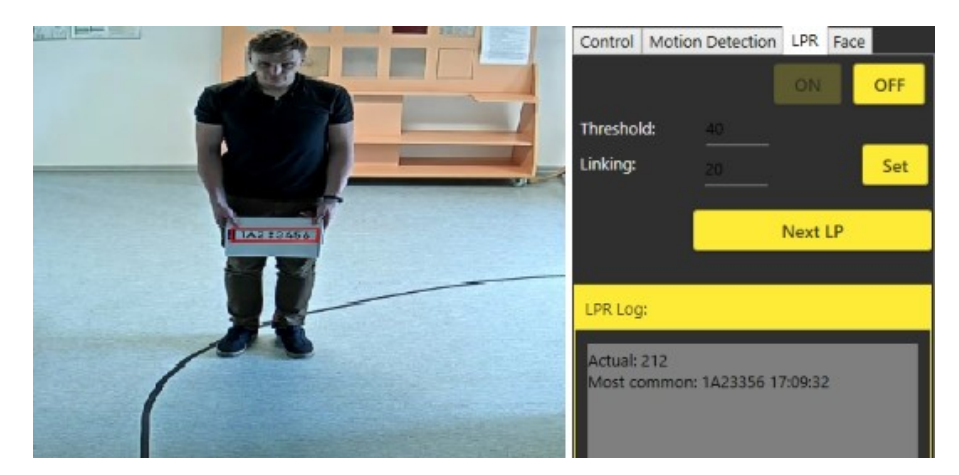

*Obr. 31. Ukázka detekce SPZ, včetně výsledků.*

### **9.1.4 Nalezení tváře v obrazu**

Poslední video analytickou funkcí vlastní aplikace je rozpoznání tváře v obraze. Protože software nedisponuje žádnou globální konfigurací, je třeba definovat přibližně minimální a maximální rozměry obličeje. Spuštěním funkce jsou vyhledávány tváře v obraze, výsledky jsou opět přenášeny do logu aplikace, zároveň je nalezená tvář zvýrazněna v hlavním okně. Detektor tváře se jeví jako nejvíce nestabilní. Obličej je detekován pouze v případě kolmého
pohledu ke kameře, i pouhé naklonění hlavy má za následek nenalezení tváře. Tuto nepříznivou vlastnost může vyřešit aplikace algoritmu SURF (Speeded Up Robust Features), který dokáže uplatnit algoritmus detekce tváře i na objekty transformované rotací.

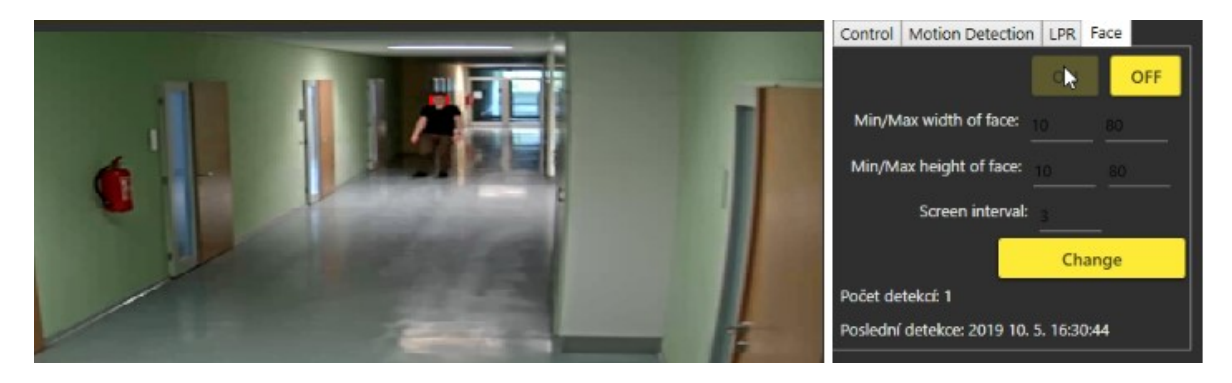

*Obr. 32. Úspěšná detekce tváře, vzdálenost 12 m, konfigurace 3.*

### <span id="page-72-0"></span>**9.2 Testování aplikace**

Aplikace byla testována ve všech svých funkcích inteligentní video analýzy. Testovacím prostředím byl zvolen interiér (chodba). V průběhu testování docházelo ke změně světelných podmínek, úpravě parametrů funkcí v aplikaci a také změně kvality přenášeného obrazu z kamery.

Použité vybavení a prostředí při testování:

- Chodba vzdálenost od kamery po konec 32 metrů, zakončená skleněnými dveřmi.
- Kamera AXIS Q1635 max. rozlišení 1920x1080 pixelů, max. snímkovací frekvence 60 snímků/sekundu.
- Stativ Helder Master.
- Osobní počítač v konfiguraci: Intel Core i3-3110M Dual Core 2,40 GHz, 12 GB RAM, Windows 10 64bit, Nvidia M710.
- Vlastní aplikace inteligentní video analýzy (C# + knihovny Ozeki).
- UTP kabel.

Obraz přenášený z kamery byl nastaven dle hodnot v následující tabulce.

<span id="page-72-1"></span>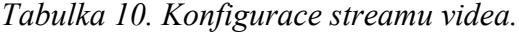

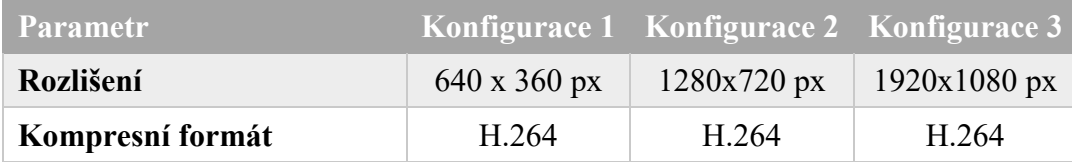

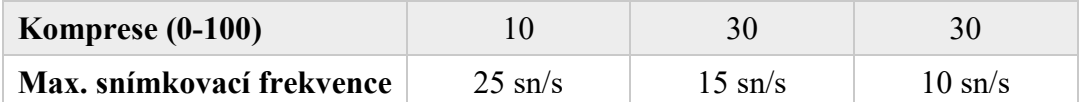

Testování bylo provedeno v pohaslé a osvětlené chodbě. Vzhledem k absenci oken na chodbě se stává scéna bez osvětlení poměrně tmavá, avšak ne na tolik aby bylo aktivováno infračervené přisvícení.

#### **9.2.1 Detekce pohybu**

Schopnost algoritmu detekovat pohyb klesá s rostoucí vzdáleností od kamery, snížení množství světla tuto vzdálenost ještě zkracuje. Testováním byla zjištěna průměrná vzdálenost detekce pohybu při pohybu ve směru osy zorného pole a ve směru kolmém k ose zorného pole. Pohyb kolmý k ose snímané scény poskytuje lepší výsledky, což je dáno především větším rozdílem hodnoty intenzity pixelů změny.

<span id="page-73-0"></span>*Tabulka 11. Maximální detekční vzdálenost pohybu.*

| Pohyb                             | Ve směru osy    | Kolmý k ose     |
|-----------------------------------|-----------------|-----------------|
| Konfigurace 1                     |                 |                 |
| Vzdálenost při zapnutém osvětlení | 10 <sub>m</sub> | 12 <sub>m</sub> |
| Vzdálenost při vypnutém osvětlení | 7 <sub>m</sub>  | 9 <sub>m</sub>  |
| Konfigurace 2                     |                 |                 |
| Vzdálenost při zapnutém osvětlení | $22 \text{ m}$  | 27 <sub>m</sub> |
| Vzdálenost při vypnutém osvětlení | 9 <sub>m</sub>  | $12 \text{ m}$  |
| Konfigurace 3                     |                 |                 |
| Vzdálenost při zapnutém osvětlení | 26 <sub>m</sub> | 32 m            |
| Vzdálenost při vypnutém osvětlení | 10 <sub>m</sub> | $12 \text{ m}$  |

Zjištěné hodnoty, uvedené v tabulce ukazují zásadní vliv kvality záznamu a osvětlení na schopnost detekce pohybu.

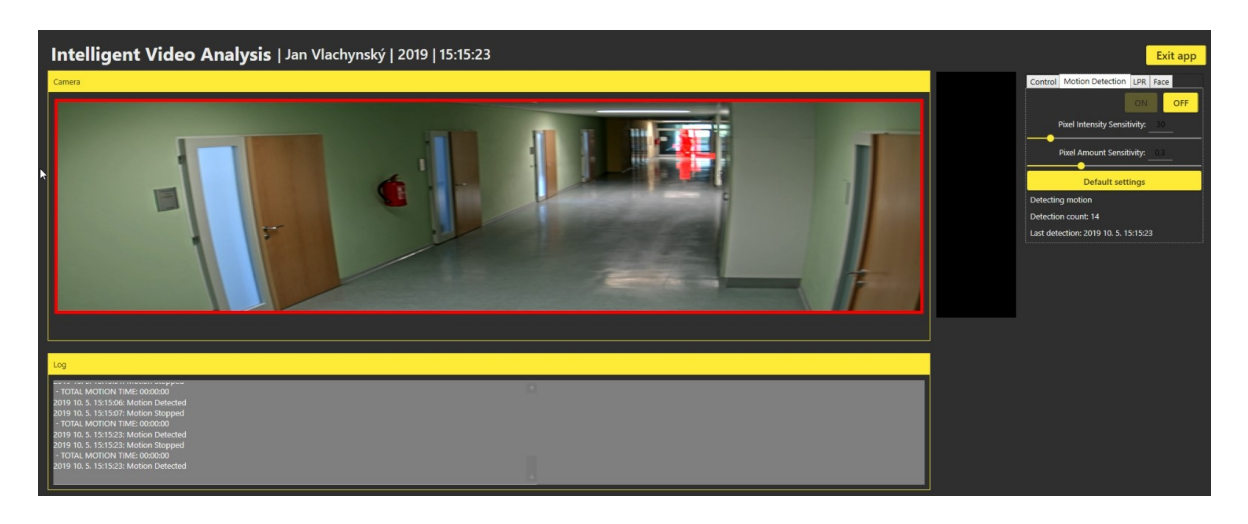

*Obr. 33. Úspěšná detekce pohybu na konci chodby (konfigurace 3, osvětlení zapnuto).*

<span id="page-74-0"></span>Dalším bodem testování bylo zjištění vyvolání falešné detekce pohybu. Při zachování scény nedochází k žádným falešným poplachům. Avšak při automatickém vyvažování bílé (změna intenzity osvětlení) aplikace detekuje pohyb v celé scéně. Falešný poplach je také generován při rozsvícení osvětlení.

Pro testovací prostředí byly heuristicky odvozeny hodnoty parametrů citlivostí na intenzitu a množství pixelů změny. Při hodnotách intenzity 12 a množství 0,2 docházelo k detekci na největší vzdálenost, avšak při přibližování objektu docházelo k vykreslování nadbytečných detekčních bodů (vlivem stínů).

#### **9.2.2 Nalezení tváře v obraze**

Dalším předmětem testování byla funkce vyhledání tváře v obraze. Tato operace je oproti předchozí detekci pohybu náročnější na výpočetní výkon hardware. Nastavení větší kvality obrazu mělo za následek zpoždění při zpracování a vyhodnocení celého záznamu. Jednou z příčin rapidního zvýšení doby zpracování je fakt, že algoritmus knihovny vyhledává obličej v celém obrazu kamery. Z tohoto důvodu se naskýtá provedení korekce vyhledávacího algoritmu knihovny Ozeki, kdy by vyhledání bylo aplikováno pouze na oblast pohybu rozšířenou o určitý počet pixelů.

Detekce tváře v obraze se potýkala s množstvím generovaných falešných rozpoznání (viz obrázek 32 – červené obdélníky mají ohraničovat tvář).

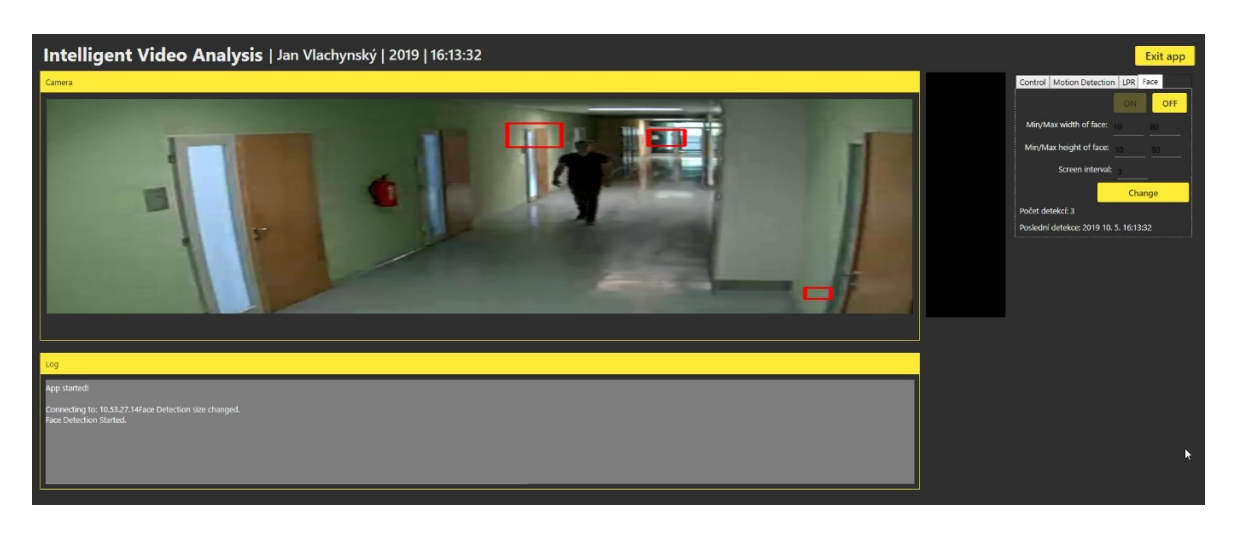

*Obr. 34. Nesprávné nelezení tváře (konfigurace 2, vzdálenost 9 metrů).*

<span id="page-75-0"></span>Nesprávnost vyhodnocení je do jisté míry spojeno s nižším rozlišením záznamu, případně příliš vysokou kompresí obrazu.

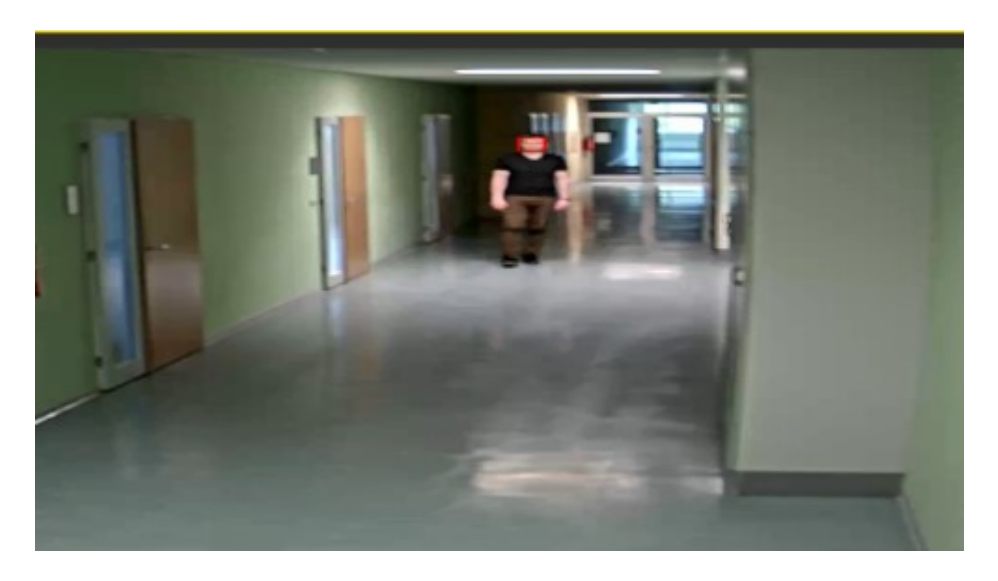

*Obr. 35. Úspěšná detekce tváře (konfigurace 3, vzdálenost 12 m).*

<span id="page-75-1"></span>Detekce tváře při konfiguraci 3 je několikanásobně úspěšnější, avšak jak již bylo zmíněno, dochází ke zpoždění záznamu v důsledku náročného zpracování.

#### **9.2.3 Detekce a přečtení SPZ v obraze**

Detekce SPZ byla prováděna v druhé části chodby, kde je k dispozici o mnoho více přirozeného světla. Testovací oblast celkem měřila 7 metrů, testování bylo provedeno ve vodorovném směru i pod náklonem kamery 30 stupňů. Kvalita záznamu byla na úrovni konfigurace 2.

Pro testování byla použita poznávací značka (1A2 3456) barevně vytisknutá na formát A4. Oproti standartnímu rozměru byla o 43 % menší. Ve skutečnosti může být tedy detekční vzdálenost větší než vzdálenost vyplývající z testování. Měřením byly zjištěny následující údaje:

<span id="page-76-1"></span>*Tabulka 12. Výsledné hodnoty měření čtení SPZ*

|                        |                | Uhel snímání $0^{\circ}$ Uhel snímání 30° |  |
|------------------------|----------------|-------------------------------------------|--|
| Průměrná doba přečtení | $3,6-5$ sekund |                                           |  |
| Správnost rozpoznání   | $80\%$         | $70\%$                                    |  |
| Ideální vzdálenost     | $2-4$ metry    |                                           |  |
| Maximální rychlost     | $\sim$ 4 km/h  |                                           |  |

Na obrázku 34 je znázorněno přečtení SPZ (ohraničeno červeně). Aplikace sbírá průběžné výsledky čtení, jelikož ne každý přečtený řetězec je relevantní. Shromážděná data jsou ukládána do pole, které při dosažení dvaceti záznamů je analyzováno pomocí vlastního algoritmu s následujícím průběhem:

- seřazení pole dle četnosti výskytu jednotlivých řetězců,
- procházení pole od nejčetnějších hodnot,
- test délky řetězce (výchozí hodnota je 7 znaků standartní SPZ v ČR),
- výpis výsledného řetězce.

Algoritmu výběru nejčetnějších SPZ dosahuje relevantnějších výsledků, avšak je současně prodloužena doba zobrazení výsledného řetězce. Celkem bylo provedeno 10 testovacích průchodů SPZ, výsledky jsou prezentovány v tabulce 12.

<span id="page-76-0"></span>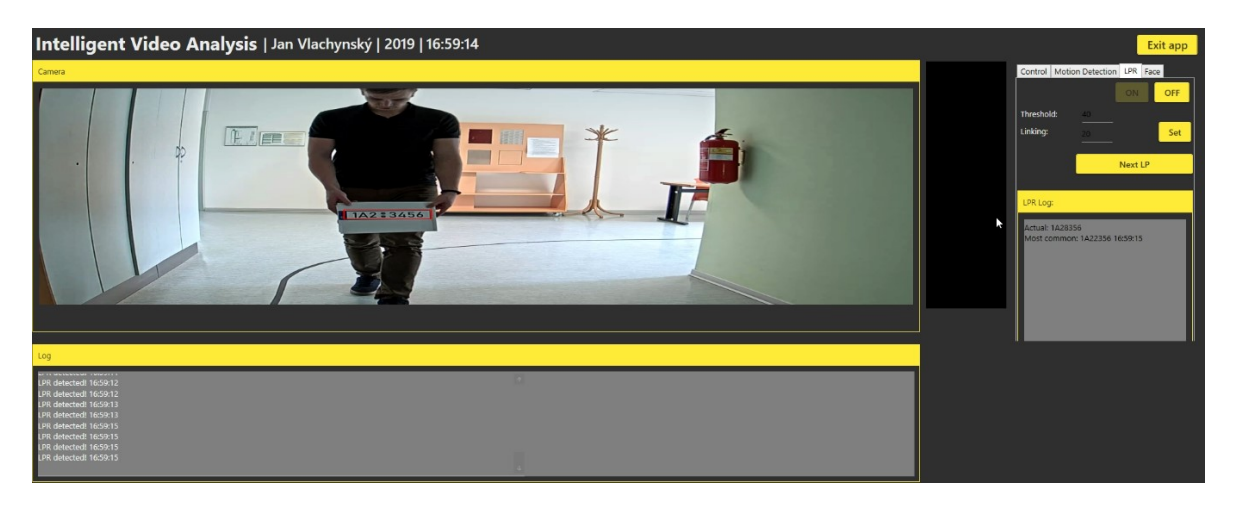

*Obr. 36. Testování detekce a přečtení znaků SPZ.*

### **9.3 Porovnání vlastní aplikace a profesionálního nástroje**

Protože v současné době není v žádném z testovaných profesionálních software volně dostupná analýza SPZ ani vyhledání tváře v obraze je porovnání zaměřeno pouze na schopnost detekce pohybu. Pro srovnání funkcí byl použit nástroj firmy Axis – Video Motion Detector. Důvodem výběru je především skutečnost, že je pohyb analyzován přímo v kameře, takže negativně neovlivňuje výpočetní výkon pro vlastní aplikaci, která může pracovat současně. Testování bylo opět realizováno za stejných podmínek a pomůcek jako v předchozí kapitole (pro přenos proudu videa byla zvolena konfigurace 3 – nejvyšší kvalita).

#### **9.3.1 Porovnání výsledků testování funkce detekce pohybu**

Pravidlo pro detekci pohybu bylo nastaveno na kameře Axis Q1635 s výchozím časovým intervalem (vždy). Testování bylo provedeno ve směru osy snímané scény i ve směru kolmém s umělým osvětlením a bez osvětlení (3 testy průchodu v obou směrech a 3 testy kolmého pohybu ve všech vzdálenostech).

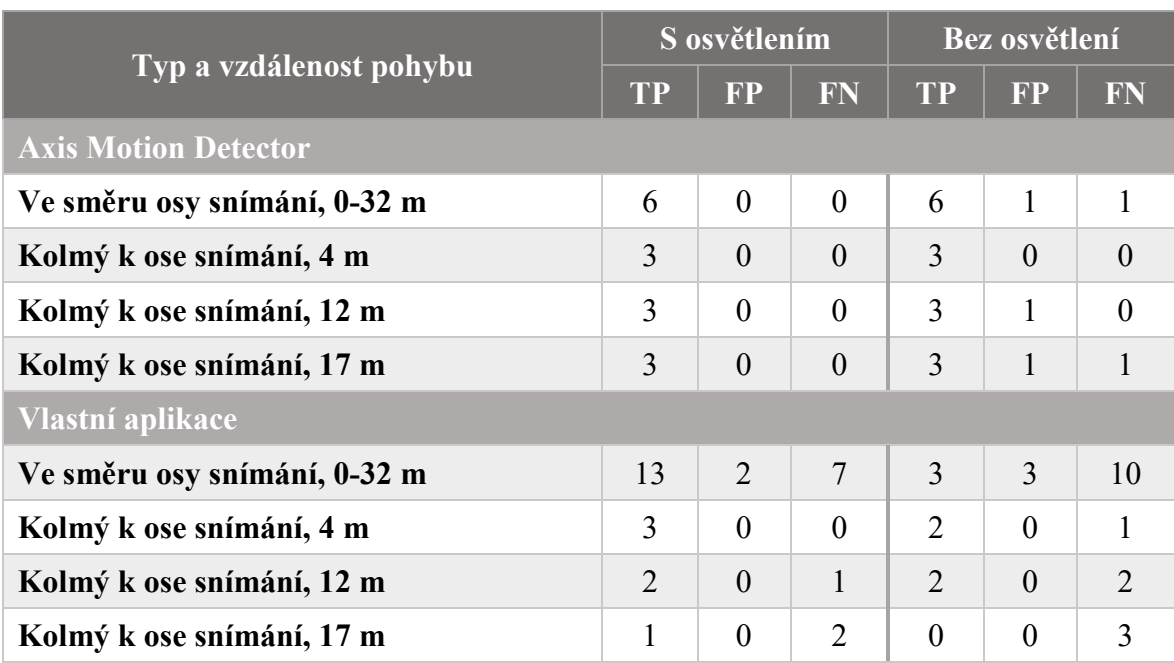

#### <span id="page-77-0"></span>*Tabulka 13. Výsledky testování detekce pohybu.*

Pozn.: TP – True Positive (správná detekce), FP – False Positive (chyba detekce – pohyb ve skutečnosti neproběhl), FN – False Negative (chyba detekce – pohyb nedetekován).

Naměřené hodnoty pohybu ve směru osy scény jsou započteny jako správná detekce při každé započaté detekci (tedy i při přerušení a znovu spuštění), stejně tak je započtena scházející detekce při samovolném přerušení detekce pohybu. False positive detekce byly ve většině případů spojeny s automatickou korekcí obrazu v návaznosti na změnu světelných podmínek scény, k tomuto jevu docházelo při míjení kamery, případně zapnutí osvětlení.

Odvození míry detekce *M*, přesnosti *P* a funkce F1 je provedeno pomocí vzorců 17, 18 a 19 a znázorněno v následující tabulce. Hodnoty testů kolmého pohybu k ose snímání a osvětlené a neosvětlené scény jsou sdruženy za účelem vyšší přesnosti a větší výpovědní hodnotě funkčnosti software jako celku.

| Typ pohybu                  | <b>TP</b> | FP       | FN | Míra detekce | <b>Přesnost</b> | R1    |
|-----------------------------|-----------|----------|----|--------------|-----------------|-------|
| <b>Axis Motion Detector</b> |           |          |    |              |                 |       |
| Ve směru osy snímání        | 12        |          |    | 0,92         | 0,92            | 0,923 |
| Kolmý k ose snímání         | 18        | 2        |    | 0,95         | 0,90            | 0,917 |
| Vlastní aplikace            |           |          |    |              |                 |       |
| Ve směru osy snímání        | 16        | 5        | 17 | 0,48         | 0,76            | 0,638 |
| Kolmý k ose snímání         | 10        | $\Omega$ | 9  | 0,53         | 1,00            | 0,748 |

<span id="page-78-0"></span>*Tabulka 14. Výsledky porovnání software pomocí metrik (funkce F1).*

V uvedené tabulce se nachází vypočtené hodnoty míry detekce, přesnosti a výsledná hodnota celkové spolehlivosti systému (F1). Výsledná přesnost detektoru pohybu Axis Motion Detector je v obou případech vyšší než 91 %, což je velmi dobrý výsledek, oproti tomu vlastní aplikace dosahuje poměrně slušné přesnosti v kolmém směru k ose snímání – 74,8 %. V případě snímaní ve směru osy hodnota klesá až na 63,8 %. Menší hodnota snímání ve směru osy je dána charakterem změny intenzity pixelů. Při pohybu ve směru osy jsou změny pixelů pozvolné, naopak při kolmém pohybu dochází k větším rozdílům a detekce je úspěšnější.

### **ZÁVĚR**

Cílem práce bylo zpracovat literární rešerši zaměřenou na analýzu objektů ve video záznamu. V kapitolách teoretické části jsou rozepsány dílčí kroky, díky kterým je možno získat informaci o objektech ve snímané scéně. Především se jedná o korekce vytvořeného záznamu, předzpracování. Následně je obraz segmentován například pomocí hranových detektorů. Finálním krokem je klasifikace, kdy lze prohlásit, že zkoumaný objekt je například vozidlo. Celý proces předcházející finálnímu procesu je velmi náročný, to je také dáno povahou vstupního materiálu. Analýza videa je velmi komplikovaná věc, především z důvodů vysoce proměnné scény (v exteriéru). Chybná detekce může být zaviněna pouhým poryvem větru, či deštěm. V závěru teoretické části jsou popsány charakteristiky inteligentní video analýzy, včetně způsobu hodnocení těchto funkcí.

Praktická část rozebírá vybrané profesionální nástroje pro inteligentní video analýzu. Zde jsou popsány vlastnosti a funkce jednotlivých software. Další kapitola se zabývá popisem vlastní aplikace, který byla vyvinuta za účelem demonstrace možností vytvoření vlastního produktu s využitím volně dostupných technologií, v tomto konkrétní případě byla aplikace napsána v jazyce C# s využitím video analytických knihoven Ozeki. Aplikace zvládá základní techniky inteligentní video analýzy jako jsou detekce pohybu, lokalizace tváře v obraze, či přečtení SPZ. Výstupy analýzy je možno kalibrovat pomocí parametrů u jednotlivých funkcí pro dosažení co nejlepšího výsledku pro konkrétní snímanou scénu. Zároveň je vyhodnocena úspěšnost jednotlivých analytických metod.

Poslední část se zabývá porovnání vybraného nástroje a vlastní aplikace. Vzhledem k nedostupnosti aplikací pro přečtení SPZ, či vyhledání tváře v demoverzích profesionálních software byla testována pouze detekce pohybu, konkrétně Axis Motion Detection. Oba porovnávané software byly aplikovány na stejné videosekvence, v odlišných světelných podmínkách a různých typech pohybu pro dosažení co nejpřesnějšího výsledku. Vyhodnocení dle očekávání vyzdvihuje profesionální nástroj od firmy Axis s celkovou přesností větší než 91 %, na druhé straně vlastní aplikace dosáhla při pohybu kolmém k ose snímání necelých 75 % úspěšnosti a při pohybu ve směru osy o něco horších 64 %. Výsledek porovnání naplnil očekávání. Je nutno podotknout, že profesionální software má za sebou několikaletou historii a rovněž se na jeho vývoji zajisté podílel větší počet lidí.

### **SEZNAM POUŽITÉ LITERATURY**

- [1] HORÁK, Karel, Petr PETYOVSKÝ a Miroslav RICHTER. *Počítačové vidění*. Brno, 2008. Učební text. Vysoké učení technické v Brně.
- [2] HÁJOVSKÝ, Radovan, Radka PUSTKOVÁ a František KUTÁLEK. *Zpracování obrazu v měřící a řídící technice: učební text: studijní materiály pro studijní obor Měřicí a řídicí technika, Elektronika Fakulty elektrotechniky a informatiky* [online]. Ostrava: Vysoká škola báňská – Technická univerzita, 2012 [cit. 2019-01- 25]. ISBN 978-80-248-2596-0.
- [3] LONG, Ben a Sonja SCHENK. *Velká kniha digitálního videa*. 1. Brno: CP Books, 2005. ISBN 80-251-0580-6.
- [4] What is video encoding. *Encoding* [online]. San Francisco: Encoding, 2019 [cit. 2019-03-21]. Dostupné z: http://help.encoding.com/knowledge-base/article/whatis-video-encoding/.
- [5] FIŘT, Jaroslav a Radek HOLOTA. *Digitalizace a zpracování obrazu* [online]. Plzeň: Výzkumné centrum Západočeské univerzity v Plzni, 2002 [cit. 2019-02-18]. ISBN 80-7082-917-6. Dostupné z: [http://home.zcu.cz/~holota5/publ/Di](http://home.zcu.cz/~holota5/publ/DigZprO.pdf)[gZprO.pdf.](http://home.zcu.cz/~holota5/publ/DigZprO.pdf)
- [6] HOVORKA, Luboš. *Geometrické transformace, lineární a nelineární filtry*. Pardubice, 2009. Diplomová práce. Univerzita Pardubice, Fakulta elektrotechniky a informatiky.
- [7] ŠPANĚL, Michal a Vítězslav BERAN. Obrazové segmentační techniky. In: *Fakulta informačních technologií VUT v Brně* [online]. Brno: Vysoké učení technické v Brně, Fakulta informačních technologií, 2006 [cit. 2019-02-18]. Dostupné z: [http://www.fit.vutbr.cz/~spanel/segmentace.](http://www.fit.vutbr.cz/~spanel/segmentace)
- [8] QuadTree. In: *Wikipedia* [online]. San Francisco: Wikimedia Foundation, Inc., 2019 [cit. 2019-02-22]. Dostupné z: [https://en.wikipedia.org/wiki/Quadtree.](https://en.wikipedia.org/wiki/Quadtree)
- [9] Neuronové sítě. *Neuronové sítě* [online]. Brno: Mendelova univerzita v Brně [cit. 2019-03-04]. Dostupné z: [https://is.mendelu.cz/eknihovna/opory/zob](https://is.mendelu.cz/eknihovna/opory/zobraz_cast.pl?cast=21471)[raz\\_cast.pl?cast=21471.](https://is.mendelu.cz/eknihovna/opory/zobraz_cast.pl?cast=21471)
- [10] HORÁK, Karel. Popis objektů. *Multimediální interaktivní didaktický systém* [online]. Brno: Computer Vision Group, 2010 [cit. 2019-03-04]. Dostupné z: [http://midas.uamt.feec.vutbr.cz/POV/Lectures/08\\_Popis\\_objektu.pdf.](http://midas.uamt.feec.vutbr.cz/POV/Lectures/08_Popis_objektu.pdf)
- [11] Technologie inteligentní analýzy obrazu Bosch. In: *NetCam* [online]. Eindhoven: Bosch Security Systems, 2008 [cit. 2019-03-15]. Dostupné z: [https://net](https://netcam.cz/produkty/software-sprava-videa/pdf/bosch-iva-br.pdf)[cam.cz/produkty/software-sprava-videa/pdf/bosch-iva-br.pdf.](https://netcam.cz/produkty/software-sprava-videa/pdf/bosch-iva-br.pdf)
- <span id="page-81-0"></span>[12] PENG, Cheng. Video analytics: Content analysis in security and surveillance applications. In: *EE Times*[online]. AspenCore, 2007, 28. 9. 2007 [cit. 2019-03-20]. Dostupné z: https://www.eetimes.com/document.asp?doc\_id=1273765.
- [13] Video analytics. *Axis Communications* [online]. Švédsko, Lund: Axis Communications AB [cit. 2019-03-19]. Dostupné z: [https://www.axis.com/cs-cz/lear](https://www.axis.com/cs-cz/learning/web-articles/video-analytics/)[ning/web-articles/video-analytics/.](https://www.axis.com/cs-cz/learning/web-articles/video-analytics/)
- <span id="page-81-1"></span>[14] *Imagery Library for Intelligent Detection Systems: The i-LIDS User Guide*. Vyd. 4. Horsham: Home Office Centre for Applied Science and Technology, 2011. ISBN 978-1-84987-413-7 [cit. 2019-03-19]. Dostupné z: [https://assets.pu](https://assets.publishing.service.gov.uk/government/uploads/system/uploads/attachment_data/file/143875/ilids-user-guide.pdf)[blishing.service.gov.uk/government/uploads/system/uploads/atta](https://assets.publishing.service.gov.uk/government/uploads/system/uploads/attachment_data/file/143875/ilids-user-guide.pdf)[chment\\_data/file/143875/ilids-user-guide.pdf.](https://assets.publishing.service.gov.uk/government/uploads/system/uploads/attachment_data/file/143875/ilids-user-guide.pdf)
- [15] Analytics & other applications. *Axis Communications* [online]. Lund: Axis Communications AB [cit. 2019-05-13]. Dostupné z: https://www.axis.com/products/analytics-and-other-applications.
- <span id="page-81-2"></span>[16] Video management software. *Axis Communications* [online]. Lund: Axis Communications AB, 2018 [cit. 2019-03-25]. Dostupné z: [https://www.axis.com/produ](https://www.axis.com/products/video-management-software)[cts/video-management-software.](https://www.axis.com/products/video-management-software)
- [17] Avigilon Control Center. *Avigilon* [online]. Vancouver: Avigilon Corporation, 2018 [cit. 2019-03-27]. Dostupné z: [http://avigilon.com/products/video-survei](http://avigilon.com/products/video-surveillance/avigilon-control-center/)[llance/avigilon-control-center/.](http://avigilon.com/products/video-surveillance/avigilon-control-center/)
- [18] Avigilon Self-Learning Video Analytics. *Avigilon* [online]. Vancouver: Avigilon Corporation, 2016 [cit. 2019-05-13]. Dostupné z: http://avigilon.com/products/video-analytics/video-analytics/documentation/.
- [19] AgentVi savVi. *AgentVi* [online]. Rosh Ha'ayin: Agent Video Intelligence, 2019 [cit. 2019-03-29]. Dostupné z: [https://www.agentvi.com/products/savvi/.](https://www.agentvi.com/products/savvi/)
- [20] Datasheet savVi 5.4. In: *AgentVi* [online]. Rosh Ha'ayin: Agent Video Intelligence, 2019 [cit. 2019-03-29]. Dostupné z: [https://agentvi-web-site.s3.ama](https://agentvi-web-site.s3.amazonaws.com/Agent%20Vi%20Website/2%20-%20Resources%20-%20Technical%20Documents/Current%20Versions/savVi%205.0/savVi%205.3/savVi%20Data%20Sheet.pdf)[zonaws.com/Agent%20Vi%20Website/2%20-%20Resources%20-%20Techni](https://agentvi-web-site.s3.amazonaws.com/Agent%20Vi%20Website/2%20-%20Resources%20-%20Technical%20Documents/Current%20Versions/savVi%205.0/savVi%205.3/savVi%20Data%20Sheet.pdf)[cal%20Documents/Current%20Versi](https://agentvi-web-site.s3.amazonaws.com/Agent%20Vi%20Website/2%20-%20Resources%20-%20Technical%20Documents/Current%20Versions/savVi%205.0/savVi%205.3/savVi%20Data%20Sheet.pdf)[ons/savVi%205.0/savVi%205.3/savVi%20Data%20Sheet.pdf.](https://agentvi-web-site.s3.amazonaws.com/Agent%20Vi%20Website/2%20-%20Resources%20-%20Technical%20Documents/Current%20Versions/savVi%205.0/savVi%205.3/savVi%20Data%20Sheet.pdf)

<span id="page-82-0"></span>[21] VTrack 4.0 Technical and functional specifications. In: *Videotechnik infosystems* [online]. Corso Buenos Aires: TechnoAware, 2015 [cit. 2019-04-01]. Dostupné z: [https://shop.vtis.de/docs/215069-datenblatt.pdf.](https://shop.vtis.de/docs/215069-datenblatt.pdf)

### **SEZNAM POUŽITÝCH SYMBOLŮ A ZKRATEK**

- RGB Red Green Blue aditivní barevný model.
- HSV Hue Saturation Value barevný model blízký lidskému vnímání.
- HSB Hue Saturation Balance zaměnitelný název s HSV.
- HSL Hue Saturation Lightness vylepšený barevný model HSV (HSB).
- YUV Barevný model využívaný v televizním vysílání normy PAL a HDTV.
- YIQ Barevný model využívaný v televizním vysílání normy NTSC.
- GRBF Generalized Radial Basis Functions typ neuronové sítě.
- IBL Instance Based Learning učení založené na instancích.
- SPZ Státní poznávací značka.
- IVA Inteligentní video analýza.
- VMS Video Management Software software pro správu videa.
- VCA Video Content Analysis analýza obsahu videa.
- IVSS Intelligent Video Surveillance System inteligentní dohledový systém.
- ACAP Axis Camera Application Platform.
- ONVIF Open Network Video Interface Forum otevřený standard pro komunikaci.
- XML Extensible Markup Language obecný značkovací jazyk.
- SMTP Simple Mail transfer Protocol internetový protokol určený pro přenos e-mailů.

# **SEZNAM OBRÁZKŮ**

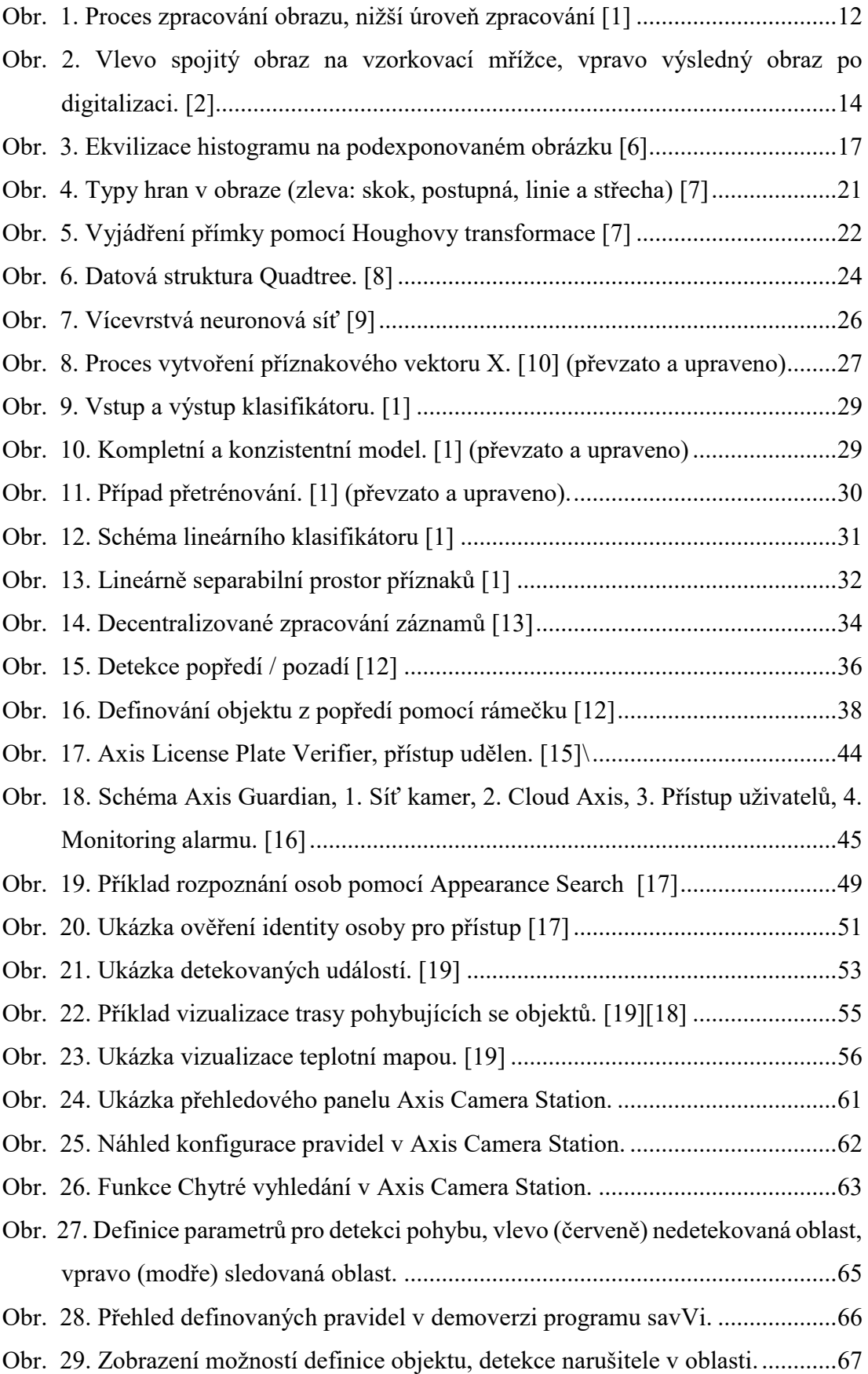

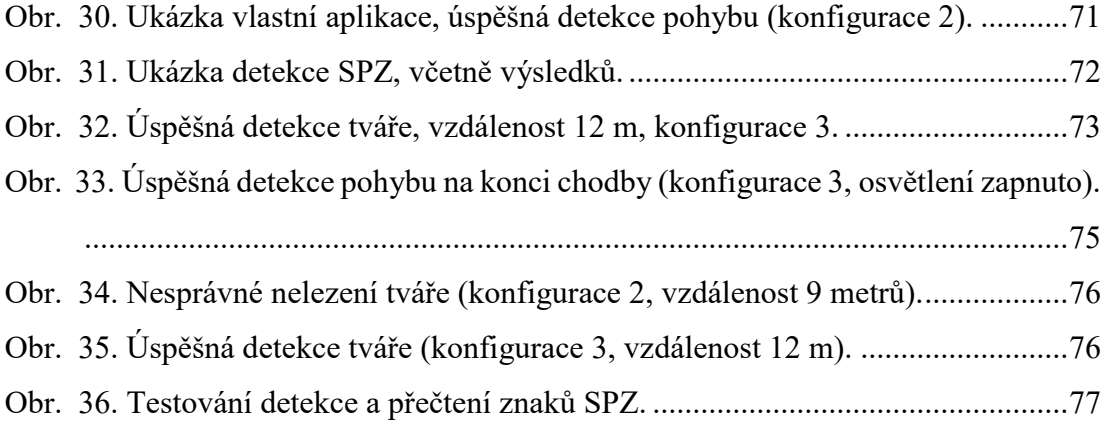

### **SEZNAM TABULEK**

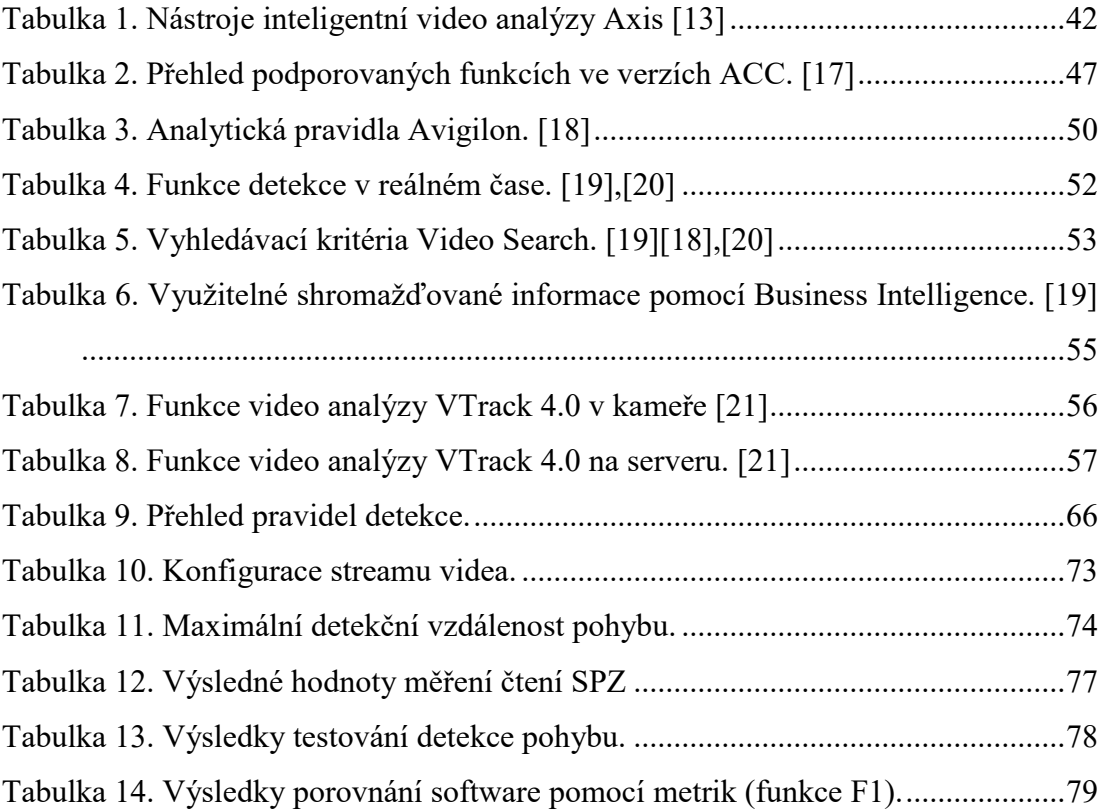

## **SEZNAM PŘÍLOH**

Příloha P1: Porovnání technický parametrů vybraných software.

### Digitální přílohy:

- 1) Vlastní aplikace.zip zabalená spustitelná vlastní aplikace
- 2) MainWindow.xaml zdrojový kód (vizuální část)
- 3) MainWindow.xaml.cs zdrojový kód (výpočetní část)

# **PŘÍLOHA P I: POROVNÁNÍ TECHNICKÝCH PARAMETRŮ VYBRANÝCH SOFTWARE**

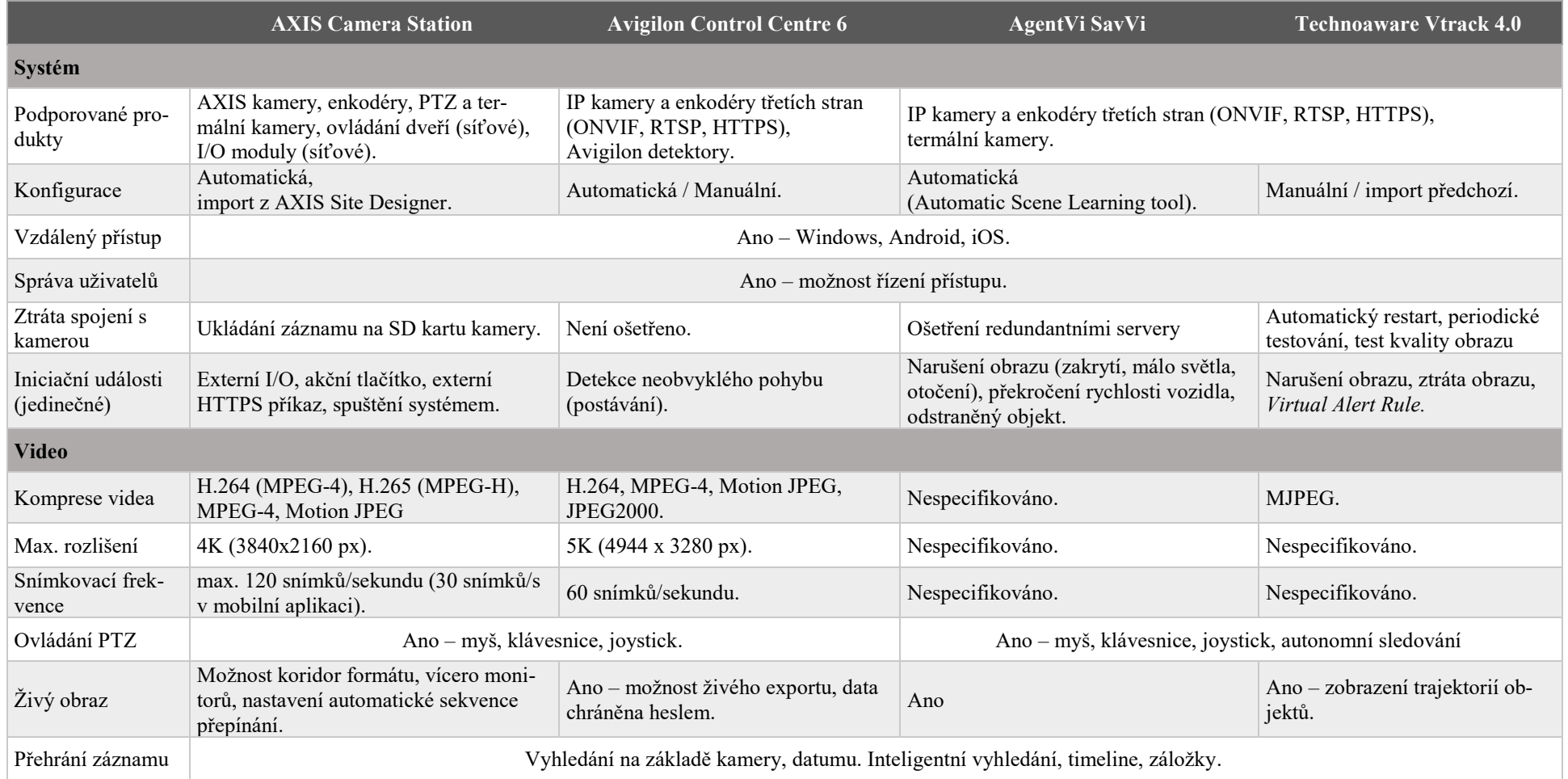

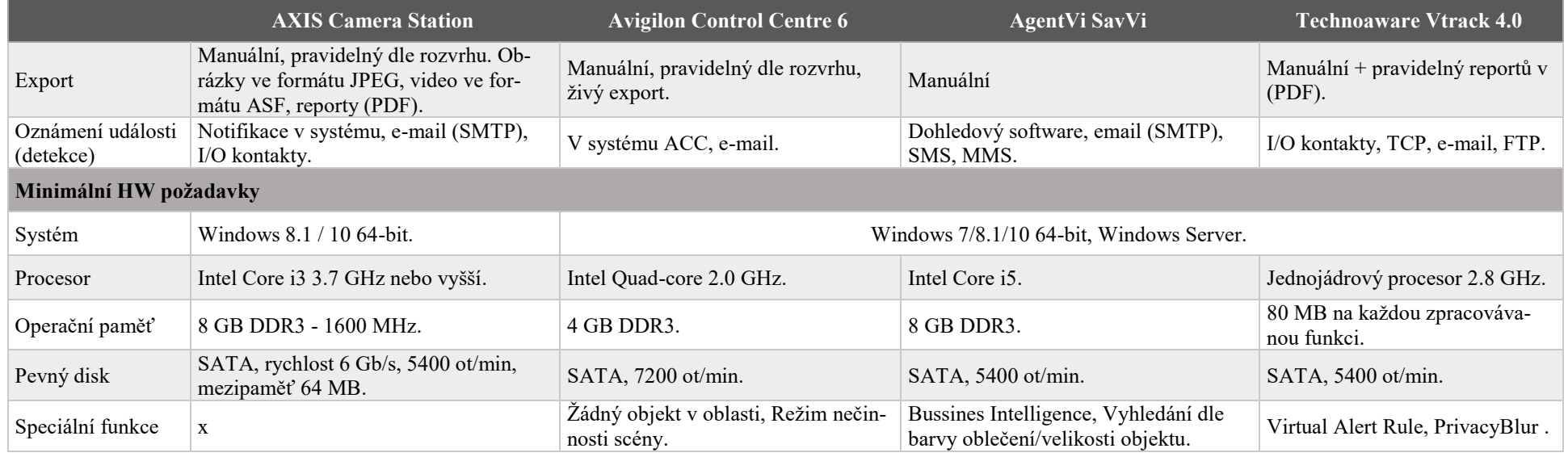

Zdroje informací: [\[15\]](#page-81-0)[,\[17\]](#page-81-1)[,\[20\]](#page-81-2)[,\[21\]](#page-82-0)